UNIVERSIDADE FEDERAL DE ALAGOAS CAMPUS SERTÃO DELMIRO GOUVEIA CURSO ENGENHARIA CIVIL

ÂNGELO ANTONIO ROCHA XAVIER

# **ANÁLISE COMPARATIVA DE ORÇAMENTOS PRODUZIDOS A PARTIR DE MODELOS CONSTRUTIVOS REALIZADOS EM AUTOCAD E REVIT**

Delmiro Gouveia – AL 2023

# ÂNGELO ANTONIO ROCHA XAVIER

# **ANÁLISE COMPARATIVA DE ORÇAMENTOS PRODUZIDOS A PARTIR DE MODELOS CONSTRUTIVOS REALIZADOS EM AUTOCAD E REVIT**

Trabalho de Conclusão de Curso apresentado ao Colegiado do Curso de Engenharia Civil da Universidade Federal de Alagoas – Campus Sertão, como requisito parcial à obtenção do título de Bacharelado em Engenharia Civil.

Orientador: Prof. Dr. Odair Barbosa de Moraes.

Coorientador: Eng. Felipe Góes.

# **Catalogação na fonte Universidade Federal de Alagoas Biblioteca do Campus Sertão Sede Delmiro Gouveia**

Bibliotecária responsável: Renata Oliveira de Souza – CRB-4/*2209* X3a Xavier, Ângelo Antonio Rocha Análise comparativa de orçamentos produzidos a partir de mo delos construtivos realizados em AUTOCAD e Revit / Ângelo Antonio Rocha Xavier. - 2023. 81 f. : il. Orientação: Odair Barbosa de Moraes. Coorientação: Felipe Góes. Monografia (Engenharia Civil) – Universidade Federal de Alagoas. Curso de Engenharia Civil. Delmiro Gouveia, 2023. 1. Construção civil. 2. Orçamento. 3. Residencia unifamiliar. 4. Planejamento. 5. Análise comparativa. 6. Programa Minha Casa, Minha Vida. I. Moraes, Odair Barbosa de. II. Góes, Felipe. III. Título.

CDU: 624.05

**Folha de Aprovação**

## ÂNGELO ANTONIO ROCHA XAVIER

# **ANÁLISE COMPARATIVA DE ORÇAMENTOS PRODUZIDOS A PARTIR DE MODELOS CONSTRUTIVOS REALIZADOS EM AUTOCAD E REVIT**

Trabalho de Conclusão de Curso submetido à banca examinadora do curso de Engenharia Civil da Universidade Federal de Alagoas – Campus Sertão e aprovada em 18 de abril de 2023.

Johan Borbose de Morses

(Orientador – Prof. Dr. Odair Barbosa de Moraes, UFAL – Campus Sertão)

Documento assinado digitalment GOV.Dr FELIPE GOES<br>Data: 27/04/2023 08:30:44-0300<br>Verifique em https://validar.iti.gov.br

(Coorientador – Eng. Civil Felipe Góes)

**Banca examinadora:**

Charle Rolyn.

Eng. Civil Eduardo Rodrigues e Albuquerque II (Examinador Externo)

Alexandre Nassimento de Reima

Me. Alexandre Nascimento de Lima, UFAL – Campus do Sertão (Examinador Interno)

#### **AGRADECIMENTOS**

Primeiramente gostaria de agradecer a Deus pela força que me proporcionou durante todos os anos de graduação, por ser a primeira vez saindo morar sozinho ele foi um grande aliado para nunca ter me deixado desistir apesar das dificuldades.

Aos meus pais e irmão, Antonio, Solange e Romão, e familiares mais próximos, Janicleide, Jose, Flora, Dárcio, que durante toda minha graduação sempre me deram todo o suporte que eu precisei para me manter focado nos meus objetivos. Para eles digo que foram meu maior pilar e que amo muito eles.

A minha namorada, Lindayane, que desde que a conheci durante minha graduação sempre me incentivou para que eu não deixasse de acreditar em minhas capacidades e, logo após o início da pandemia, foi a pessoa que mais ficou próxima a mim e me transmitiu segurança em todas as escolhas que tomei desde então, para ela digo meu muito obrigado e um te amo.

A todos os amigos e colegas da turma 2017.1, em especial à Josiclecio, Mateus Barros, Edton, Pedro, Rikelly, Weslley, que estiveram junto a mim durante estes anos de graduação superando todos os desafios que ela colocava pela frente. Agradeço por todos os conselhos e conhecimentos que foram adquiridos junto a vocês, deixo aqui meu muito obrigado.

Aos meus amigos de república, Lucas, Jailson e Otávio, pelo acolhimento e companheirismo durante todo o tempo que convivemos na mesma residência, com certeza tornaram o clima bem mais leve durante todo este tempo.

À Universidade Federal de Alagoas, em conjunto com seu corpo docente, em especial ao professor Odair e Rogério, que contribuíram com orientação e conselhos para que o presente trabalho pudesse ser realizado com êxito. Também quero agradecer ao meu coorientador Felipe Góes por ter aceitado este desafio de me ajudar a desenvolver o presente trabalho.

A minha psicóloga, Larissa, que desde o ano passado minha ajuda a acreditar mais na minha capacidade e a controlar toda a ansiedade e pensamentos receosos que minha mente desenvolve com relação a finalização do curso e inserção no mercado de trabalho.

Por fim, a todos que contribuíram durante toda minha caminhada.

#### **RESUMO**

Em uma construção, uma das etapas de maior importância é o processo de orçamentação. O orçamento é elemento chave para o processo de planejamento, servindo também como elemento de controle de um projeto. A sua precisão e acurácia são indicadores de qualidade de um projeto. Com a evolução dos métodos e processos de projeto, cada vez mais dispondo de ferramentas computacionais como Autocad e Revit, há também alterações no processo de orçamentação. Neste sentido, o presente trabalho tem como objetivo realizar uma análise comparativa entre orçamentos elaborados a partir de modelos desenvolvidos em dois *softwares* distintos, AutoCAD e Revit, para uma residência unifamiliar padrão do Programa Minha Casa, Minha Vida (PMCMV), localizada no município de Vitória, Espírito Santo. Partiu-se de um projeto 2D já desenvolvido, no qual foi necessário a atualização do seu orçamento utilizando de dados dos sistemas Sistema de Orçamento de Obras de Sergipe (ORSE) e Sistema Nacional de Preços e Índices para a Construção Civil (SINAPI), para modelagem (construção 3D) da residência através do Revit e em sequência foi realizado o orçamento através dos dados extraídos deste modelo. Após o término da elaboração e atualização dos dois orçamentos, pôde-se efetuar a comparação entre as informações previstas em cada orçamento. Logo, foi possível determinar que houve uma diferença de 7% entre os orçamentos obtidos pelos modelos Autocad e Revit (o Revit apresentou valor menor) apresentando assim uma diferença de custo de R\$ 3.729,92. Por fim, foi possível concluir pelo autor que o *software* Revit provou ser uma ferramenta que apresenta mais detalhes e um modo mais rápido e preciso de obter os dados necessários para composição do orçamento.

**Palavras-chave:** AutoCAD; Revit; Orçamento; Residência unifamiliar.

#### **ABSTRACT**

In a construction project, one of the most important steps is the estimation process. The estimate is a key element in the planning process, and also serves as the element of control for a project. Its precision and accuracy are indicators of a project's quality. With the evolution of design methods and processes, with more and more computer tools such as Autocad and Revit, there are also changes in the estimating process. In this sense, the present research aims to conduct a comparative analysis between estimations made from models developed in two different software packages, AutoCAD and Revit, for a standard single-family residence of the Minha Casa, Minha Vida program (PMCMV), located in the city of Vitória, Espírito Santo. Starting from an already developed 2D project, in which it was necessary to update its estimate using data from the Sergipe System of Estimate of Constructions (ORSE) and National System of Prices and Indexes for Civil Construction (SINAPI), to modeling (3D construction) of the residence through Revit and then the estimate was made using the data extracted from this model. After completing the elaboration and updating of both estimates, a comparative analysis of the information provided in each estimate could be performed. Therefore, it was possible to determine that there was a 7% difference between the estimates obtained by the Autocad and Revit models (Revit presented a lower value), thus presenting a cost difference of R\$ 3,729.92. Finally, it was possible to conclude by the author that the Revit software proved to be a tool that presents more details and a faster and more accurate way to obtain the necessary data to compose the estimate.

**Keywords:** AutoCAD; Revit; Estimate; Single-family Residence.

## **LISTA DE FIGURAS**

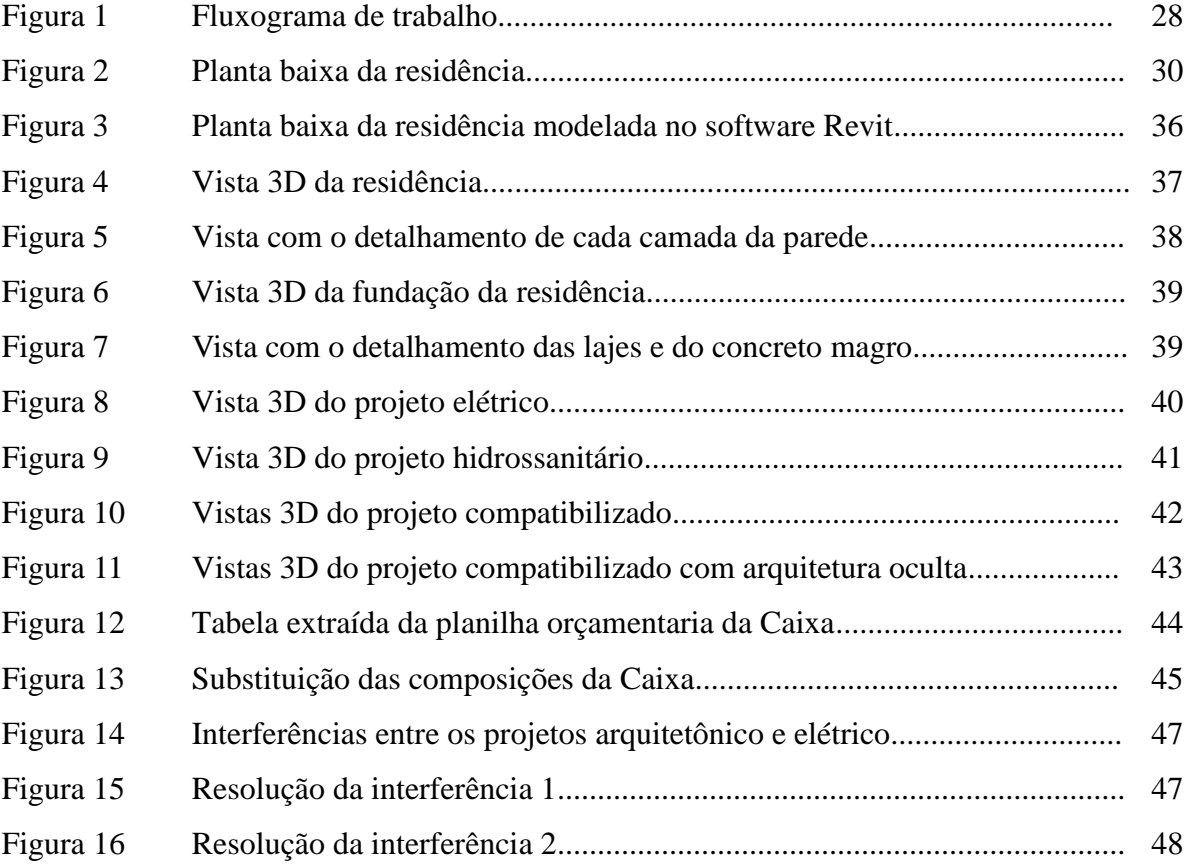

## **LISTA DE TABELAS**

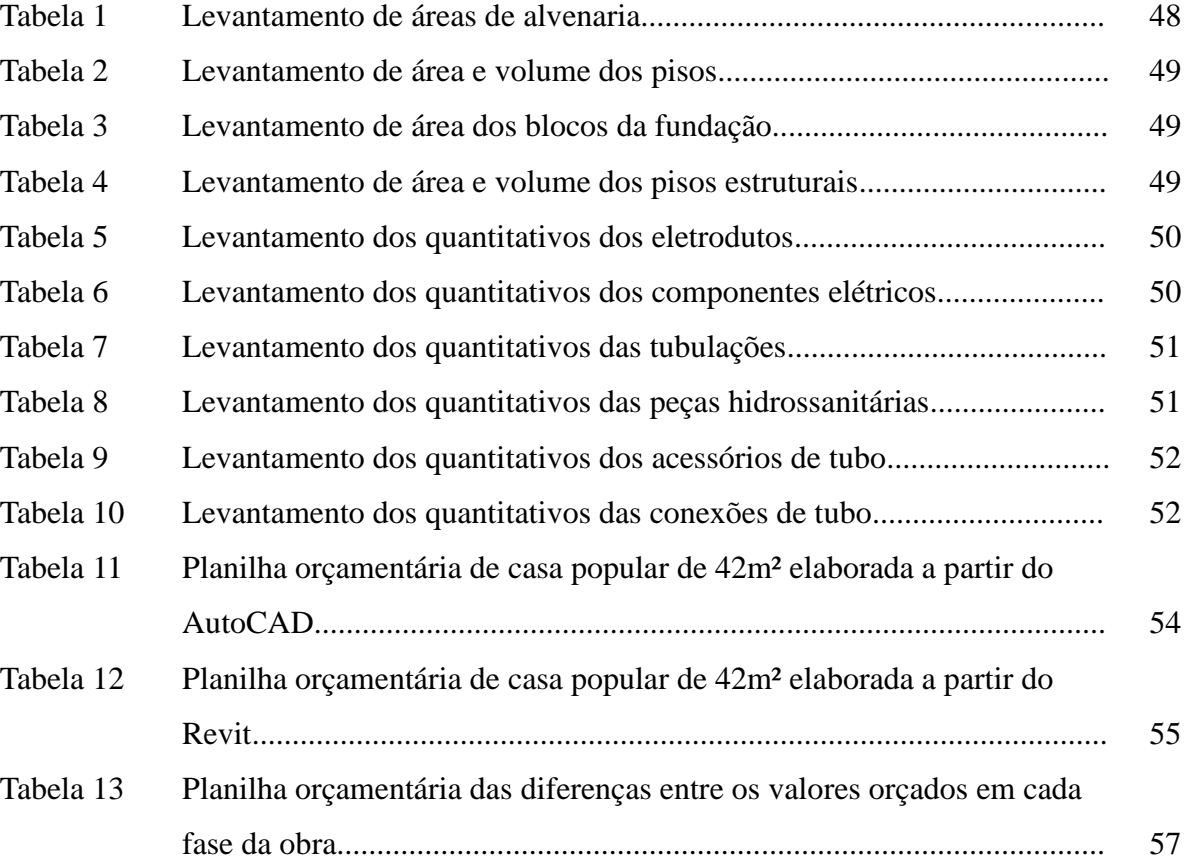

# **LISTA DE ABREVIATURAS E SIGLAS**

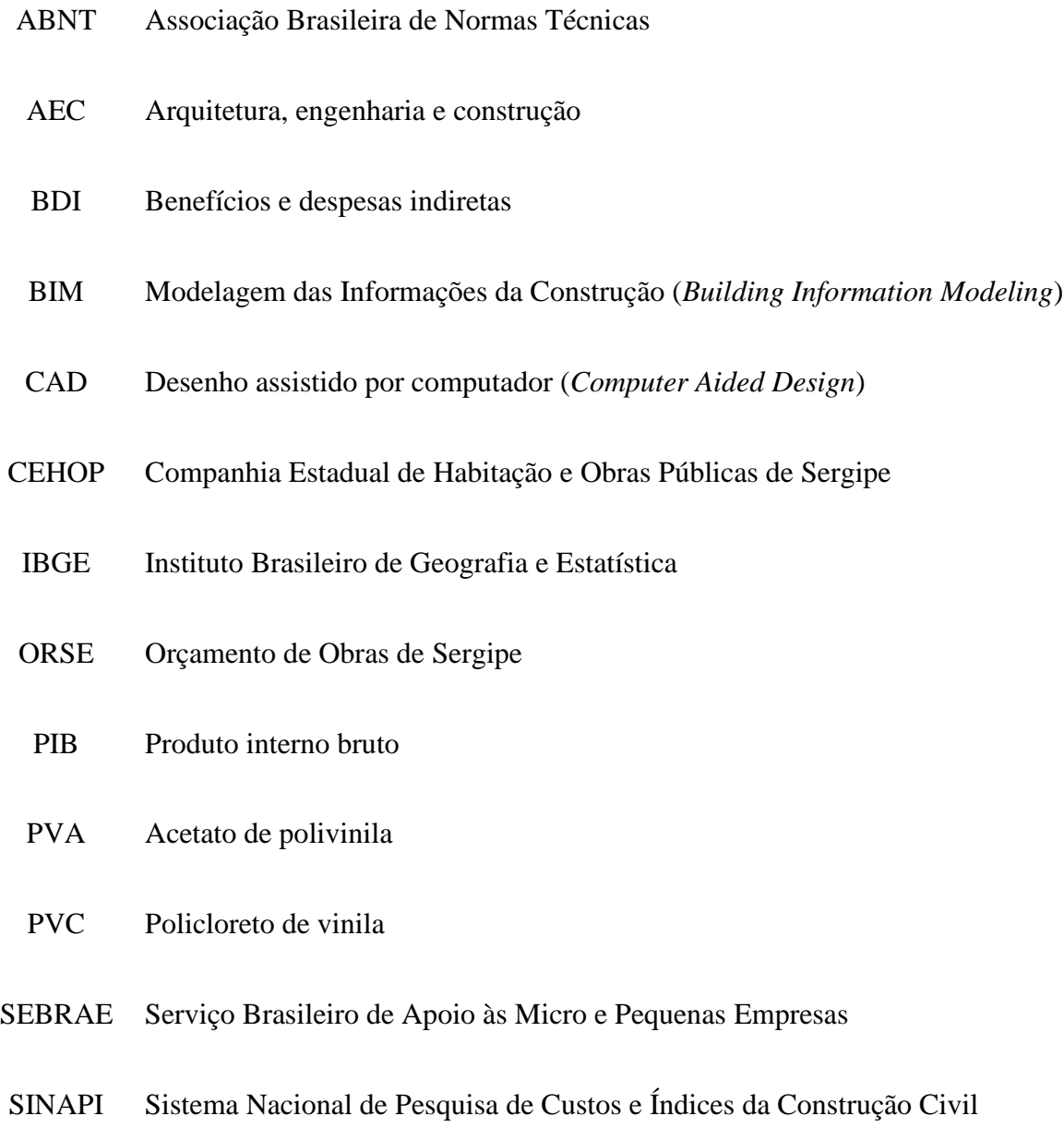

# **LISTA DE SÍMBOLOS**

R\$ Real

# % Porcentagem

∅ Diâmetro

# **SUMÁRIO**

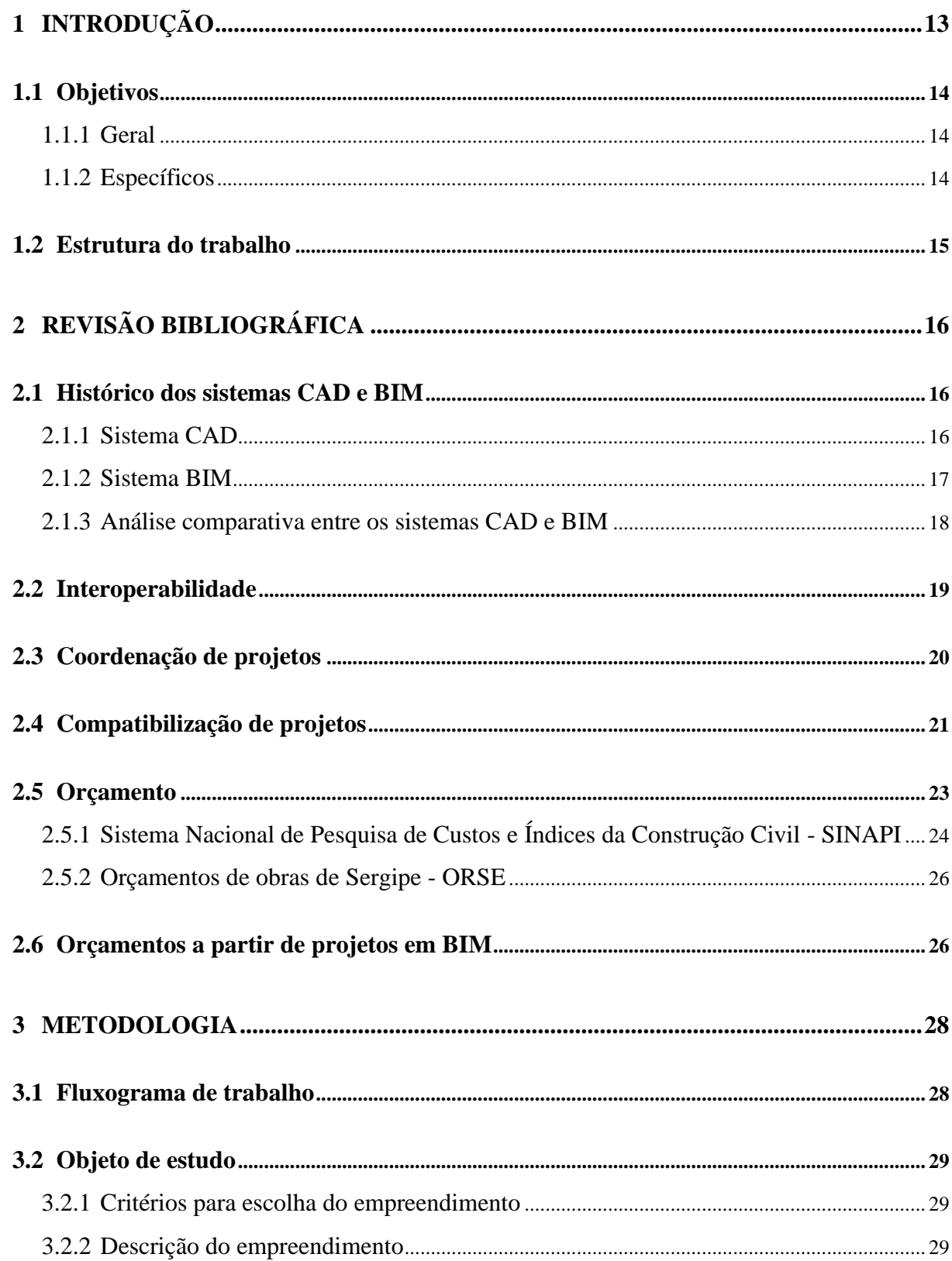

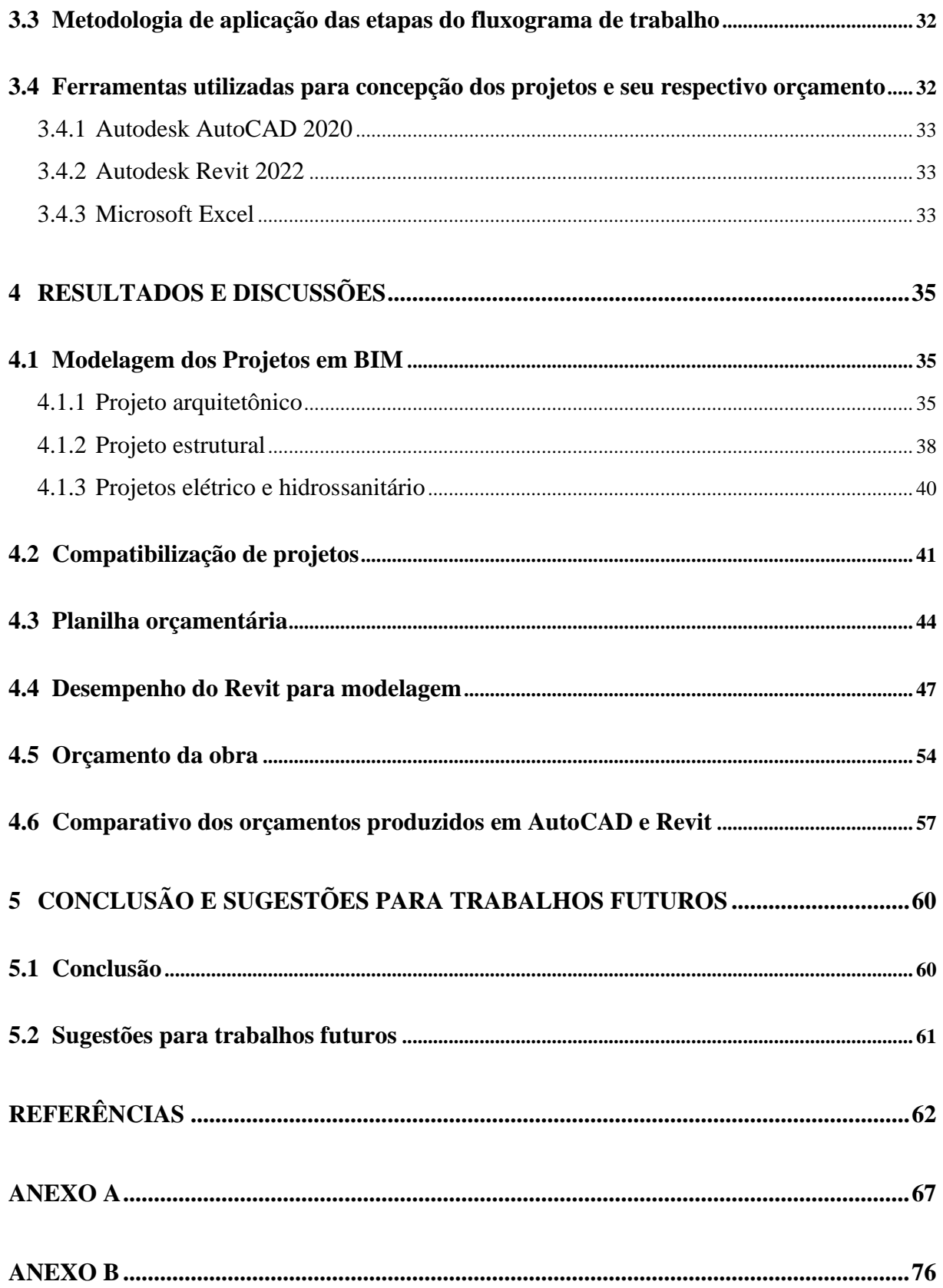

# <span id="page-13-0"></span>**1 INTRODUÇÃO**

A construção civil é um setor extremamente importante na economia. Segundo o Instituto Brasileiro de Geografia e Estatística (IBGE), este setor é responsável por 6,2% do PIB do país, e a tecnologia tem se tornado cada vez mais presente nesse ramo. *Softwares* como AutoCAD e Revit, por exemplo, são ferramentas fundamentais para a produção de modelos construtivos utilizados na elaboração de projetos de construção civil.

Dentre as funcionalidades desses programas, está a possibilidade de produzir orçamentos que são essenciais para o planejamento e execução de obras. No entanto, apesar da similaridade entre as ferramentas, há diferenças importantes na forma como cada uma delas lida com a produção de projetos e com os dados necessários para a elaboração dos orçamentos.

Enquanto o Autocad é um software que se concentra no desenho vetorial, o Revit é voltado para a modelagem paramétrica de objetos. Em outras palavras, o Autocad é utilizado para desenhar objetos em 2D, com cada objeto desenhado individualmente, enquanto o Revit permite a modelagem em 3D, permitindo que os objetos sejam criados com características e parâmetros específicos, como dimensões, materiais, entre outros.

Quanto a produção de orçamentos, uma das principais diferenças entre AutoCAD e Revit é que o AutoCAD trata as informações de forma mais isolada, ou seja, cada elemento do projeto é representado de forma individual, o que pode levar a uma maior dificuldade na hora de extrair dados para a elaboração dos orçamentos. Já no Revit, os elementos do projeto são inter-relacionados, o que permite uma maior facilidade na extração de informações para a elaboração dos orçamentos.

Outra diferença importante está relacionada à precisão dos resultados. O Revit é capaz de produzir orçamentos mais precisos, já que considera as informações de forma integrada, levando em conta, por exemplo, a interação entre os diferentes elementos do projeto. Além disso, o Revit permite a criação de tabelas e listas personalizadas, que facilitam a organização e extração de informações para a elaboração dos orçamentos.

No entanto, diversos fatores, além dos softwares utilizados, interferem na elaboração de um orçamento, tais como os conhecimentos e habilidades dos profissionais

envolvidos, a gestão do projeto e a qualidade das informações fornecidas pelos diferentes profissionais envolvidos.

Neste contexto, este trabalho tem como objetivo comparar o orçamento de uma residência unifamiliar produzido a partir de modelos construtivos realizados em AutoCAD e Revit. Para isso, serão consideradas variáveis como maior nível de detalhamento do modelo construtivo, precisão dos quantitativos extraídos e diferença econômica entre os valores orçados através dos dois modelos.

Espera-se que os resultados obtidos possam fornecer informações relevantes para profissionais e empresas que atuam na área de construção civil, contribuindo para uma melhor compreensão das possibilidades oferecidas por cada uma das ferramentas e auxiliando na tomada de decisões em relação à escolha do software mais adequado para a produção de orçamentos.

#### <span id="page-14-0"></span>**1.1 Objetivos**

Nesta subseção serão apresentados os objetivos geral e específicos deste trabalho.

#### <span id="page-14-1"></span>1.1.1 Geral

Analisar de forma comparativa o orçamento de uma edificação padrão utilizando os *softwares* AutoCAD e Revit.

#### <span id="page-14-2"></span>1.1.2 Específicos

- Realizar uma revisão bibliográfica sobre as metodologias e ferramentas utilizadas para a elaboração de projetos e orçamentos na construção civil;
- Analisar as principais características dos modelos construtivos desenvolvidos em AutoCAD e Revit;
- Identificar as principais diferenças entre as estimativas de custos geradas a partir de modelos construtivos realizados em AutoCAD e Revit;
- Comparar os resultados obtidos a partir das estimativas de custos geradas pelos modelos construtivos realizados em AutoCAD e Revit;
- Avaliar a eficiência e precisão dos modelos construtivos em relação à elaboração de orçamentos em projetos de construção;
- Discutir os resultados obtidos e apresentar recomendações para o uso de ferramentas de orçamentação em projetos de construção.

#### <span id="page-15-0"></span>**1.2 Estrutura do trabalho**

O presente trabalho está dividido em cinco capítulos. O primeiro capítulo engloba a introdução que apresenta uma contextualização sobre o tema e as justificativas para realização do trabalho. São apresentados também os objetivos geral e específicos, bem como a estrutura do trabalho.

O segundo capítulo engloba a revisão bibliográfica que consiste em descrever os principais conceitos e apresentar informações relevantes sobre a utilização dos *softwares*  CAD e Revit para realização do orçamento de uma obra. Essa fundamentação é baseada em uma pesquisa bibliográfica, que inclui a consulta a livros e a materiais acadêmicos encontrados em bases de dados, tais como artigos, monografias e outros trabalhos acadêmicos.

O terceiro capítulo apresenta o modo com que foi conduzida a pesquisa do presente trabalho.

No quarto capítulo, serão apresentados os resultados obtidos através dos métodos aplicados neste trabalho. Neste será possível observar os modelos 3D prontos e também as planilhas orçamentárias elaboradas a partir da extração dos quantitativos destes modelos. Ainda será possível observar uma subseção realizando a comparação dos resultados entre os dois orçamentos.

O quinto e último capítulo deste trabalho aborda as conclusões e considerações finais sobre a pesquisa realizada, além de apresentar sugestões para futuros estudos na área.

# <span id="page-16-0"></span>**2 REVISÃO BIBLIOGRÁFICA**

Nesta seção serão apresentados conceitos abordados por outros autores que corroboram com este trabalho.

#### <span id="page-16-1"></span>**2.1 Histórico dos sistemas CAD e BIM**

Nesta subseção serão apresentados os dois principais *softwares* utilizados para o desenvolvimento deste trabalho.

<span id="page-16-2"></span>2.1.1 Sistema CAD

A tecnologia da informação possibilitou, ao longo do tempo, cada vez mais aperfeiçoar a qualidade e o potencial de *softwares* mais inteligentes e práticos que tem como objetivo suprir as carências e exigências do mercado, onde é promovido indiretamente o desenvolvimento de *hardwares* mais eficientes. Um dos exemplos que mais se destacou dentre estas evoluções foi o que há muitos anos transformou a indústria da construção civil: o sistema CAD – *Computer Aided Design* (FLORIDO, 2007).

De acordo com Schodek *et al.* (2007), a partir dos anos 80, os computadores passaram a contribuir cada vez mais com a arquitetura e a engenharia, já que, por meio destes, era possível realizar desenhos mais complexos, proporcionando maior precisão e rapidez na execução.

Ayres e Scheer (2007) afirmaram que, do sistema CAD, o que melhor se adaptou com as limitações de *hardware* da época foi o CAD geométrico, o qual possibilita a elaboração de desenhos no plano bidimensional (2D) virtual. Porém, esta representação estava dificultando a visualização e a análise de clientes leigos, ao passo que o proprietário muitas vezes não entende a disposição de linhas, e assim não compreende o projeto bidimensional e o real.

Segundo Ruschel e Bizello (2011), o CAD 3D surgiu como uma necessidade de uma melhor representação (modelo tridimensional) do projeto. Com a utilização de programas específicos, pode-se aplicar efeitos que valorizam e melhor representam o projeto.

Para Ruschel e Bizello (2011), o CAD 4D, por exemplo, consiste na combinação do modelo 3D com a linha do tempo, como uma quarta dimensão, permitindo a geração de gráficos e cronogramas físicos. Com a concepção 4D, o processo de transmitir os detalhes e as fases da edificação ao cliente e às construtoras é facilitado, pois se visualiza o processo dinamicamente. Ademais, mesmo que em pequena escala, são evidentes os benefícios associados ao CAD 4D (RUSCHEL; GUIMARÃES FILHO, 2008).

O mercado de AEC (Arquitetura, engenharia e construção), à medida que o tempo avança, enfrenta uma renovação que demanda mudanças dos processos, tal como uma mudança de paradigma: alterando a documentação baseada em tecnologia bidimensional para o protótipo paramétrico e fluxo de trabalho colaborativo. Os processos produzidos de maneira tradicional desencadeiam situações suscetíveis à falha, à inconsistência, à insegurança e, por muitas vezes, às produções repetitivas. Tais situações fazem com que haja perda considerável do valor das informações do projeto (EASTMAN *et al.,* 2014).

### <span id="page-17-0"></span>2.1.2 Sistema BIM

O BIM (*Building Information Modeling* – Modelagem das Informações da Construção, em português) está associado à interoperabilidade e ao compartilhamento de informações. Ele permite representar, de maneira consistente e coordenada, todas as informações e etapas de um edifício: do estudo preliminar à demolição (LEÃO, 2013).

Para Farr, Piroozfar e Robinson (2014), o impacto do BIM é maior na fase conceitual de um projeto, ao passo em que suporta uma maior integração e melhor avaliação para decisões de *design* inicial. Na sequência, o impacto aborda o nível de construção da modelagem, detalhamento, especificações e estimativas de custos, e finalmente, a integração de serviços de engenharia e suporte em novas informações de fluxos de trabalho e integração colaborativa.

Segundo Takim, Harris e Nawawi (2013), o BIM é reconhecido como uma tecnologia de gerenciamento que oferece soluções integradas à indústria da construção civil, melhorando a satisfação do cliente em tempo, custo, segurança, qualidade e funcionalidade dos projetos.

O BIM propicia novas possibilidades e torna processos de projeto automáticos e ágeis. A afirmação implica, portanto, na qualificação e atualização profissional. Excluindo do mercado, aos poucos, os profissionais que atuam nos moldes tradicionais e apresentam soluções comuns já reconhecidas e consagradas (DURANTE, 2013).

O método apresenta benefícios significativos em relação à agilidade de prazo para entrega de edifícios com maior qualidade e melhor desempenho. A ferramenta BIM, uma vez operada em sincronia com partes relacionadas do projeto (proprietário, arquiteto, engenheiro e construtor), reduz erros e omissões de projeto e modificações em obra, acarretando um processo de entrega mais eficiente e confiável, que reduz o prazo de entrega e propicia um empreendimento menos oneroso (EASTMAN *et al.,* 2014).

<span id="page-18-0"></span>2.1.3 Análise comparativa entre os sistemas CAD e BIM

Para Ayres e Scheer (2007), os arquivos CAD são constituídos por informações geométricas básicas e genéricas, que compete ao projetista interpreta-las e atribuir significado às linhas e demais elementos. Na documentação BIM, há relevância e consistência nas informações de determinada edificação, ao passo que se trata de um modelo virtual do empreendimento.

Apesar da relevante evolução oriunda do emprego do CAD, a forma de projetar e construir não apresentou mudanças significativas, ao passo que apenas as ferramentas de desenho foram transferidas para o computador, diminuindo erros, tempo e proporcionando maior facilidade de trabalho. Em suma, o processo ficou mais fácil, contudo, o resultado se manteve para fins representativos, somente (NUNES; LEÃO, 2018).

As ferramentas mais utilizadas pelos projetistas consistem em sistemas CAD, decorrente do desenvolvimento de *softwares* que atuam nesse sistema. Todavia o processo BIM vem ganhando espaço de forma rápida e ampla (CZMOCH; PĘKALA, 2014).

Conforme salienta Hilgenberg, Almeida, Scheer e Ayres (2012), ao contrário dos programas baseados no sistema CAD, onde interferências/alterações de projeto devem ser corrigidas manualmente, os *softwares* BIM permitem alterações dinâmicas no modelo. A visualização das informações pode ocorrer através de elementos tridimensionais com modificações automáticas e interativas em qualquer vista. Nesse âmbito, as informações são armazenadas em arquivos sincronizados entre si e o gerenciamento é realizado através de uma ferramenta computacional e não através de usuários.

Em relação a interoperabilidade computacional, os diferentes *softwares* CAD propiciam facilidades na transferência de arquivos. Enquanto isso, os *softwares* BIM possuem restrições de acessibilidade e compatibilidade, apesar da crescente busca pela ambição do uso do sistema e compartilhamento completo das informações (PRETTI; CALMON; ALVAREZ, 2016).

No entanto, apesar das vantagens e do potencial, a implementação da Modelagem da Informação da Construção envolve uma variedade de barreiras e processos organizacionais que tendem a influenciar a resistência em usar o BIM, baseado em questões técnicas ou econômicas (CAO *et al*., 2016).

Para Crespo e Ruschel (2007), o principal obstáculo se refere à complexidade dos programas BIM quando comparados com os do sistema CAD. Ao passo que apresenta uma diversidade de parâmetros e exige conhecimento específico, o aprendizado se torna um tanto moroso (EASTMAN *et al*., 2014).

#### <span id="page-19-0"></span>**2.2 Interoperabilidade**

A interoperabilidade organiza dados necessários para serem passados entre aplicações informáticas possibilitando a criação de um único protocolo. Este protocolo corresponde a uma convenção ou padrão que controla e possibilita uma comunicação ou transferência de dados entre os sistemas computacionais dos interventores e o sistema computacional central onde reside o modelo partilhado do empreendimento (EASTMAN *et al*., 2011).

A interoperabilidade é, portanto, fundamental para ser possível tirar proveito de todo o potencial do BIM, o que trará benefícios para todas as partes interessadas resultando, assim, em melhorias segundo três vetores: custos, prazos e qualidade. Segundo a experiência de entidades que já adotaram o BIM, a interoperabilidade (FALLON, 2008, p.08):

- acelera a tomada de decisões com conhecimento de causa em projeto;
- permite a realização de rápidas iterações da performance do edifício e da sequência de construção;
- simplifica o fluxo de informação e reduz o tempo até a conclusão em certas cadeiras de fornecedores;
- reduz, significativamente, os problemas na obra e o desperdício de material durante a construção;
- torna viável a pré-fabricação, em ambientes controlados, de maiores percentagens de componentes do edifício, aumentando a sua qualidade e longevidade.

### <span id="page-20-0"></span>**2.3 Coordenação de projetos**

Rodriguez e Heineck (2002) definem coordenação de projetos como um processo que compreende a organização das etapas do projeto, desde sua análise, controle e compatibilização das soluções técnicas, até a elaboração de projetos executivos. Já Fabrício, Melhado e Grilo (2003) destacam que a coordenação de projetos é uma atividade de suporte ao desenvolvimento dos projetos, para garantir que as decisões tomadas nas diversas especialidades de projetos sejam compatíveis e levem em conta os requisitos globais do empreendimento.

O coordenador de projetos, portanto, tem por função garantir tanto a prestação de serviços de projeto, quanto o controle da execução. Exceto em casos particulares, ele é o único responsável pelo projeto e pelo controle da execução do empreendimento a ser construído (MELHADO, 2001).

Nóbrega (2012) ressalta que a coordenação é uma área complexa que tem se renovado constantemente, onde sua concepção contemporânea entende que os indivíduos precisam desenvolver uma ampla gama de habilidades e atributos para serem eficazes nos seus trabalhos. Existe, portanto, um crescente reconhecimento da importância das pessoas. As habilidades de pensamento criativo, por exemplo, tão incentivados na educação arquitetônica, são atualmente muito relevantes para a coordenação.

No tocante ao coordenador de projetos, Nóbrega (2012) destaca que esse profissional deve ter capacidade de liderar e gerenciar pessoas, como também ser um planejador, e possuir experiência técnica para perceber detalhes técnicos em diversas áreas.

Gehbauer e Ortega (2006) destacam que o coordenador de projetos pode ser tanto um engenheiro como um arquiteto, e pode ser do quadro permanente da empresa, ou um terceirizado, importando apenas que ele tenha formação abrangente e experiência suficiente.

Fabrício *et al*. (2003) destacam que, nas escolas de arquitetura e engenharia do país, a graduação dedica pouquíssima (as vezes até mesmo nenhuma) carga horária para desenvolver habilidades gerenciais, comunicacionais e de liderança dos alunos. Com essa realidade, a formação na área de projeto é deficiente, sendo estas características desenvolvidas com a própria experiência em campo, aliada a própria dedicação do profissional.

De acordo com Adesse e Salgado (2006, p. 10) "as principais tarefas a serem cumpridas pela coordenação de projetos estão relacionadas à organização e ao planejamento do processo de projeto e a gestão e coordenação das soluções de projeto desenvolvidas."

#### <span id="page-21-0"></span>**2.4 Compatibilização de projetos**

De acordo com o SEBRAE (1995), compatibilização é definida como a atividade de gerenciamento e integração de projetos correlatos, visando ao perfeito ajuste entre os mesmos e conduzindo para a obtenção dos padrões de controle de qualidade total de determinada obra.

Segundo Picchi (1993), a compatibilização de projetos compreende a atividade de sobrepor os vários projetos e identificar as interferências, bem como programar reuniões, entre os diversos projetistas e a coordenação, com o objetivo de resolver interferências que tenham sido detectadas.

Já Novaes (1998) enfatiza que este procedimento deve ser realizado no âmbito da coordenação de projetos, com o intuito de conciliar física, geométrica, tecnológica e produtivamente os componentes que interagem nos elementos verticais e horizontais das edificações.

Segundo Melhado (2005), a compatibilização de projetos é a atividade que integra todos os projetos de uma edificação, objetivando o ajuste perfeito entre estes, para a obtenção de padrões de controle de qualidade total da obra. Na compatibilização, é feita a sobreposição de projetos de disciplinas diferentes, com o objetivo de verificar possíveis interferências e conflitos, para que sejam então solucionados. Também afirma que a compatibilização deve ser feita depois dos projetos já concebidos, uma espécie de "pente fino", onde possíveis erros possam ser detectados.

O processo de compatibilização tende a evitar o desperdício de recursos como materiais, tempo e mão de obra, visando a redução de falhas desde o estudo preliminar até a fase de execução da obra, além de detecção de inconsistências geométricas e interferências entre as diferentes disciplinas de projeto (CALLEGARI; BARTH, 2007).

Para Fabrício (2004), ao longo do processo de projeto, vários projetistas, consultores e agentes do empreendimento são mobilizados para contribuir no projeto. Cada agente participa com os seus interesses e conhecimentos de forma a desenvolver uma parte das decisões e formulações projetuais. Ainda de acordo com o autor, no processo de projetos verificam-se diferentes interfaces entre os principais envolvidos, e diferentes compatibilizações são necessárias para garantir a coesão entre as determinações e os projetos.

Callegari (2007) afirma que, durante a elaboração dos projetos, a compatibilização permite a retroalimentação das etapas, corrigindo e propondo novas soluções com o aumento da eficácia. Desta maneira, a elaboração de futuros projetos terá uma redução de incertezas construtivas. A análise das incompatibilidades entre os projetos possibilita a melhoria da qualidade do processo de projetos, através da sua adequação e eficácia, onde importantes ações corretivas são tomadas para o aperfeiçoamento e a melhoria contínua dos sistemas projetuais e construtivo.

Para Rodríguez e Heineck (2002), a compatibilização deve acontecer em cada uma das seguintes etapas do projeto: estudos preliminares, anteprojeto, projetos legais e projeto executivo, indo de uma integração geral das soluções até as verificações de

interferências geométricas delas. Eles indicam que a compatibilização fica facilitada na medida em que ela é iniciada a partir dos estudos preliminares.

Segundo Melhado (2005), a falta ou adiamento de decisões, especialmente nas etapas iniciais da fase de projeto potencializa uma grande quantidade de erros e retrabalho para todos os agentes envolvidos, e constitui uma fonte significativa de desperdício, com reflexos negativos sobre a qualidade do produto. Ainda, afirma que existe uma preocupação em contratar todos os projetistas, ou ao menos consultá-los, na etapa de concepção inicial do empreendimento, a fim de evitar problemas futuros de incompatibilidade.

#### <span id="page-23-0"></span>**2.5 Orçamento**

Para Mattos (2006), um dos fatores primordiais para um resultado lucrativo e o sucesso do construtor é uma orçamentação eficiente. Quando o orçamento é malfeito, fatalmente ocorrem imperfeições e possíveis frustrações de custo e prazo. Aliás, geralmente erra-se para menos, mas errar para mais tampouco é bom.

Em geral, um orçamento de obras privadas é determinado somando-se os custos diretos (mão-de-obra de operários, material, equipamento) e os custos indiretos (equipes de supervisão e apoio, despesas gerais do canteiro de obras, taxas etc.) e por fim adicionando-se impostos e lucro para se chegar ao preço de venda. Para participar de uma concorrência, o preço proposto pelo construtor não deve ser nem tão baixo a ponto de não permitir lucro, nem tão alto a ponto de não ser competitivo na disputa com os demais proponentes. Muito provavelmente duas empresas chegarão a orçamentos distintos, porque distintos são os processos teóricos utilizados, a metodologia de execução proposta para a obra, as produtividades adotadas para as equipes de campo e os preços coletados, dentre outros fatores. O que é importante destacar é que o orçamento deve refletir as premissas da construtora, constituindo-se numa meta a ser buscada pela empresa (MATTOS, 2006).

Limmer (1997) define orçamento como a determinação dos gastos necessários para a realização de um projeto, o qual segue um plano de execução previamente estabelecido. Um orçamento de projeto deve satisfazer os seguintes objetivos:

• Definir custo de execução de cada atividade ou serviço;

- Constituir-se em documento contratual, servindo de base para o faturamento da empresa executora do projeto, empreendimento ou obra, e para dirimir dúvidas ou omissões quanto a pagamentos;
- Servir como referência na análise dos rendimentos obtidos dos recursos empregados na execução do projeto;
- Fornece, como instrumento de controle a execução do projeto, informações para o desenvolvimento de coeficientes técnicos confiáveis, visando ao aperfeiçoamento da capacidade técnica e da competitividade da empresa executora do projeto ao mercado.

Segundo Ávila, Librelotto e Lopes (2003), o orçamento pode ser visto sob duas óticas: como produto ou processo, sendo que:

- a) Orçamento processo: quando o objetivo é definir metas empresariais em termos de custo, faturamento e desempenho. Envolve todo o corpo gerencial da empresa. Possibilita efetuar as projeções futuras dos balancetes mensais, permitindo elaborar o balanço projetado de exercícios futuros, o que contribui para a empresa conhecer ou avaliar os lucros futuros.
- b) Orçamento produto: o objetivo é definir custo e o preço de algum produto da empresa, seja a construção de algum bem ou a realização de qualquer serviço.

Conforme Marchiori (2009), de forma simplificada, pode-se dizer que orçamento dos custos de uma obra é composto pelas seguintes informações:

- a) Levantamento, nos projetos, das quantidades de serviços a serem executados na obra;
- b) Custos unitários, que são o produto de indicadores de produtividade da mão de obra e consumo de materiais por unidade de serviço e o preço da mão-deobra e dos materiais.

# <span id="page-24-0"></span>2.5.1 Sistema Nacional de Pesquisa de Custos e Índices da Construção Civil – SINAPI

O SINAPI tem por objetivo a produção de séries mensais de custos e índices para o setor habitacional, e de séries mensais de salários medianos de mão de obra e preços medianos de materiais, máquinas e equipamentos e serviços da construção para os setores de saneamento básico, infraestrutura e habitação. O Sistema é uma produção conjunta do IBGE (Instituto Brasileiro de Geografia e Estatística) e da Caixa (Caixa Econômica Federal), realizada por meio de acordo de cooperação técnica, cabendo ao Instituto a responsabilidade da coleta, apuração e cálculo, enquanto à CAIXA, a definição e manutenção dos aspectos de engenharia, tais como projetos, composições de serviços etc. As estatísticas do SINAPI são fundamentais na programação de investimentos, sobretudo para o setor público. Os preços e custos auxiliam na elaboração, análise e avaliação de orçamentos, enquanto os índices possibilitam a atualização dos valores das despesas nos contratos e orçamentos (KONS, 2021).

Os custos referenciais do SINAPI são obtidos pela soma dos valores de cada item de uma composição de serviço, cujo valor do item é resultado da multiplicação do seu coeficiente pelo preço do insumo ou custo da composição auxiliar (CAIXA, 2020).

As composições do SINAPI integram o Banco Referencial de Composições, cujos relatórios são divulgados mensalmente na página da CAIXA para todas as capitais brasileiras e para o Distrito Federal (CAIXA, 2020).

De acordo com Caixa (2020), as aferições das composições são baseadas, preferencialmente, em dados de campo coletados e analisados com emprego de metodologia que adota procedimentos internacionalmente reconhecidos na área de estudo de produtividades e consumos, executadas por equipe especializada no tema. Preferencialmente, são realizadas medições em canteiros de obras distribuídos geograficamente pelo país, sendo contempladas na amostra obras públicas e privadas, de pequeno e grande custo, assim como executadas por empresas de portes variados e por equipes trabalhando sob diferentes regimes de contratação.

A aferição é realizada por grupo de serviços similares. O estudo parte da identificação dos fatores que impactam na produtividade (mão de obra e equipamentos) e no consumo (materiais) de cada grupo de serviços, que devem ser observados e mensurados durante a coleta (CAIXA, 2020).

<span id="page-26-0"></span>2.5.2 Orçamentos de obras de Sergipe – ORSE

O *software* ORSE (Orçamento de Obras de Sergipe), foi desenvolvido e é mantido pela CEHOP (Companhia Estadual de Habitação e Obras Públicas de Sergipe) há mais de dez anos, para atender à determinação contida nos artigos 8º e 9º da Lei Estadual nº 4.189 de 28/12/1999 que criou o Sistema Estadual de Registro de Preços para Obras e Serviços de Engenharia. Atualmente o banco de dados conta com 8962 insumos e 9342 composições de preços unitários (ORSE, 2017).

#### <span id="page-26-1"></span>**2.6 Orçamentos a partir de projetos em BIM**

Para Hardin e McCool (2015), a estimativa e previsão de custo com o uso do BIM resulta em grande eficiência para orçamentistas e gerentes de projeto durante a préconstrução. No método de entrega integrada de projetos, os proprietários irão exigir que várias estimativas sejam realizadas em diferentes entregas para garantir que o projeto esteja dentro do orçamento originalmente estimado. A maneira tradicional de fazer estas estimativas é consultando o empreiteiro, que, por meio de desenhos impressos, estima manualmente a quantidade de serviço e, em sequência, entra em contato com os subcontratados para obter os valores.

O problema com este tipo de estratégia de transferência de dados é que, assim que o arquiteto ou o engenheiro gera os dados, as informações serão antigas. O arquiteto e o engenheiro não vão parar de desenhar, ajustar e modificar o projeto enquanto o empreiteiro revisa os documentos. A única coisa que é atual é o projeto modelado, porque ele está produzindo os documentos. Para realmente entender como o projeto está tendendo, os orçamentistas devem aproveitar as informações do modelo (HARDIN; MCCOOL, 2015).

Conforme Badra (2018), em 2018 ainda havia resistência na implantação do quantitativo em 3D, pois existe ainda muito desconhecimento desta tecnologia. Assim, muitas construtoras fazem quantificação com CAD e Excel. Como há programas de computador envolvidos no processo, já acham que o orçamento está informatizado, mas acabam esquecendo de informatizar o levantamento das quantidades. Atualmente, tecnologia de

programas e implantações têm demonstrado a assertividade nas quantificações utilizando 3D, tendo confirmado grau de precisão de 90% a 95% em relação aos projetos (BADRA, 2018).

Todo o levantamento de custos apresenta certo grau de imprecisão. Com a utilização do BIM, o processo de levantamentos de quantitativos é automatizado e realizado pelo *software*, o que diminui o grau de incerteza de todo o processo. O nível de precisão dos quantitativos obtidos no modelo depende do grau de desenvolvimento do projeto. Quanto maior é o estágio de desenvolvimento do projeto, mais preciso é o levantamento de quantitativos (SAKAMORI, 2015).

### <span id="page-28-0"></span>**3 METODOLOGIA**

Nesta seção do trabalho, será realizada a descrição da obra selecionada, as ferramentas utilizadas para construção virtual, como também para extração de quantitativos, e, por fim, o método utilizado para realização do comparativo entre os dois orçamentos.

### <span id="page-28-1"></span>**3.1 Fluxograma de trabalho**

O trabalho foi realizado seguindo o fluxograma de trabalho mostrado na Figura 1.

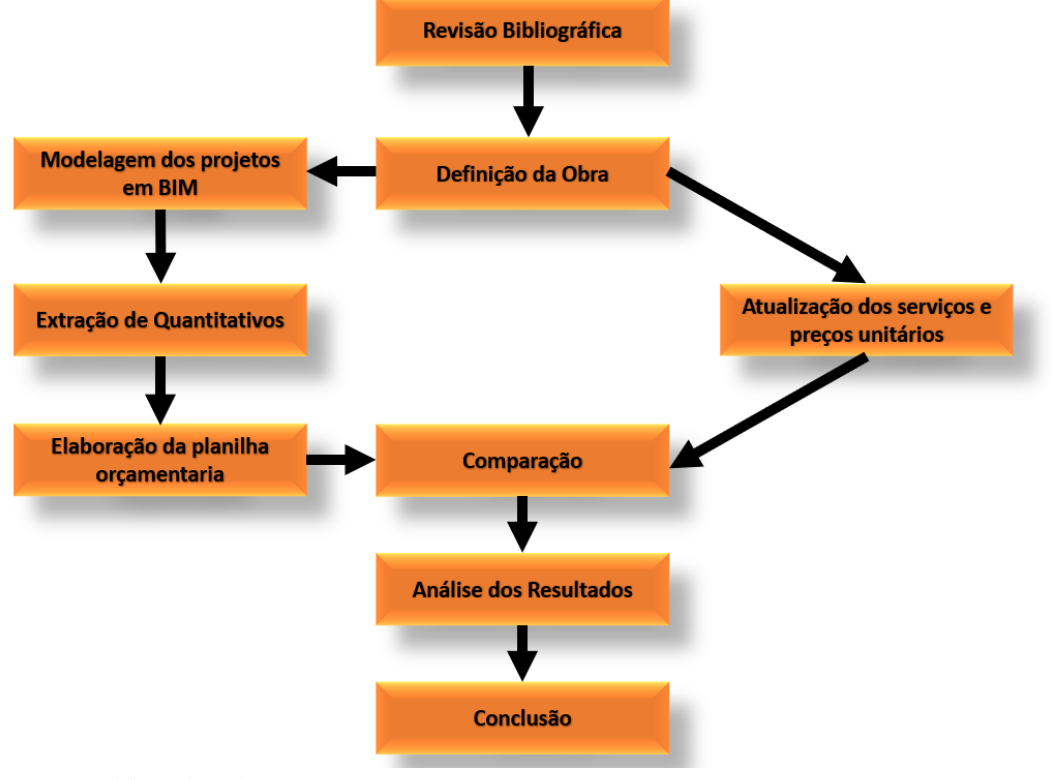

Figura 1 - Fluxograma de trabalho

**Fonte**: elaborado pelo autor (2022).

#### <span id="page-29-0"></span>**3.2 Objeto de estudo**

Nesta subseção será mostrado quais foram os critérios utilizados para escolha do empreendimento que serviu como base para este trabalho, além de detalhar todas as características da construção.

<span id="page-29-1"></span>3.2.1 Critérios para escolha do empreendimento

Tendo que haver a definição de uma obra residencial para que houvesse o estudo de caso para a aplicação deste trabalho, foram levados em conta alguns critérios, como:

- 1. A empresa responsável pela obra deve disponibilizar todos os projetos possíveis.
- 2. Deve ser disponibilizada também a planilha orçamentária contendo, no mínimo, os quantitativos de cada serviço realizado na obra.

Tendo estes dois critérios como base para escolha do empreendimento, foi selecionada a obra que irá compor o estudo de caso deste trabalho.

#### <span id="page-29-2"></span>3.2.2 Descrição do empreendimento

O empreendimento é uma residência unifamiliar padrão do Programa Minha Casa, Minha Vida (PMCMV), localizada no município de Vitória, Espírito Santo. A residência ocupa uma área total construída de 41,87 m², em um terreno cujas dimensões totais são de 58,90 m², levando-se em consideração a existência de aberturas em todos os lados da residência. A residência é composta pelos seguintes ambientes: cozinha, sala, banheiro, circulação, quarto 1 e quarto 2. O projeto completo encontra-se na parte em anexo deste trabalho, logo abaixo na Figura 2 será apresentado a planta baixa da residência.

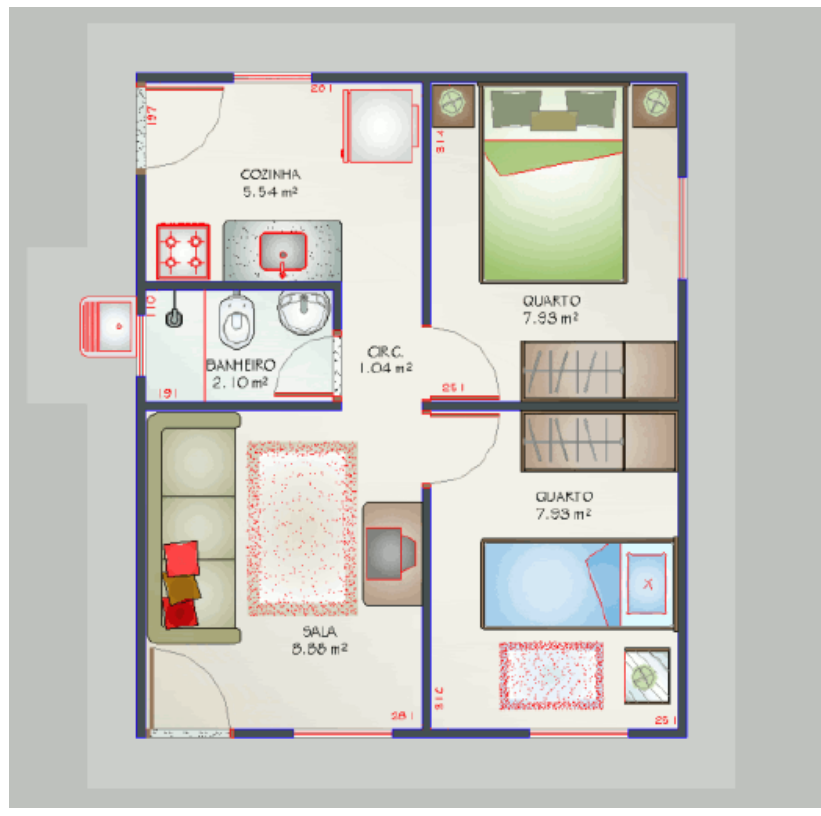

Figura 2 – Planta baixa da residência

**Fonte:** Cadernos Caixa (2007).

Por fim serão descritas, de maneira simplificada, as técnicas que foram empregadas na construção da residência:

Estrutura: A estrutura foi composta por baldrame, viga de travamento após a última fiada da alvenaria e laje sobre o banheiro e circulação.

Alvenaria: Será composta por painéis de blocos de concreto (9x19x39cm) conforme projeto de paginação das paredes, assentados com argamassa de cimento, cal e areia 1:0,5:8. Junto aos vãos das janelas deverá ser executada contra-verga com blocos de concreto tipo calha (9x19x19cm), cheios de concreto estrutural e duas barras metálicas com ∅5.0mm. Para os vãos das portas, deverá ser executado verga nas mesmas especificações.

Esquadrias: Portas em madeira, com acabamento em pintura de esmalte sintético, janelas de alumínio anodizado fosco, com dimensões conforme projetos.

Cobertura: O telhado, com inclinação e dimensões prevista em projeto, será executado em telha cerâmica tipo plane, o madeiramento obedecerá às normas da ABNT.

Revestimento: A edificação receberá chapisco com argamassa de cimento e areia no traço 1:3, espessura de 0,5 cm, reboco tipo paulista com argamassa de cimento, cal e areia no traço 1:2:8, espessura de 2,0 cm nas paredes externas e reboco tipo paulista com argamassa de cimento, cal e areia interno no traço - 1:6 (cimento / areia), espessura 1,5 cm nas paredes internas e no teto da laje do banheiro. As áreas molhadas receberão azulejo 20x20cm, assentado com argamassa colante, junta a prumo. A edificação receberá forro de PVC branco instalado em estrutura de perfis metálicos, incluindo roda forro.

Pisos e Pavimentos: O piso da edificação será executado com caimento mínimo de 3cm no banheiro, em direção ao ralo e 1 cm na cozinha, em direção a porta externa.

Instalações Hidrossanitárias: As instalações hidráulicas, de esgoto e água pluvial obedecerão às especificações contidas na planilha, bem como às normas da ABNT referentes, nas quantidades especificadas em projeto.

Instalações Elétricas: Deverão ser executadas nas quantidades previstas em planilha e de acordo com normas pertinentes da ABNT.

Pintura: A edificação receberá pintura Látex PVA, 2 demãos, sobre uma camada de selador nas paredes internas e teto da laje do banheiro, pintura Látex acrílica em duas demãos sobre uma camada de selador para as paredes externas. As portas receberão pintura em esmalte sintético, duas demãos sobre uma demão de fundo nivelador.

Vidros: Serão aplicados vidros fantasia canelado 4mm em todas as esquadrias, utilizando-se para fixação massa própria.

Limpeza Final: Será realizado toda a limpeza da sujeira remanescente da obra e deixar o ambiente pronto para ser utilizado.

Por se tratar de um projeto de residência antigo, obtido através de pesquisa no banco de dados da Caixa Econômica Federal, o método aplicado na parte da orçamentação desta obra foi realizar a atualização da planilha orçamentaria, assim foram mantidos os quantitativos extraídos e atualizadas as descrições de cada serviço, seus respectivos códigos (exceção de composições próprias) e os preços unitários.

#### <span id="page-32-0"></span>**3.3 Metodologia de aplicação das etapas do fluxograma de trabalho**

Revisão bibliográfica: Nesta etapa o autor realizou uma pesquisa e apresentou, no presente trabalho, os principais conceitos que corroboram com este trabalho.

Definição da obra: De acordo com os critérios já mencionados anteriormente nesta seção, foi determinado qual seria o empreendimento usado neste trabalho.

Modelagem dos projetos BIM: Utilizando o *software* Revit foi realizado a modelagem de todos os projetos disponibilizados em AutoCAD, tendo ao longo do processo de modelagem sido realizado o processo de compatibilização dos projetos.

Atualização dos serviços e preços unitários: Nesta etapa foi realizado a atualização das nomenclaturas e preços unitários das composições de acordo com os bancos de dados SINAPI e ORSE.

Extração de quantitativos: Foram realizadas a extração de quantitativos do modelo em Revit através da geração de tabelas pelo próprio *software*.

Elaboração da planilha orçamentaria: Foram inseridos todos os quantitativos extraídos do modelo Revit na planilha orçamentária atualizada.

Comparação: Nesta etapa foi realizado a comparação dos valores obtidos a partir dos dois orçamentos gerados a partir do AutoCAD e Revit.

Análise dos resultados: Nesta etapa foram apontadas algumas situações que podem ter interferido direta e indiretamente nos resultados apresentados na etapa anterior.

Conclusão: Nesta última etapa o autor apresentou as conclusões obtidas a partir da pesquisa e, por fim, sugestões de temas para trabalhos futuros.

#### <span id="page-32-1"></span>**3.4 Ferramentas utilizadas para concepção dos projetos e seu respectivo orçamento**

Nesta subseção serão descritos como cada *software* foi utilizado para que fosse gerado o orçamento final da obra.

#### <span id="page-33-0"></span>3.4.1 Autodesk AutoCAD 2020

Os projetos de todas as disciplinas da obra foram disponibilizados através de desenhos realizados pelo *software* AutoCAD, sendo este o critério principal para que ele fosse usado neste trabalho. Estes projetos, juntamente com a parte descritiva da obra presente no arquivo da Caixa, serviram como base para extração dos quantitativos que formaram a planilha orçamentaria utilizada para execução desta residência.

#### <span id="page-33-1"></span>3.4.2 Autodesk Revit 2022

Para a obtenção da modelagem 3D e dos quantitativos do projeto o *software* escolhido foi o Revit, levando em conta a experiência do autor com o manuseio deste e também por ser amplamente exigido nas empresas que desejam projetos utilizando a metodologia BIM. No presente trabalho foi preciso realizar a modelagem das disciplinas, usando como base todas as informações expostas nos arquivos do AutoCAD disponibilizados pelo arquivo do caderno da Caixa. Em seguida foram extraídos os quantitativos das disciplinas de arquitetura, estrutura, elétrica e hidrossanitário através da função Tabela do Revit. Esta extração teve como objetivo realizar o comparativo do que foi obtido através de uma modelagem para o que foi dimensionado através dos arquivos no AutoCAD.

#### <span id="page-33-2"></span>3.4.3 Microsoft Excel

Este *software* tem como objetivo efetuar a criação de planilhas eletrônicas, que são utilizadas para a realização e apresentação de cálculos, bem como a criação e utilização de gráficos para análises (MEYER, 2013). Visto a facilidade de manuseio e a prática que o autor possui, este foi escolhido para apresentação dos quantitativos e dos preços unitários, onde os quantitativos dividem-se entre os obtidos através de extração por parte dos projetos em arquivos CAD e posteriormente os que foram obtidos através de modelagem feita através do *software* Revit por parte do autor. Já os preços unitários foram obtidos através de pesquisas nas tabelas do Sistema de orçamento de obras de Sergipe (ORSE) e do SINAPI

disponibilizadas através do site do próprio ORSE, no qual compila vários serviços das duas tabelas.

## <span id="page-35-0"></span>**4 RESULTADOS E DISCUSSÕES**

Nesta seção serão abordados todos os resultados obtidos, onde serão analisados e comparados entre si.

### <span id="page-35-1"></span>**4.1 Modelagem dos Projetos em BIM**

Nesta subseção serão apresentados os resultados das modelagens dos projetos arquitetônico, estrutural e de instalações.

<span id="page-35-2"></span>4.1.1 Projeto arquitetônico

Por meio do projeto arquitetônico em 2D (Figura A1 em anexo), exposto no caderno de obras da Caixa elaborado na plataforma AutoCAD, foi realizado a modelagem por meio do *software* Revit versão 2022. A Figura 3 apresenta a vista da planta baixa da residência modelada.
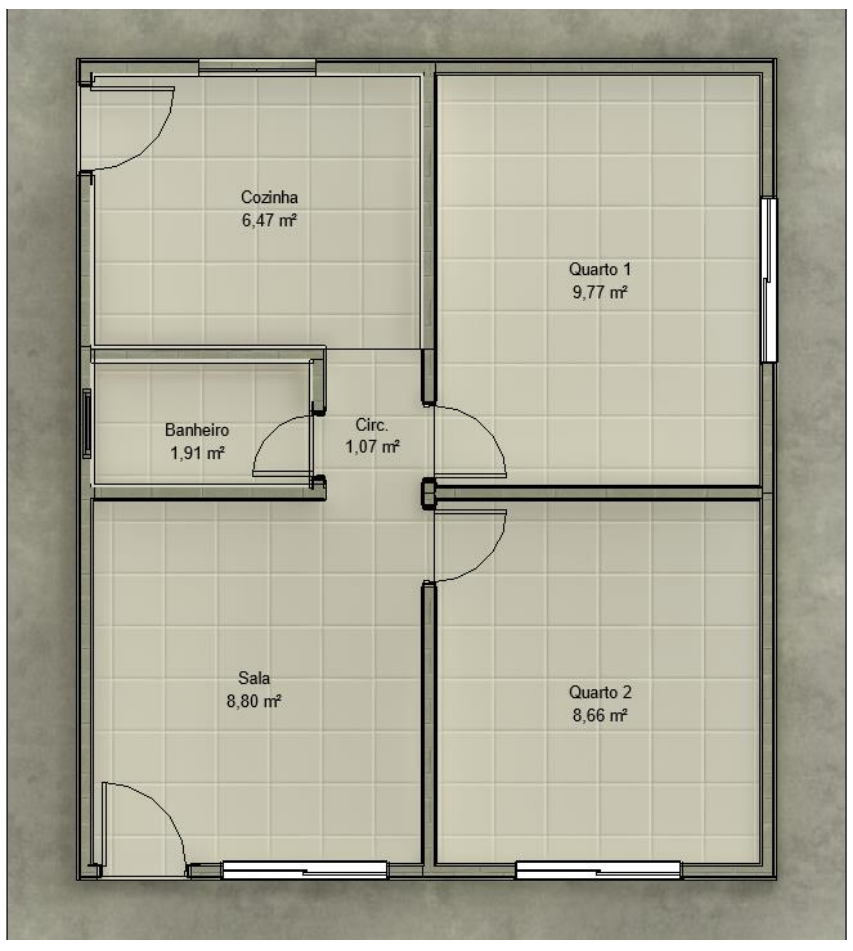

Figura 3 – Planta baixa da residência modelada no *software* Revit

 **Fonte**: elaborado pelo autor (2022).

Para que fosse possível realizar a modelagem com o maior número de detalhes possível foi preciso também consultar as demais vistas, como: planta de cobertura, fachada e o corte. Estas vistas podem ser visualizadas no Anexo A nas Figuras A2 e A3. A Figura 4 apresenta uma visualização da vista tridimensional (3D) da residência modelada.

#### Figura 4 – Vista 3D da residência

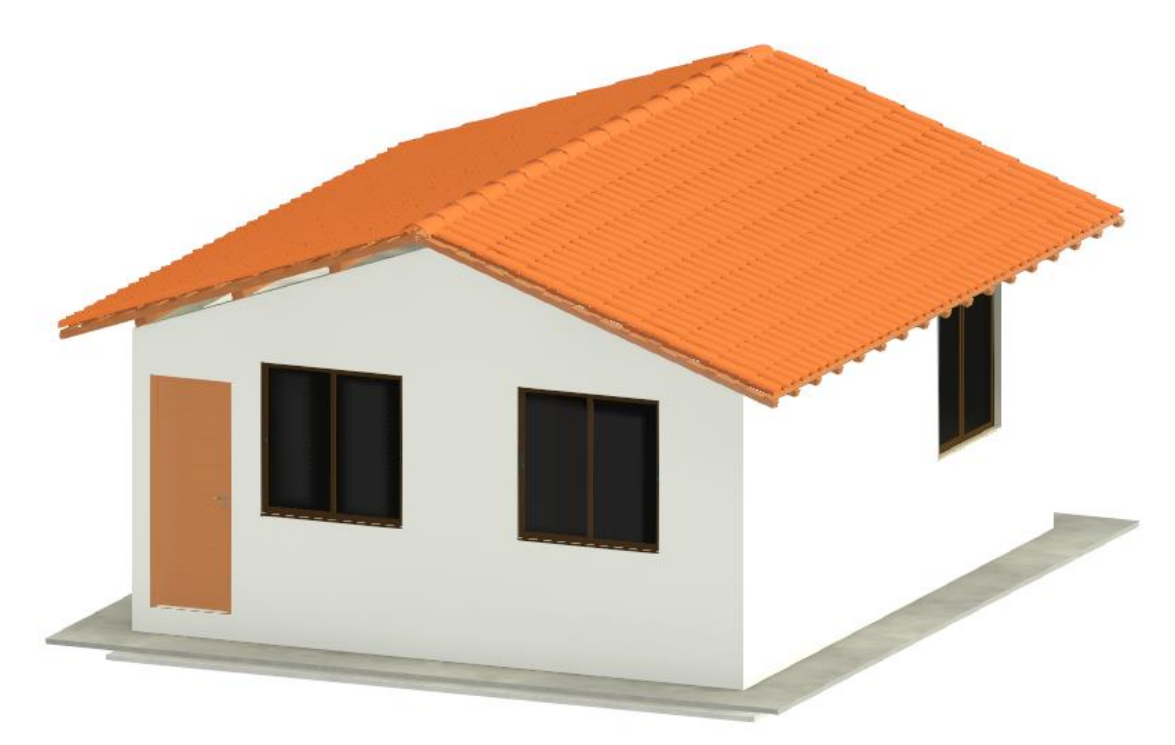

**Fonte**: elaborado pelo autor (2022).

Com relação ao modo que foram obtidos os dados necessários para a elaboração dos quantitativos de serviços por meio da modelagem em Revit, foi aplicado um sistema separado de modelagem de paredes e pisos. Este sistema consiste em modelar a camada dos blocos, do chapisco, reboco e cerâmica, como mostrado na Figura 5, ao invés de projeta-los todos em uma camada só, este método traz como vantagens a possibilidade de obtenção da área e do volume de cada camada, além de permitir a realização a visualização de cada etapa da obra de modo mais condizente com a realidade, já que, como sabemos, uma parede não é executada até seus acabamentos finais assim que construída. Por fim, acima foi dado o exemplo da modelagem de paredes, contudo este método como dito foi usado para o piso com a mesma justificativa dita anteriormente.

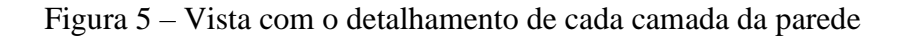

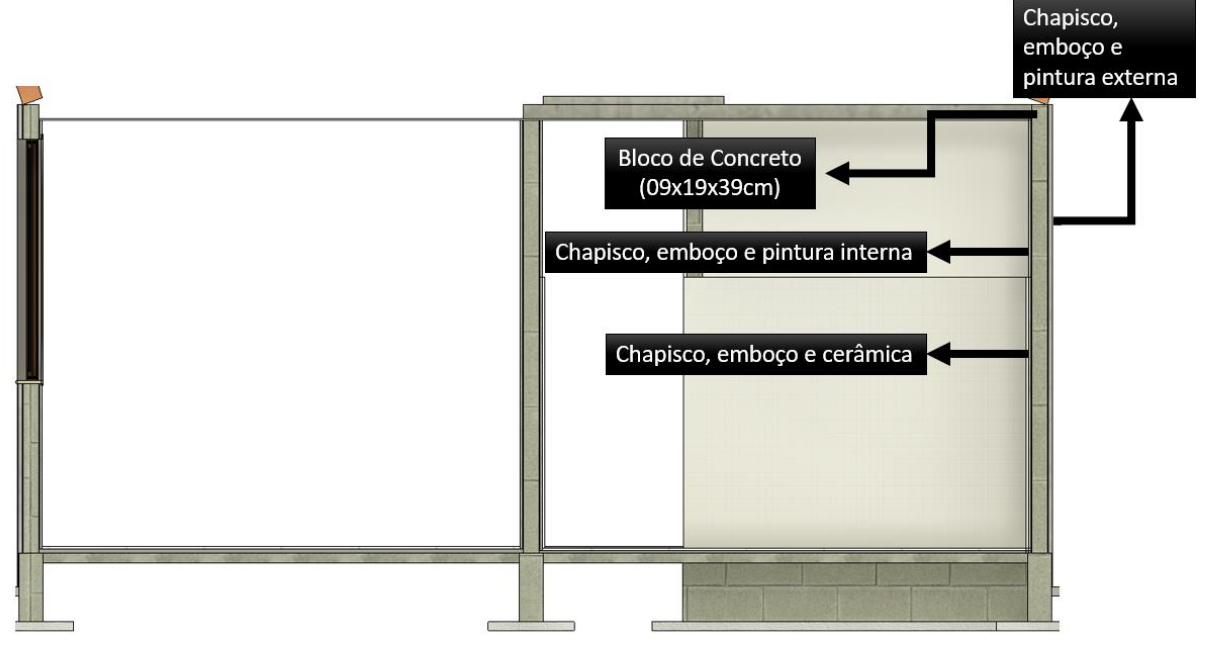

**Fonte**: elaborado pelo autor (2022).

Por meio da modelagem, ainda é possível extrair outros quantitativos do projeto arquitetônico, como à área do forro de PVC, telhado, entre outros elementos.

#### 4.1.2 Projeto estrutural

Em geral, para que seja possível efetuar a modelagem da parte estrutural da residência, é fornecida uma planta em 2D específica desta etapa construtiva, contudo neste caso foi apenas fornecido um corte e um detalhe construtivo (ver Figura A3 em anexo), onde foi possível visualizar como seria executada a parte de fundações juntamente com as devidas alturas e espessuras das lajes e dos pisos interno e externo. A seguir, as Figuras 6 e 7 demonstrarão como foi modelada a parte estrutural a partir do corte e do detalhe fornecidos.

Figura 6 – Vista 3D da fundação da residência

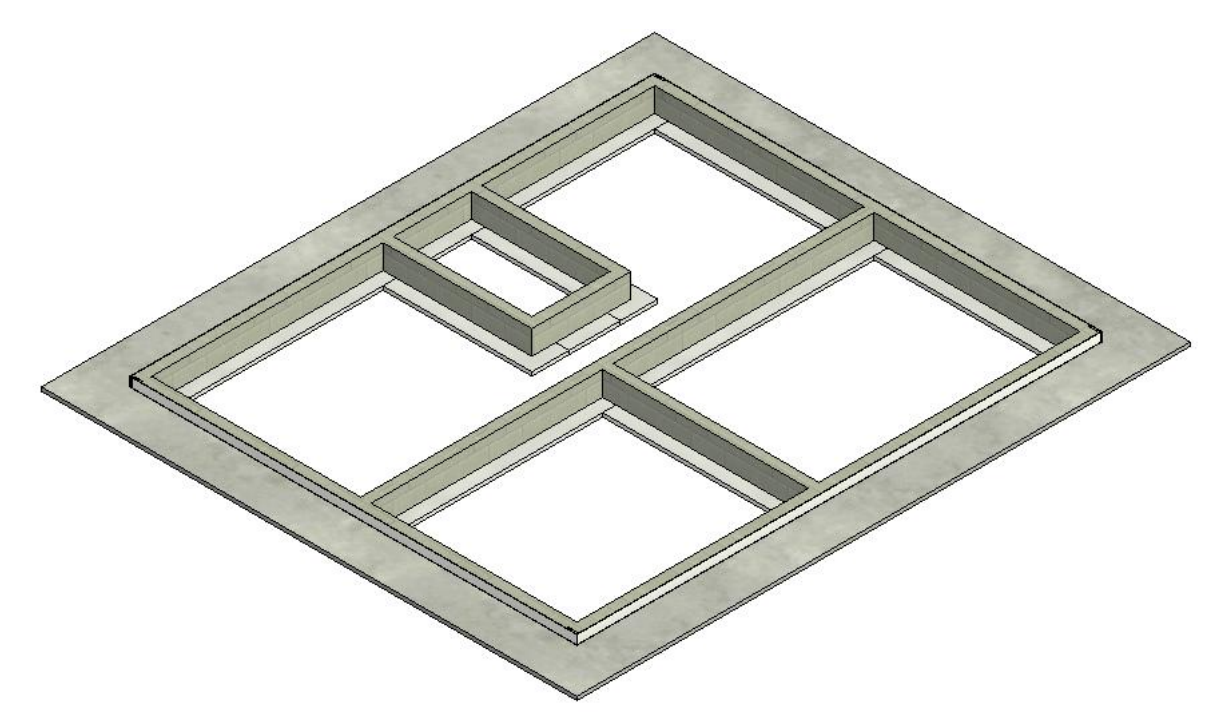

**Fonte**: elaborado pelo autor (2022).

Figura 7 – Vista com o detalhamento das lajes e do concreto magro

#### 4.1.3 Projetos elétrico e hidrossanitário

Os projetos de instalações elétrica e hidrossanitária foram modelados com base nos projetos previamente executados em 2D através da ferramenta AutoCAD (ver Figura A4, A5 e A7 em anexo). Contudo, somente com a planta baixa dos projetos hidráulico e sanitário, não foi possível obter todo o detalhamento necessário para efetuar a modelagem correta, logo foi preciso visualizar a isometria do projeto hidráulico (Figura A6 em anexo) e os demais detalhamentos presentes no projeto sanitário (Figuras A8 e A9 em anexo). Abaixo é possível

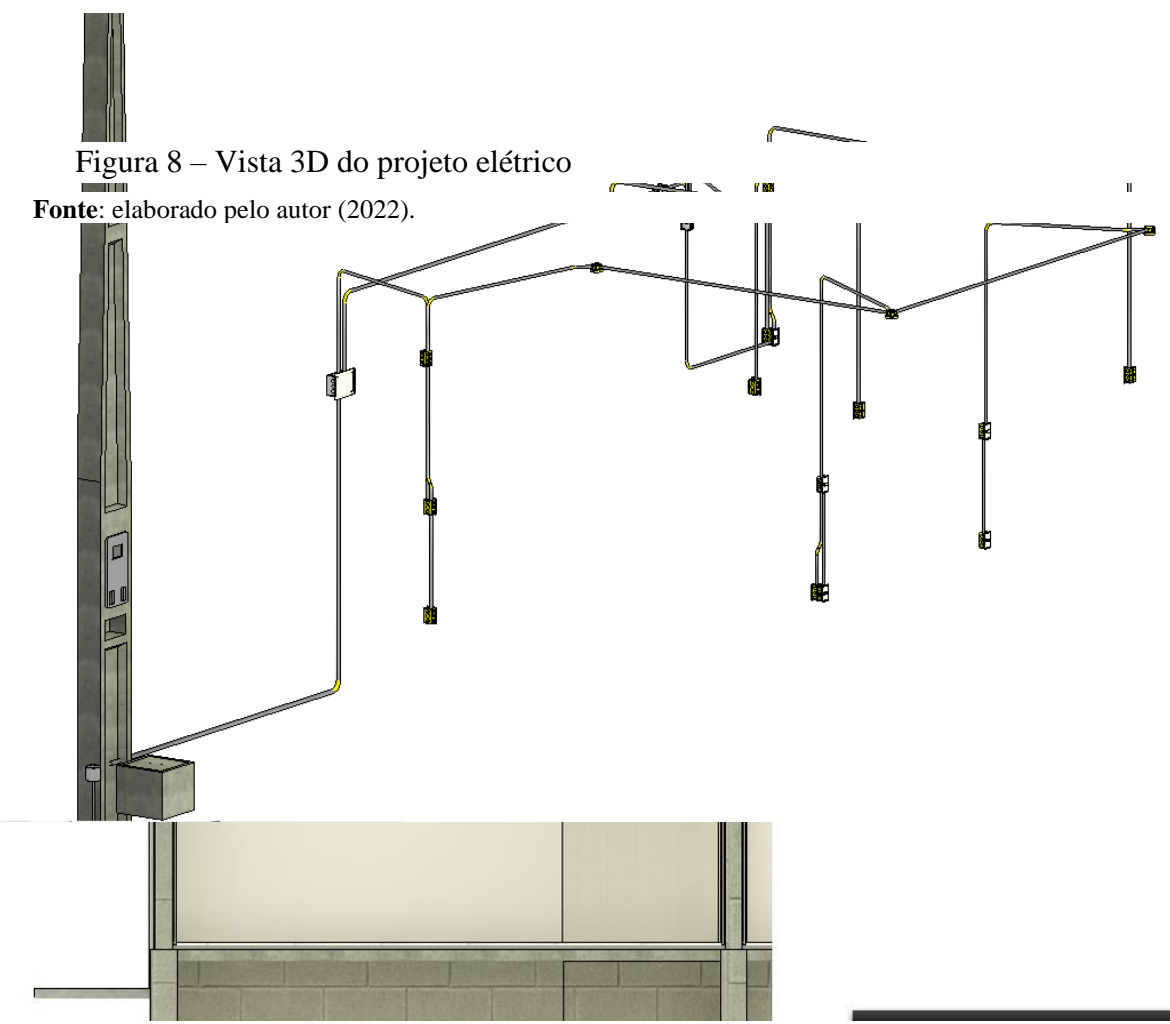

**Fonte**: elaborado pelo autor (2022).

visualizar nas Figuras 8 e 9 uma vista 3D obtida do *software* Revit das modelagens dos projetos elétrico e hidrossanitário, respectivamente.

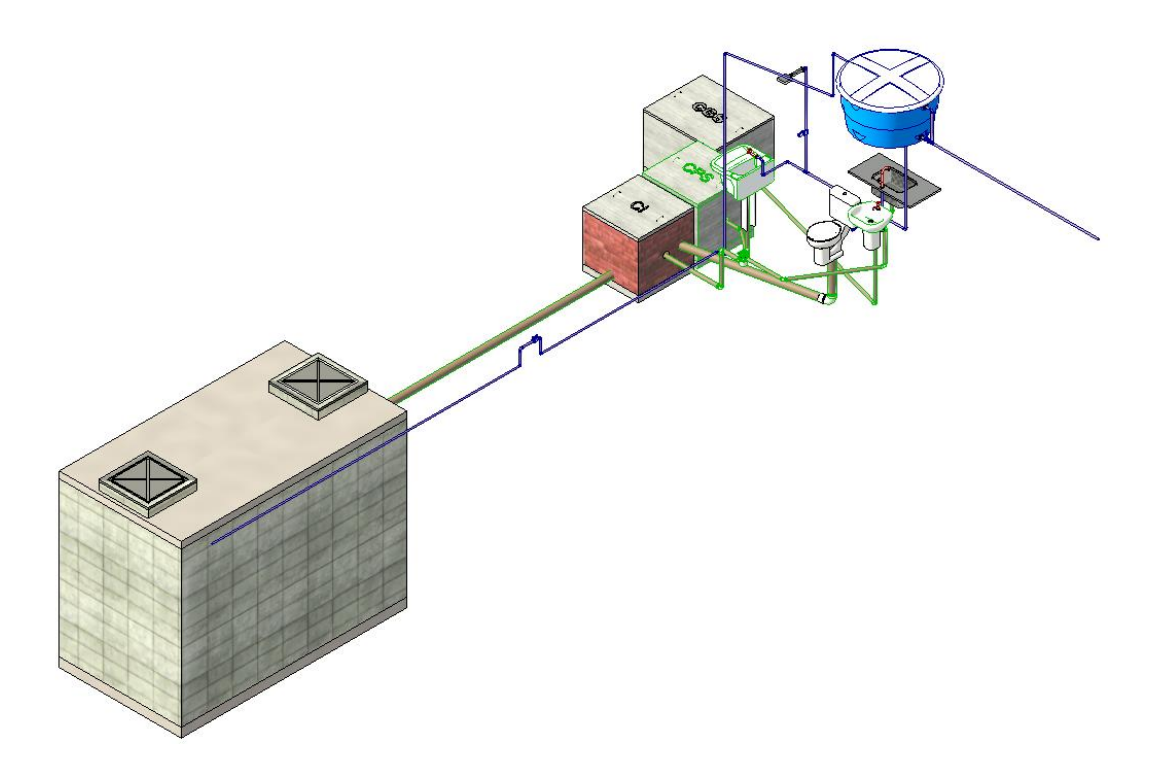

Figura 9 – Vista 3D do projeto hidrossanitário

## **4.2 Compatibilização de projetos**

Ao final do processo de modelagem de todos os projetos, foi realizada a compatibilização deles. Este processo consiste na união de todas as modelagens em somente um projeto, possibilitando assim, uma melhor visualização de possíveis interferências entre os projetos, sendo está realizada em uma visualização 3D onde possibilita uma maior liberdade de navegação por entre os ambientes da construção. Por fim, vale salientar que a residência apresentada neste trabalho é simples e por isso apenas uma análise visual do modelo foi suficiente para detecção das interferências. Em outros casos, quando são realizados trabalhos com residências maiores ou edifícios, é necessário a utilização de outros programas que

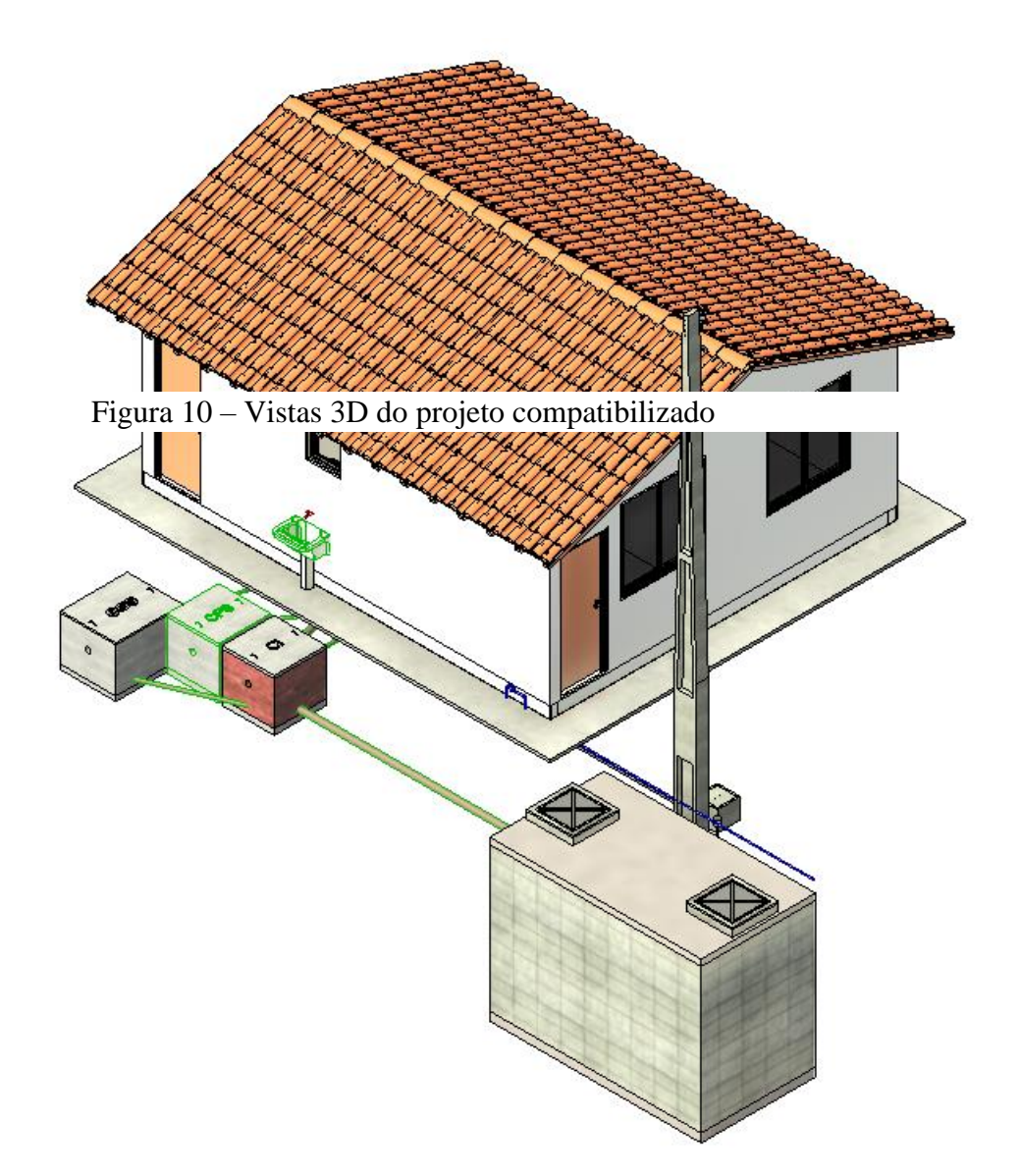

auxiliam nesta vistoria. Um exemplo de um destes programas é o *Navisworks*, que proporciona uma função chamada "*Clash detection"* ou, na tradução literal para português, detecção de conflito. Esta função tem como finalidade fazer uma lista de interferências no mesmo projeto ou entre projetos diferentes.

Nas Figuras 10 e 11 será possível observar como ficou a residência após a anexação de todas as modelagens em um só projeto.

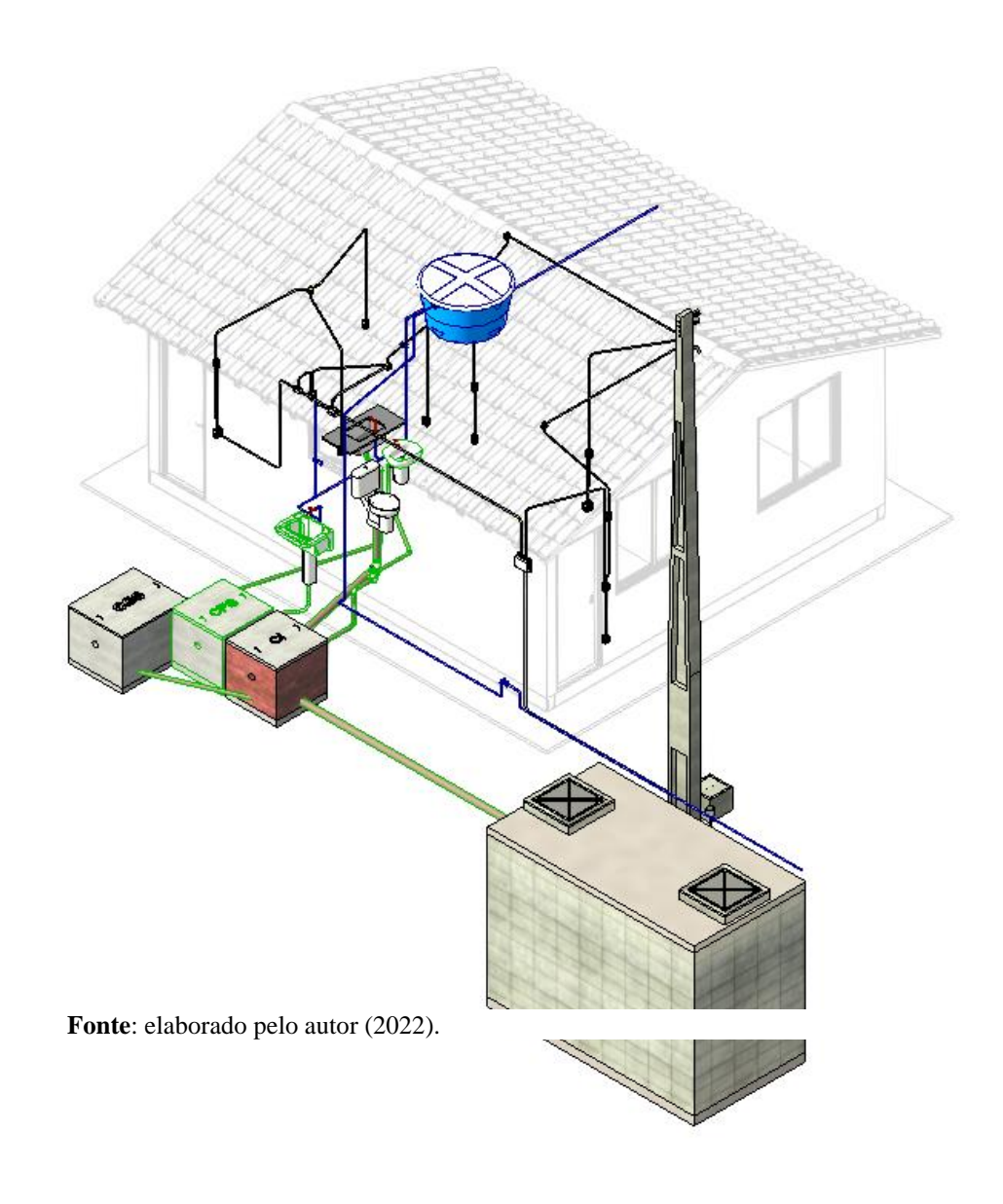

Figura 11 – Vistas 3D do projeto compatibilizado com arquitetura oculta

**Fonte**: elaborado pelo autor (2022).

## **4.3 Planilha orçamentária**

Após a realização da modelagem da residência exposta neste trabalho, por meio do *software* Revit, foi analisada a planilha orçamentaria que a Caixa disponibilizou, onde foi observado pelo autor que ela tinha nomenclaturas das composições que não constavam no banco de dados do SINAPI e do ORSE. Além disso não constavam os seus respectivos preços unitários de cada serviço, ficando assim de responsabilidade do autor em realizar a inserção destes. Na Figura 12, está demonstrada uma página da planilha que foi fornecida ao autor.

Figura 12 – Tabela extraída da planilha orçamentaria da Caixa

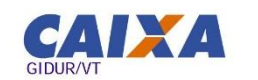

## planilha orçamentária | 35

Cadernos CAIXA<br>Projeto padrão – casas populares | 42m<sup>2</sup>

#### ORÇAMENTO CASA MODULADA 41,87 m<sup>2</sup>

 $\frac{1}{2}$ 

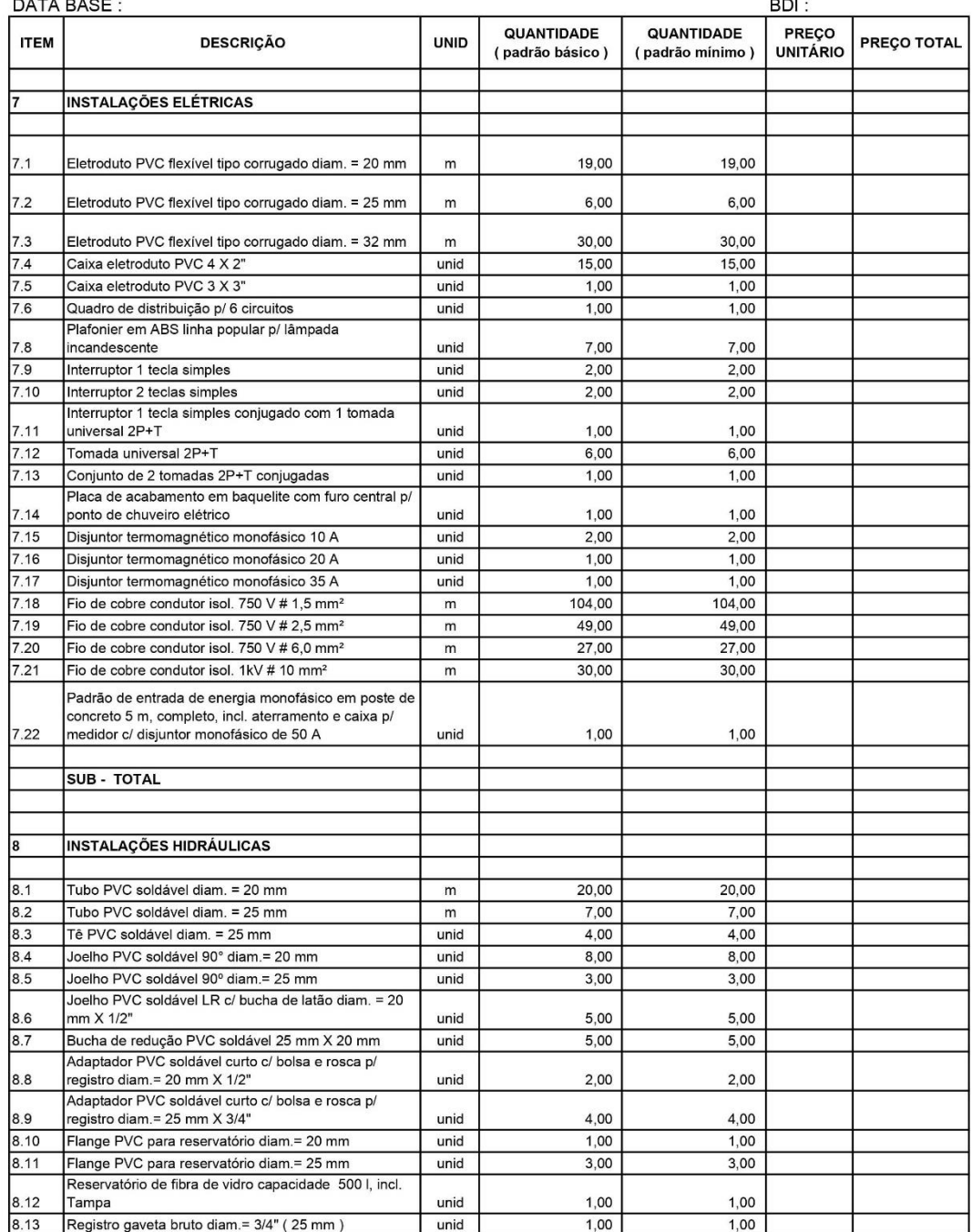

**Fonte:** Cadernos Caixa (2007).

Sendo assim o autor tomou a decisão de procurar nomenclaturas semelhantes as que estão nas planilhas da Caixa nos sistemas do ORSE e do SINAPI, para que assim fosse possibilitado obter o objetivo principal do trabalho. Portanto foi utilizado o *software* Excel para que fosse montada uma nova planilha orçamentaria preservando os quantitativos obtidos pela Caixa, fazendo os devidos ajustes nas nomenclaturas e sendo adicionado ao lado delas os devidos códigos do SINAPI e do ORSE. Contudo houve duas composições que não foram localizadas nos sistemas citados acima, logo, para que o objetivo final do trabalho fosse alcançado, foi realizada uma busca na internet por composição de nomenclatura igual ou semelhante à usada pela Caixa. Estas composições foram encontradas em uma planilha orçamentaria de uma habitação social realizada pela prefeitura municipal de Ibiraçu – ES (IBIRAÇU, 2021). Na Figura 13, podem ser visualizadas as composições feitas pela caixa e abaixo as que irão substituí-las.

Figura 13 – Substituição das composições da Caixa

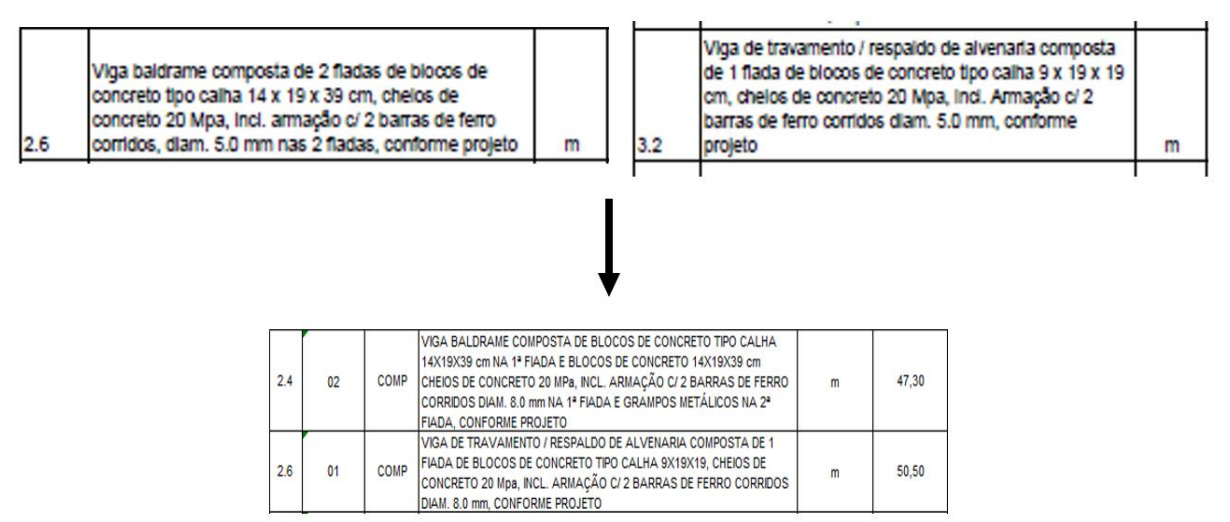

**Fonte**: elaborado pelo autor (2022).

Por fim, não foi utilizado o fator BDI (Benefícios e despesas indiretas) no orçamento, tendo em mente que o objetivo deste trabalho é trabalhar com o comparativo entre os dois custos diretos da obra gerados através de extrações de quantitativos diferentes.

#### **4.4 Desempenho do Revit para modelagem**

A elaboração da modelagem por parte do *software* Revit ocorreu de forma eficaz em praticamente todos os momentos, visto que era proporcionado a qualquer momento para o autor vários ângulos de visão da construção, como por exemplo: cortes, vistas 3D ou das fachadas da residência, isometria, dentre outras informações possíveis de obter de forma mais rápida e precisa comparado com o *software* CAD, tornando-se, por vezes, um grande facilitador para um maior entendimento e um melhor poder de decisão sobre alguns aspectos da construção que serão abordados posteriormente.

Um dos pontos de maior destaque no projeto modelado em Revit foi a facilidade em realizar a compatibilização dos projetos, sendo ela uma etapa em que foi possível detectar alguns pontos de interferência entre os projetos, sendo estes pontos que não existe nenhuma visualização adicional produzida em CAD, levando a entender que a decisão seria realizada somente durante a execução da obra, possibilitando atrasos no tempo de execução.

Nas Figuras 14 a 16, serão mostradas algumas situações de interferência detectadas pelo autor quando foi realizado a etapa de compatibilização dos projetos. Na Figura 14 é mostrada a planta baixa do projeto elétrico e nela são demarcados os dois locais que foram detectadas as interferências. Em ambos os casos foi detectado que os eletrodutos estavam presentes nos espaços destinados a porta e a janela da residência. As Figuras 15 e 16 mostram as soluções realizadas pelo autor para corrigir estas interferências.

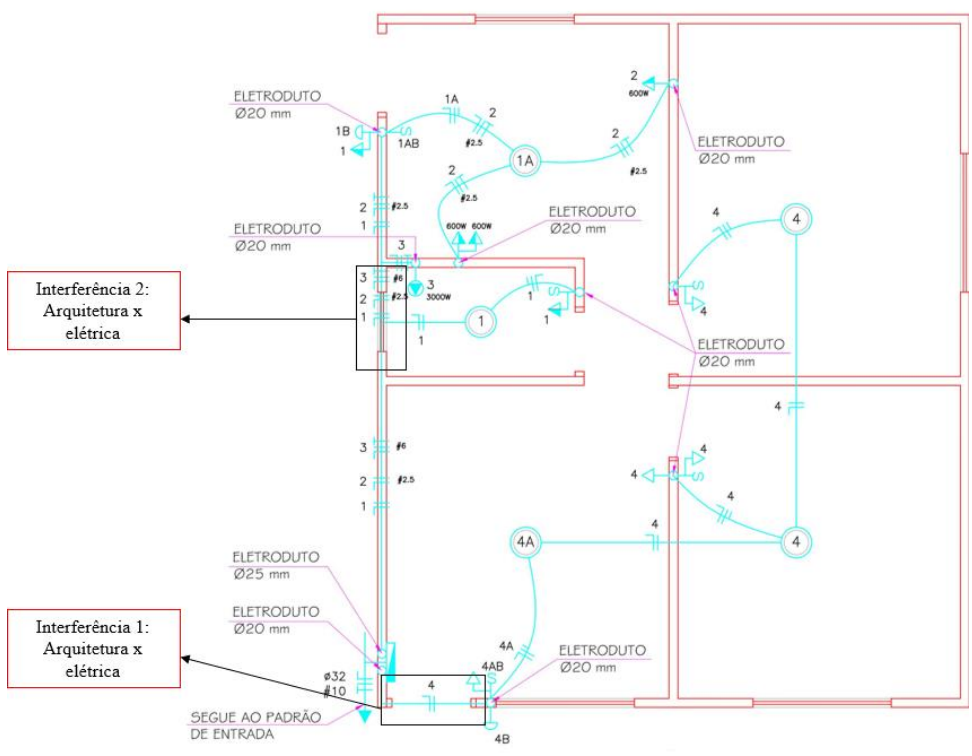

Figura 14 – Interferências entre os projetos arquitetônico e elétrico

 **Fonte**: elaborado pelo autor (2022).

Figura 15 – Resolução da interferência 1

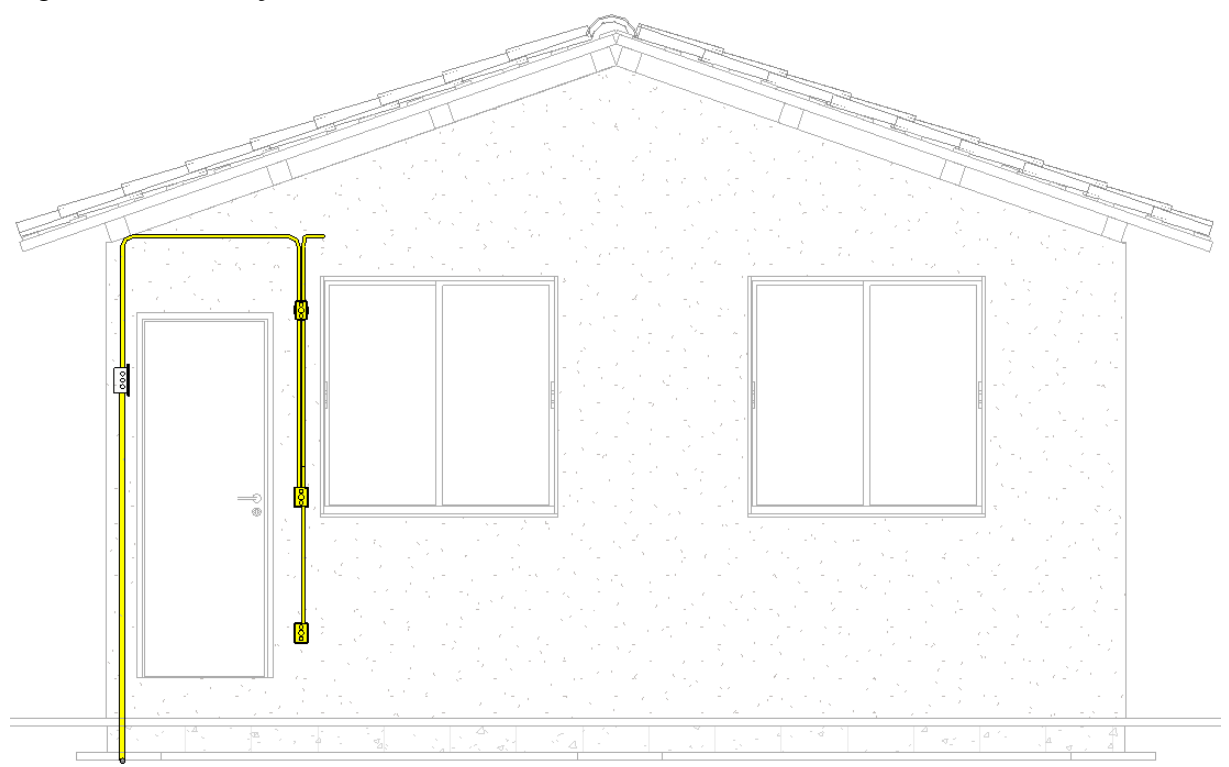

 **Fonte**: elaborado pelo autor (2022).

Figura 16 – Resolução da interferência 2

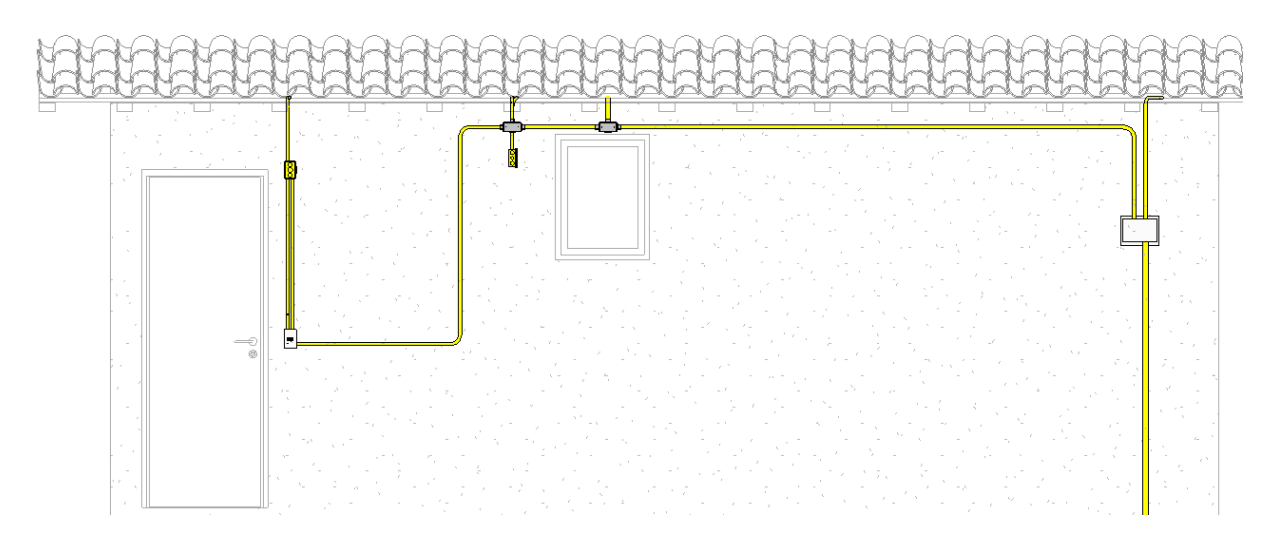

 **Fonte**: elaborado pelo autor (2022).

Finalizada a etapa da compatibilização, foi realizada a extração de quantitativos de todos os projetos pelo próprio Revit, gerando tabelas que foram moldadas pelo próprio autor para que somente exibissem as informações necessárias para compor o orçamento da obra. Nas Tabelas 1 a 10 é possível visualizar todos os quantitativos que foram extraídos dos projetos modelados em Revit.

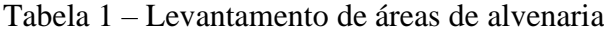

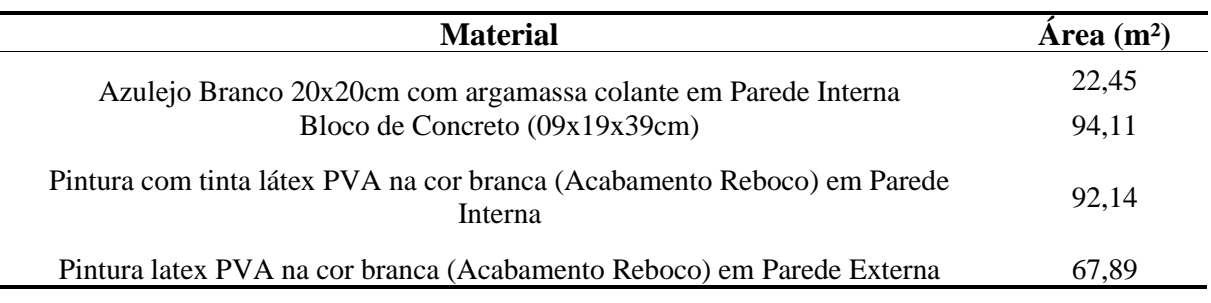

Tabela 2 – Levantamento de área e volume dos pisos

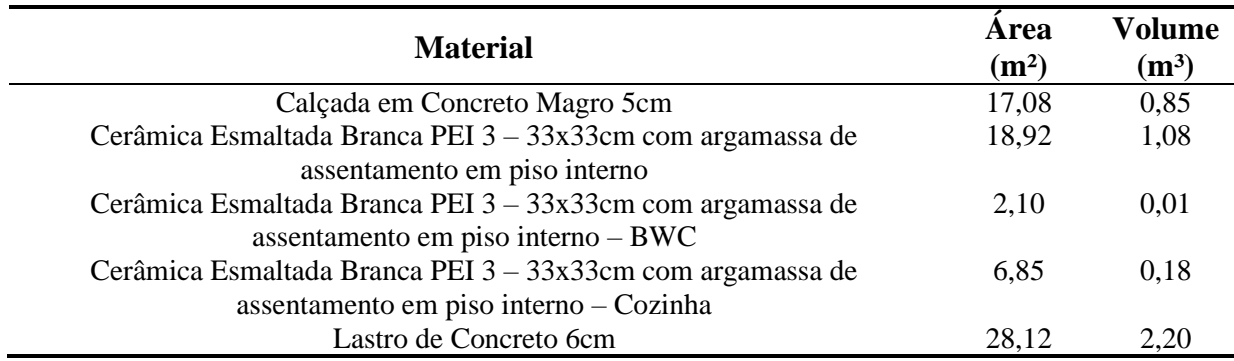

**Fonte**: elaborado pelo autor (2023).

Tabela 3 – Levantamento de área dos blocos da fundação

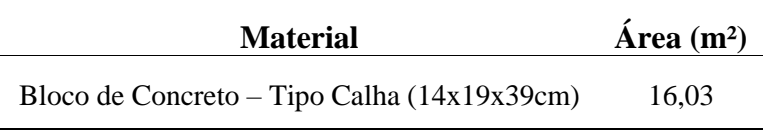

**Fonte**: elaborado pelo autor (2023).

Tabela 4 – Levantamento de área e volume dos pisos estruturais

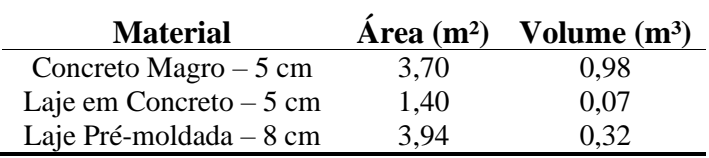

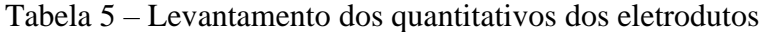

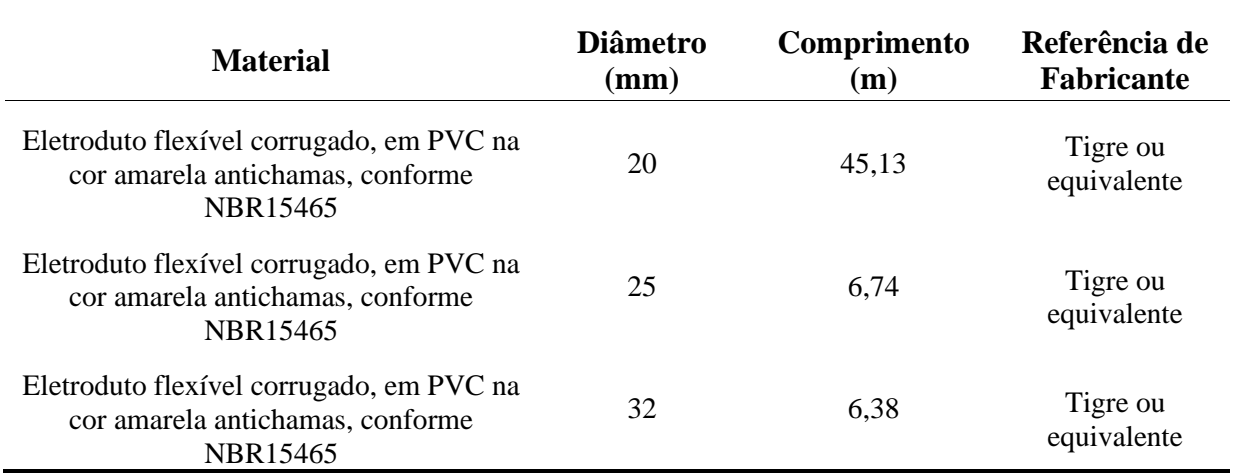

**Fonte**: elaborado pelo autor (2023).

Tabela 6 – Levantamento dos quantitativos dos componentes elétricos

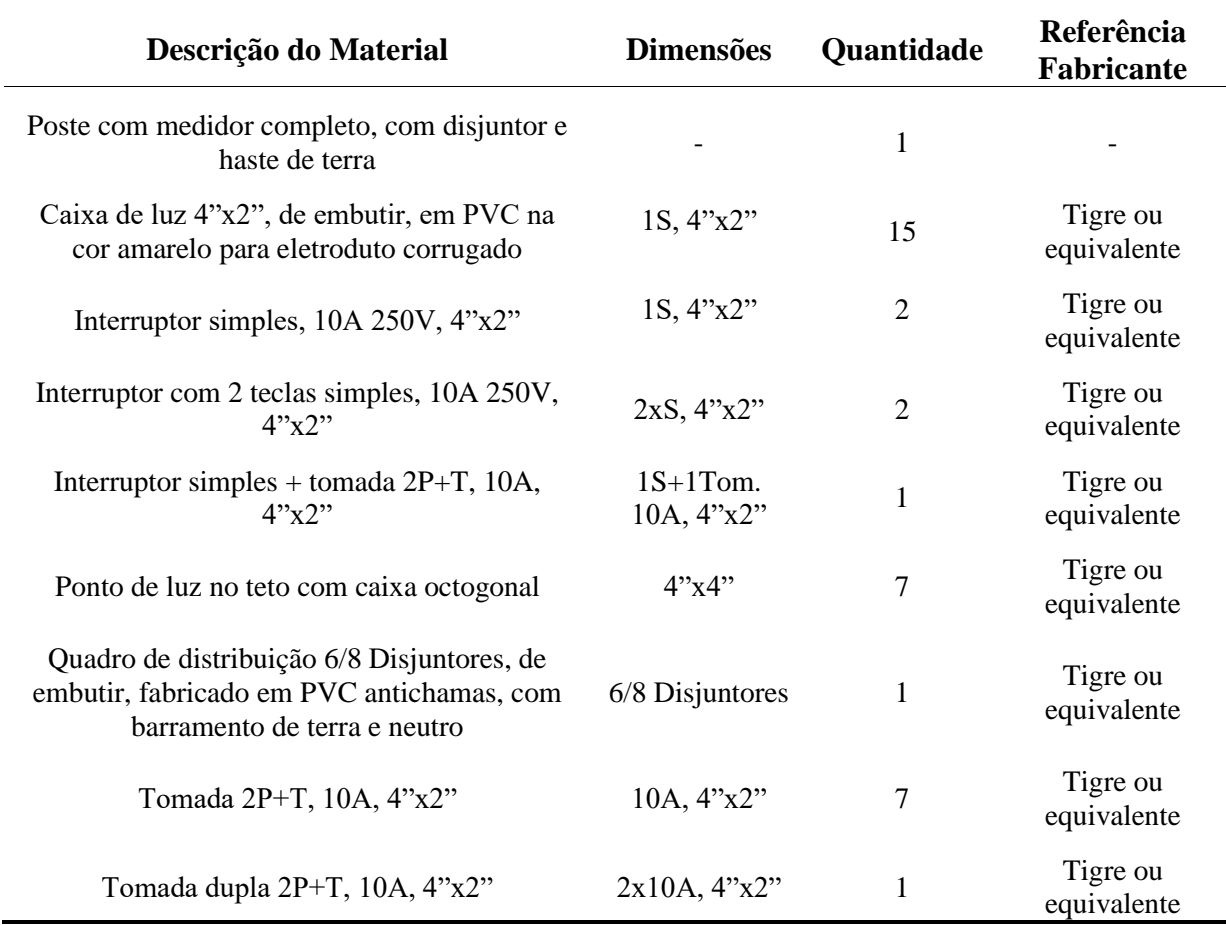

| <b>Material</b> |     | Diâmetro (mm) Comprimento (m) |
|-----------------|-----|-------------------------------|
| PVC - Água Fria | 20  | 16,36                         |
| PVC - Água Fria | 25  | 8,20                          |
| $PVC - Esgoto$  | 40  | 8,76                          |
| $PVC - Esgoto$  | 50  | 3,41                          |
| $PVC - Esgoto$  | 100 | 7,73                          |

Tabela 7 – Levantamento dos quantitativos das tubulações

**Fonte**: elaborado pelo autor (2023).

Tabela 8 – Levantamento dos quantitativos das peças hidrossanitárias

| <b>Material</b>                                                                       | Contagem     |
|---------------------------------------------------------------------------------------|--------------|
| Caixa d'água de fibra de vidro, 500L - Fortlev                                        | 1            |
| Caixa de gordura em concreto $-0.6x0, 6x0, 6m$                                        | 1            |
| Caixa de Inspeção em concreto - 0,6x0,6x0,6m                                          | 1            |
| Caixa de passagem Sifonada em concreto $-0.6x0, 6x0, 6m$                              | 1            |
| Caixa Sifonada Girafacil Montada Completa - Caixas e Ralos - Esgoto -<br>100x100x50mm | 1            |
| Bacia com caixa acoplada                                                              | $\mathbf{1}$ |
| Lavatório com Coluna Suspensa                                                         | 1            |
| Sifão para lavatório 1"x1.1/2" com tubo de 300 mm                                     | 1            |
| Válvula de escoamento para lavatório, 1" sem ladrão com tampa plástica                | 1            |
| Assento soft close universal para bacia sanitária - cor branca                        | 1            |
| Chuveiro de parede quadrado 1/2"                                                      | 1            |
| Coluna para tanque                                                                    | 1            |
| Tanque $-401$                                                                         | 1            |
| Pia para cozinha                                                                      | 1            |
| Prolongamento p/ Caixa Sifonada - 100 x 100mm                                         | 1            |
| ETE Domiciliar c/ Fossa Séptica e Sumidouro Domiciliar                                | 1            |
| Torneira Bica Alta                                                                    | 1            |
| Torneira bóia $-1/2$ "                                                                | 1            |
| Torneira para Tanque                                                                  | 1            |
| Torneira para Lavatório                                                               | 1            |

| <b>Material</b>                    | Contagem | Referência Fabricante |
|------------------------------------|----------|-----------------------|
| Registro de Gaveta e Pressão JET30 | 1        | Tigre                 |
| Adaptador JET30                    | 1        | Tigre                 |
| Adaptador JET30                    | 1        | Tigre                 |
| Registro de Gaveta e Pressão JET30 | 1        | Tigre                 |
| Adaptador JET30                    | 1        | Tigre                 |
| Adaptador JET30                    | 1        | Tigre                 |
| Registro de Chuveiro – Água Fria   | 1        | Tigre                 |
| Registro Esfera VS - Água Fria     |          | Tigre                 |

Tabela 9 – Levantamento dos quantitativos dos acessórios de tubo

 **Fonte**: elaborado pelo autor (2023).

## Tabela 10 – Levantamento dos quantitativos das conexões de tubo

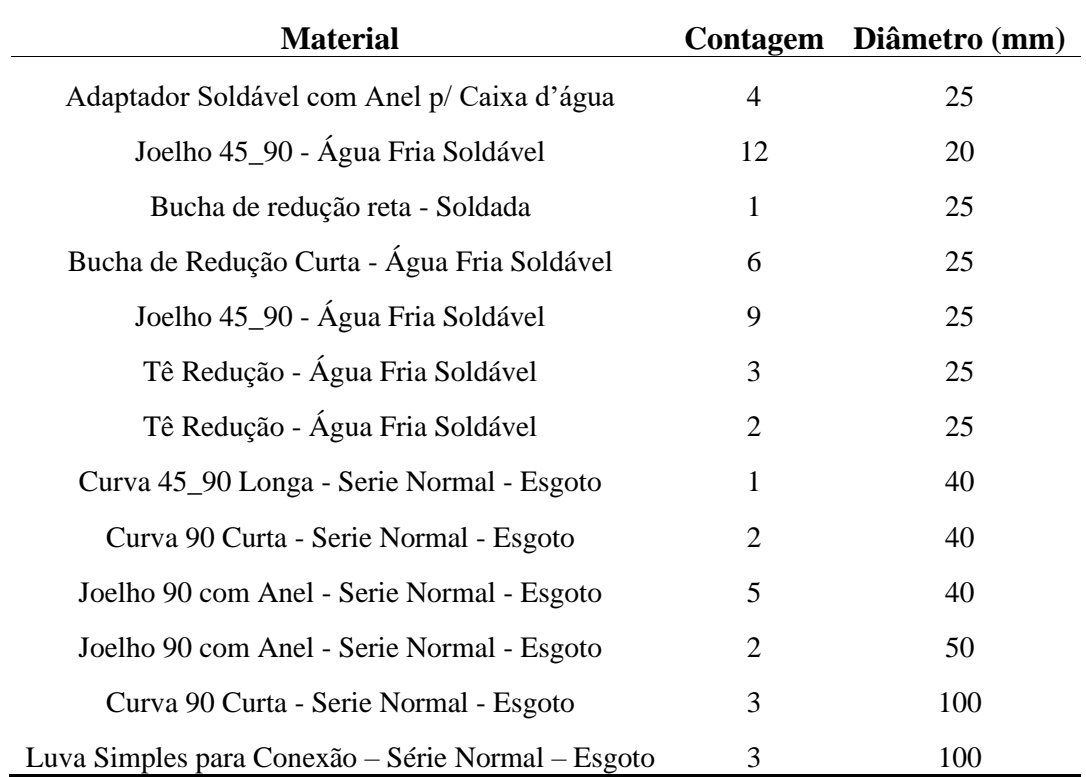

 **Fonte**: elaborado pelo autor (2023).

Por fim, realizar a modelagem em Revit foi um facilitador para a elaboração do orçamento, tendo em vista que a extração obteve dados precisos, possuindo uma fácil extração de quantitativos e atualizações realizadas em qualquer projeto atualizam simultaneamente as

tabelas de quantitativos. Sendo assim, a modelagem realizada por um profissional com experiência e com uma vasta biblioteca de modelos, pode significar um ganho de tempo considerável em relação ao uso do CAD.

## **4.5 Orçamento da obra**

A partir dos métodos expostos na seção anterior, o orçamento total da residência utilizando o *software* AutoCAD foi de R\$ 50.735,64. A Tabela 11 tem como objetivo demonstrar os valores de cada etapa da obra, onde é possível perceber que as etapas que mais tiveram influência para o valor total da residência foram a de paredes e painéis com R\$ 6.223,60 e a de revestimentos que teve seu custo orçado em R\$ 11.650,04. No Anexo B é detalhado todo o custo de cada serviço na Figura B1.

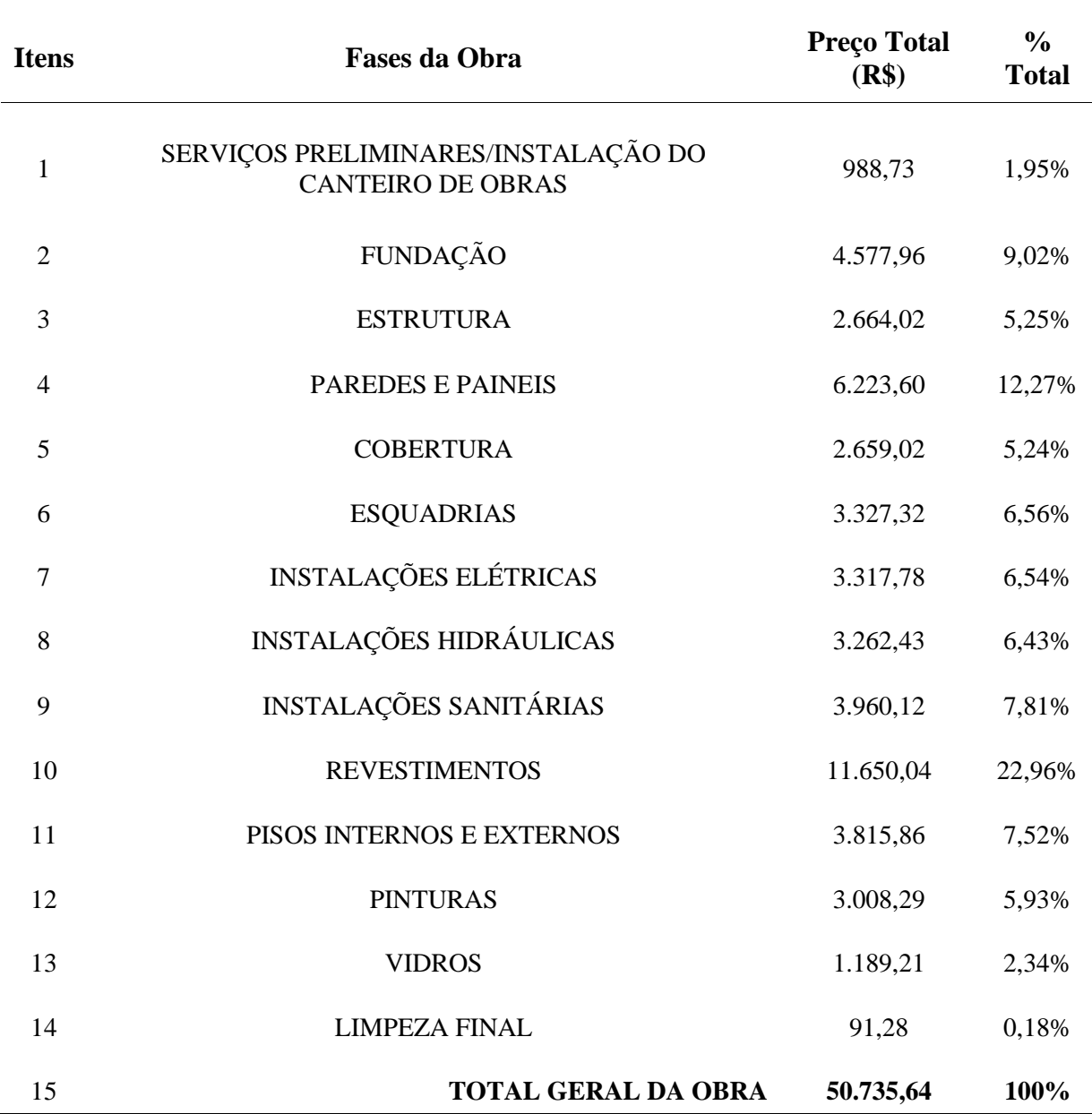

Tabela 11 – Planilha orçamentária de casa popular de 42 m² elaborada a partir do AutoCAD

**Fonte**: elaborado pelo autor (2023).

Utilizando o *software* Revit para extrair os quantitativos dos projetos arquitetônico, estrutural, elétrico e hidrossanitário, o orçamento total da obra foi de R\$ 47.005,72, tendo assim um decréscimo no valor de R\$ 3.729,92 comparando com o que foi apresentado anteriormente. A Tabela 12, assim como a anterior, tem como objetivo mostrar os valores de cada etapa da obra, é destacado que as etapas que mais influenciaram no valor final da obra continuam as mesmas que no orçamento anterior, contudo possuem valores

diferentes. Paredes e painéis ficaram orçado em R\$ 6.071,98 e a etapa de revestimentos ficou em R\$ 10.144,21. No Anexo B é detalhado todo o custo de cada serviço na Figura B2.

| <b>Itens</b>   | <b>Fases da Obra</b>                                            | <b>Preço Total</b><br>(R\$) | $\frac{0}{0}$<br><b>Total</b> |
|----------------|-----------------------------------------------------------------|-----------------------------|-------------------------------|
| $\mathbf{1}$   | SERVIÇOS PRELIMINARES/INSTALAÇÃO DO<br><b>CANTEIRO DE OBRAS</b> | 988,73                      | 2,10%                         |
| $\overline{2}$ | <b>FUNDAÇÃO</b>                                                 | 3.527,02                    | 7,50%                         |
| 3              | <b>ESTRUTURA</b>                                                | 2.725,71                    | 5,80%                         |
| $\overline{4}$ | PAREDES E PAINEIS                                               | 6.071,98                    | 12,92%                        |
| 5              | <b>COBERTURA</b>                                                | 2.659,02                    | 5,66%                         |
| 6              | <b>ESQUADRIAS</b>                                               | 3.327,32                    | 7,08%                         |
| $\overline{7}$ | <b>INSTALAÇÕES ELÉTRICAS</b>                                    | 3.424,74                    | 7,29%                         |
| 8              | <b>INSTALAÇÕES HIDRÁULICAS</b>                                  | 3.271,07                    | 6,96%                         |
| 9              | <b>INSTALAÇÕES SANITÁRIAS</b>                                   | 3.850,91                    | 8,19%                         |
| 10             | <b>REVESTIMENTOS</b>                                            | 10.144,21                   | 21,58%                        |
| 11             | PISOS INTERNOS E EXTERNOS                                       | 3.231,60                    | 6,87%                         |
| 12             | <b>PINTURAS</b>                                                 | 2.502,93                    | 5,32%                         |
| 13             | <b>VIDROS</b>                                                   | 1.189,21                    | 2,53%                         |
| 14             | <b>LIMPEZA FINAL</b>                                            | 91,28                       | 0,19%                         |
| 15             | <b>TOTAL GERAL DA OBRA</b>                                      | 47.005,72                   | 100,00%                       |

Tabela 12 – Planilha orçamentária de casa popular de 42 m² elaborada a partir do Revit

#### **4.6 Comparativo dos orçamentos produzidos em AutoCAD e Revit**

A partir dos resultados demonstrados na seção anterior, notou-se que o orçamento produzido a partir da extração de quantitativos por meio do Revit obteve, em média, 7% (R\$ 3.729,92) a menos do valor foi orçado a partir do modelo feito em AutoCAD e usado para execução da obra. Na Tabela 13, poderá ser visualizado a diferença de valores de cada fase da obra, onde os valores na coluna de diferença que estiverem com a cor do número vermelha estarão representando que o valor orçado em Revit é maior do que foi orçado em AutoCAD e os números que estiverem em verde estará representando que o valor orçado em Revit é menor do que o orçado em AutoCAD.

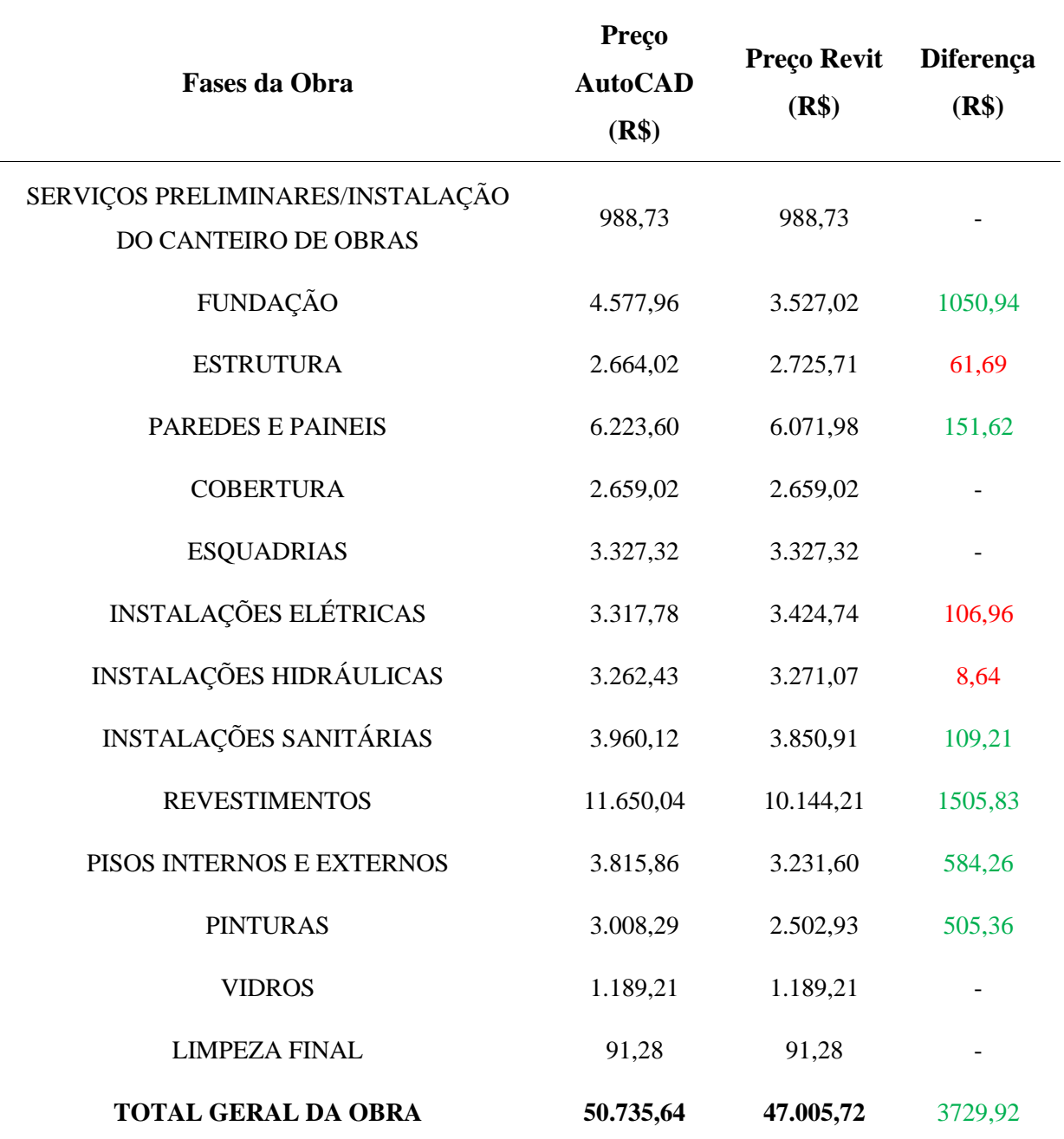

Tabela 13 – Planilha orçamentária das diferenças entre os valores orçados em cada fase da obra

**Fonte**: elaborado pelo autor (2023).

A partir dos resultados mostrados na Tabela 13, é possível visualizar que as fases da obra que mais houveram diferença de valores foram de fundações e revestimentos. Além do que houveram fases que os valores foram iguais devido a não ser necessário modelagem destes, logo foram considerados os mesmos quantitativos determinados pelo projetista. Essas diferenças citadas anteriormente podem ser explicadas devido alguns fatores, o primeiro fator é o Revit possibilitar uma análise do modelo construtivo em 3D ao mesmo tempo em que ele é modelado em 2D, portanto mesmo sem realizar uma análise minuciosa de cada fase da construção ao final de cada modelagem foram identificados, além das incompatibilidades citadas anteriormente nesta seção, outros pontos precisaram ser ajustados tendo em vista que as pranchas disponibilizadas em AutoCAD muitas vezes não continham todas as informações necessárias para que houvesse precisão no que estava sendo modelado.

Outro fator que pode ser levado em consideração neste comparativo é que devido o Revit incluir recursos que possibilitem automatizar processos, como a geração de relatórios de quantidades e a criação de tabelas de materiais, o autor pôde acompanhar simultaneamente a extração de quantitativos de cada modelagem. Esta funcionalidade possibilitou diminuir consideravelmente o erro por extração manual, já que tudo que estava sendo modelado já estava sendo quantificado automaticamente, diferentemente do AutoCAD que é necessário realizar manualmente a extração das informações de cada modelo.

Para finalizar, vale salientar que em qualquer trabalho onde se realiza uma modelagem com base em um projeto 2D é necessário ser realizado a revisão por parte do cliente, onde é apontado as diferenças entre os projetos e assim eles são corrigidos pelo modelador. Logo não pode ser descartado a possibilidade de erros por fator humano de diferença de interpretação, já que pode ter ocorrido que o autor tenha interpretado de forma diferente do que realmente estava sendo proposto para execução da obra.

## **5 CONCLUSÃO E SUGESTÕES PARA TRABALHOS FUTUROS**

Nesta seção serão apresentadas as conclusões obtidas pelo autor a partir da pesquisa e, por fim, sugestões de temas para trabalhos futuros.

### **5.1 Conclusão**

A partir dos estudos realizados pelo autor para o desenvolvimento deste trabalho, foi constatado, quando analisados os resultados, que houve concordância com estudos já realizados pelos autores Eastman (2014), Ayres e Scheer (2007), Nunes e Leão (2018), quando estes afirmam que o *software* AutoCAD não foi idealizado para ser um programa que possuísse ferramentas de orçamento a partir dele, este somente teria uma serventia principal de possibilitar que os desenhos de projetos de construção saíssem do papel e fossem realizados nos computadores com maior velocidade. Contudo em meio ao avanço da tecnologia foram criados meios de realizar a extração de quantitativos apesar de não apresentarem a precisão necessária.

Tendo em vista que a falta de precisão torna o AutoCAD pouco eficiente quanto a extração dos quantitativos para realização do orçamento da obra, surge o Revit trazendo a proposta de uma maior precisão na extração das quantidades e na determinação dos custos associados aos materiais, reduzindo significativamente o tempo de produção do orçamento quando comparado ao AutoCAD. Assim como no estudo desenvolvido por Hilgenberg, Almeida, Scheer e Ayres (2012), o presente trabalho demonstrou que o Revit oferece a possibilidade de integração de informações de diversas fontes, facilitando a atualização dos dados e evitando a ocorrência de erros durante o processo de orçamento.

Outro aspecto relevante foi o fato que o Revit permiti a visualização em tempo real do projeto em 3D, o que é um facilitador para identificar problemas de construção e assim evitar o chamado retrabalho. Um dos pontos fracos na utilização do AutoCAD para esta finalidade seria a necessária revisão do projeto após um longo desenvolvimento, processo que seria evidentemente moroso como asseveram os autores referenciados por este trabalho

(CALLEGARI, 2007; FABRÍCIO, 2004; RODRÍGUEZ; HEINECK, 2001; MELHADO, 2005).

Apesar disso, é importante ressaltar que a escolha do *software* dependerá das necessidades específicas de cada projeto e da preferência do usuário. Portanto, a análise comparativa apresentada neste trabalho pode ser considerada um ponto de partida para orientar a escolha do *software* adequado para a produção de orçamentos em projetos de construção.

Por fim, foi concluído pelo autor, que os resultados desta pesquisa indicam que a utilização do *software* Revit pode trazer benefícios significativos para o processo de orçamentação em projetos de construção, melhorando a precisão das informações, reduzindo o tempo de produção e facilitando a atualização dos dados.

## **5.2 Sugestões para trabalhos futuros**

A partir do trabalho produzido, foi possível identificar outros caminhos que podem ser interessantes de serem seguidos por trabalhos futuros, sendo estes:

- Realizar um estudo comparativo acerca do tempo utilizado para produzir um projeto em AutoCAD e Revit;
- Comparar um orçamento elaborado em Revit com os gastos reais na obra;
- Utilizar diferentes softwares BIM para projetar e realizar o orçamento da obra, enumerando ao final seus pontos negativos e positivos.

# **REFERÊNCIAS**

ADESSE, E.; SALGADO, M. S. **Importância do coordenador do projeto na gestão da construção: a visão do empreendedor.** In: SEMINÁRIO INTERNACIONAL NUTAU, 2006, São Paulo. Anais... São Paulo: NUTAU, 2006, 10p.

AVILA, A. V.; LIBRELOTTO, L.I.; LOPES, O.C. **Orçamento de Obras.** UNISUL, Florianópolis, 2003.

AYRES Filho, C.; SCHEER, S. **Diferentes abordagens do uso do CAD no processo de projeto arquitetônico.** In: Workshop Brasileiro de Gestão do Processo de Projetos na Construção de Edifícios. Curitiba, 2007.

BADRA, P. **Orçamento de obras em tempo BIM.** Construliga, São Paulo, 2018.

CAIXA ECONÔMICA FEDERAL. **SINAPI – Sistema Nacional de Pesquisa de Custos e Índices da Construção Civil. Relatório de Insumos e Composições – NOV/20 – SEM DESONERAÇÃO.** Disponível em:

https://www.caixa.gov.br/site/Paginas/downloads.aspx#categoria\_662. Acesso em: 16 de agosto de 2022.

CAIXA ECONÔMICA FEDERAL. **Projeto Padrão – Casas Populares. Cadernos Caixa.** Espírito Santo. Janeiro, 2006. Disponível em:

Cadernos\_CAIXA\_Projeto\_padrão\_casas\_populares.pdf (pucgoias.edu.br). Acesso em: 16 de setembro de 2022.

CAIXA ECONÔMICA FEDERAL. **SINAPI: Metodologias e Conceitos: Sistema Nacional de Pesquisa de Custos e Índices da Construção Civil / Caixa Econômica Federal.** 8ª Ed. Brasília, 2020.

CALLEGARI, S.; BARTH, F. **Análise comparativa da compatibilização de projetos em três estudos de caso.** In: Congresso Nacional Construção, 3., 2007, Coimbra, Portugal. Anais eletrônicos...Coimbra: Universidade de Coimbra, 2007. Disponível em: <http://www.callegariarquitetura.com.br/textos/callegari\_arquitetura\_ construcao\_2007.pdf>. Acesso em: 16 de agosto de 2022.

CAO, D.; LI, H.; WANG, G.; HUANG, T**. Identifying and contextualising the motivations for BIM implementation in construction projects: An empirical study in China.** International Journal of Project Management, Elsevier, 2016.

Câmara Brasileira da Industria da Construção (CBIC). **Implantação do BIM para construtoras e incorporadoras - Fundamentos BIM (Building Information Modeling).** Brasília, 2016.

CRESPO, C.; RUSCHEL, R. C. **Ferramentas BIM: Um desafio para a melhoria no ciclo de vida do projeto.** In: Tecnologia de Informação e Comunicação na Construção. Porto Alegre, 2007.

CZMOCH, I.; PĘKALA, A. **Tradicional design versus BIM based design.** In: Procedia Engineering, Elsevier, 2014.

DURANTE, F. K. **O uso da metodologia BIM (Building Information Modeling) para gerenciamento de projetos: Gerente BIM.** Londrina, PR: UEL, 2013.

EASTMAN, C. M.; LISTON, K.; SACKS, R.; TEICHOLZ, P. **Manual de BIM: um guia de modelagem da informação da construção para arquitetos, engenheiros, gerentes, construtores e incorporadores.** Tradução de C. G. Ayres Filho et al.; Revisão Técnica de E. T. Santos. Porto Alegre: Bookman, 2014.

FABRICIO, M. M; MELHADO, S. B; GRILLO, L.M. **Coordenação e Coordenadores de Projetos: Modelos e Formação.** In: III Workshop Brasileiro Gestão do Processo de Projeto na Construção de Edifício. 2003. Belo Horizonte, 2003. Anais ...Belo Horizonte: UFMG, 2003.7p.

FABRÍCIO, M. M. **O Processo De Projeto Na Construção De Edifícios. Gestão e Coordenação de Projetos de Edifícios.** Notas de Aula. 2. Universidade de São Paulo - Escola de Engenharia de São Carlos. São Carlos. 2004.

FARR, E. R. P.; PIROOZFAR, P. A. E.; ROBINSON, D. **BIM as a generic configurator for facilitation of customisation in the AEC industry.** In: Automation in Construction, Elsevier, 2014.

GEHBAUER, F; ORTEGA, L. **Compatibilização de projetos na construção civil.** Recife: Projeto Competir, 2006.

HARDIN, B.; MCCOOL, D. **BIM and Construction Management.** Willey, Indianápolis, 2015.

HILGENBERG, F. B.; ALMEIDA, B. L.; SCHEER, S.; AYRES FILHO, C. **Uso de BIM pelos profissionais de arquitetura em Curitiba.** In: Revista Gestão e Tecnologia de Projetos. São Paulo, SP: USP, 2012.

KONS, D. M. **Análise Comparativa do Orçamento Elaborado a partir do BIM com os Gastos Reais da Obra.** Orientador: Fernanda Fernandes. 2021. 115 f. TCC (Graduação) – Curso de Engenharia Civil, Centro Tecnológico, Universidade Federal de Santa Catarina, Florianópolis, 2021. Disponível em:

https://repositorio.ufsc.br/bitstream/handle/123456789/223402/TCC\_Douglas\_Kons\_v\_final. pdf?sequence=1&isAllowed=y. Acesso em: 16 de agosto de 2022.

LEÃO, M. Aulas. **Tecnologias BIM na gestão de empreendimentos na construção civil.** Sinop: FACET - UNEMAT, 2013.

LIMMER, C. V. **Planejamento, orçamentação e controle de projetos e obras.** LTC, Rio de Janeiro, 1997.

MARCHIORI, F.F. **Desenvolvimento de um método para elaboração de redes de composições de custo para orçamentação de obras de edificações.** USP, São Paulo, 2009.

MATTOS, A. D. **Como preparar orçamentos de obras.** Pini, São Paulo, 2006.

MELHADO, S. B. (coord.) **Coordenação de projetos de edificações.** São Paulo: O Nome da Rosa, 2005. 115 p.

MELHADO, S. B. **Gestão, cooperação e integração para um novo modelo voltado à qualidade do processo de projeto na construção de edifícios.** 2001. 254 f. Tese (Livredocência) – Escola Politécnica, Universidade de São Paulo, 2001.

MEYER, M. **O que é excel?** 2013. Disponível em:

https://www.aprenderexcel.com.br/2013/tutoriais/o-que-e-excel. Acessado em: 24 de outubro de 2022.

NÓBREGA, C. L. **Coordenador de projetos de edificações: estudo e proposta para perfil, atividades e autonomia.** 2012. 227 f. Tese (Doutorado) – Escola Politécnica, Universidade de São Paulo, 2012.

NOVAES, C.C. A. **Modernização do Setor da Construção de Edifícios e a Melhoria da Qualidade do Projeto.** In: VII Encontro Nacional de Tecnologia do Ambiente Construído -

Qualidade no Processo Construtivo. ENTAC98, 1998, Florianópolis, SC. Anais do VII Encontro Nacional de Tecnologia do Ambiente Construído.

NUNES, G.H.; LEÃO, M. **Estudo comparativo de ferramentas de projetos entre o CAD tradicional e a modelagem BIM.** Revista de Engenharia Civil, Braga, n° 55, 47-61, julho de 2018.

**ORSE – Orçamento de Obras de Sergipe**, 2022. Disponível em: http://orse.cehop.se.gov.br/. Acessado em: 16 de agosto de 2022.

PICCHI, F. A. **Entrevista**. Revista Téchne, São Paulo, mar. / abr. 1993.

PREFEITURA MUNICIPAL DE IBIRAÇU. **Construção de Habitação Social.** Espírito Santo. Fevereiro, 2021. Disponível em:

https://view.officeapps.live.com/op/view.aspx?src=https%3A%2F%2Fwww.ibiracu.es.gov.br %2Fuploads%2Flicitacao%2F15939-planilha-de-precos-n-002-2021-

1614778662.xlsx&wdOrigin=BROWSELINK. Acesso em: 20 de setembro de 2022.

PRETTI, A. L. M., CALMON, J. L., ALVAREZ, C. E. **Interoperabilidade: Comparação entre os sistemas BIM e CAD.** In: Sustainable Urban Communities towards a Nearly Zero Impact Built Environment. Vitória, 2016.

RODRÍGUEZ, M. A. A.; HEINECK, L. F. M**. A construtibilidade no processo de projeto de edificações.** In: II Workshop Nacional - Gestão do Processo de Projeto na Construção de Edifícios. Anais... Porto Alegre, 2002.

RODRÍGUEZ, M. A. A.; HEINECK, L. F. M. **A construtibilidade no processo de projeto de edificações.** In: Simpósio Brasileiro de Gestão e Economia da Construção, 3., 2003, São Carlos. Anais eletrônicos... São Carlos: UFSCar, 2003. Disponível em: http://www.deciv.ufscar.br/sibragec/trabalhos/artigos/ 092.pdf. Acesso em: 16 de agosto de 2022.

RUSCHEL, R. C.; BIZELLO, S. A. **Avaliação de sistemas CAD lives.** In: Kowaltowski, D. C. C. K., et al. O processo de projeto em arquitetura da teoria à tecnologia. São Paulo: Oficina de Textos, 2011.

RUSCHEL, R. C.; GUIMARÃES FILHO, A. B. **Iniciando em CAD 4D.** In: Workshop Brasileiro Gestão do Processo de Projeto na Construção de Edifícios. São Paulo: USP, 2008. SAKAMORI, M. M. **Modelagem 5d (BIM) - Processo de orçamentação com estudo sobre controle de custos e valor agregado para empreendimentos de construção civil.** UFPR, Curitiba 2015.

SCHODEK, D.; BECHTHOLD. M.; GRIGGS, J. K.; KAO, K.; STEINBERG, M. **Digital Design and Manufacturing: CAD/CAN Aplications in INC.** New Jersey: John Willey & Sons, 2007.

SEBRAE /SINDUSCON – PR (Serviço Brasileiro de Apoio às Pequenas e Microempresas do Paraná) **Diretrizes Gerais para Compatibilização de Projetos.** Curitiba, 1995, 120p.

TAKIM, R.; HARRIS, M.; NAWAWI, A. H. **Building Information Modeling (BIM): A new paradigm for quality of life within Architectural, Engineering and Construction (AEC) industry.** Procedia – Social and Behadvioral Sciences, Elsevier, 2013.

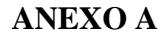

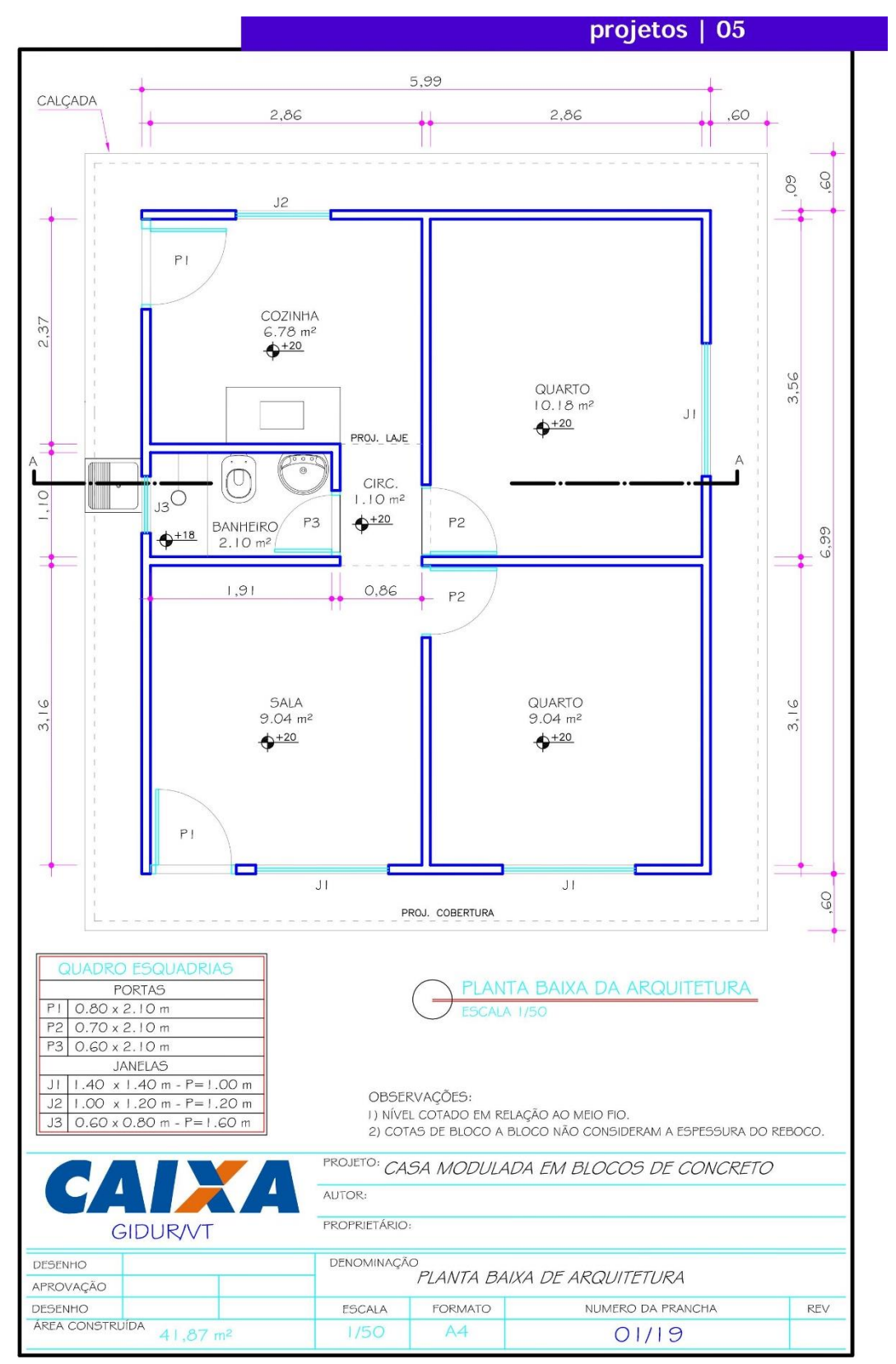

Figura A1 – Planta baixa da arquitetura

**Fonte:** Cadernos Caixa (2007).

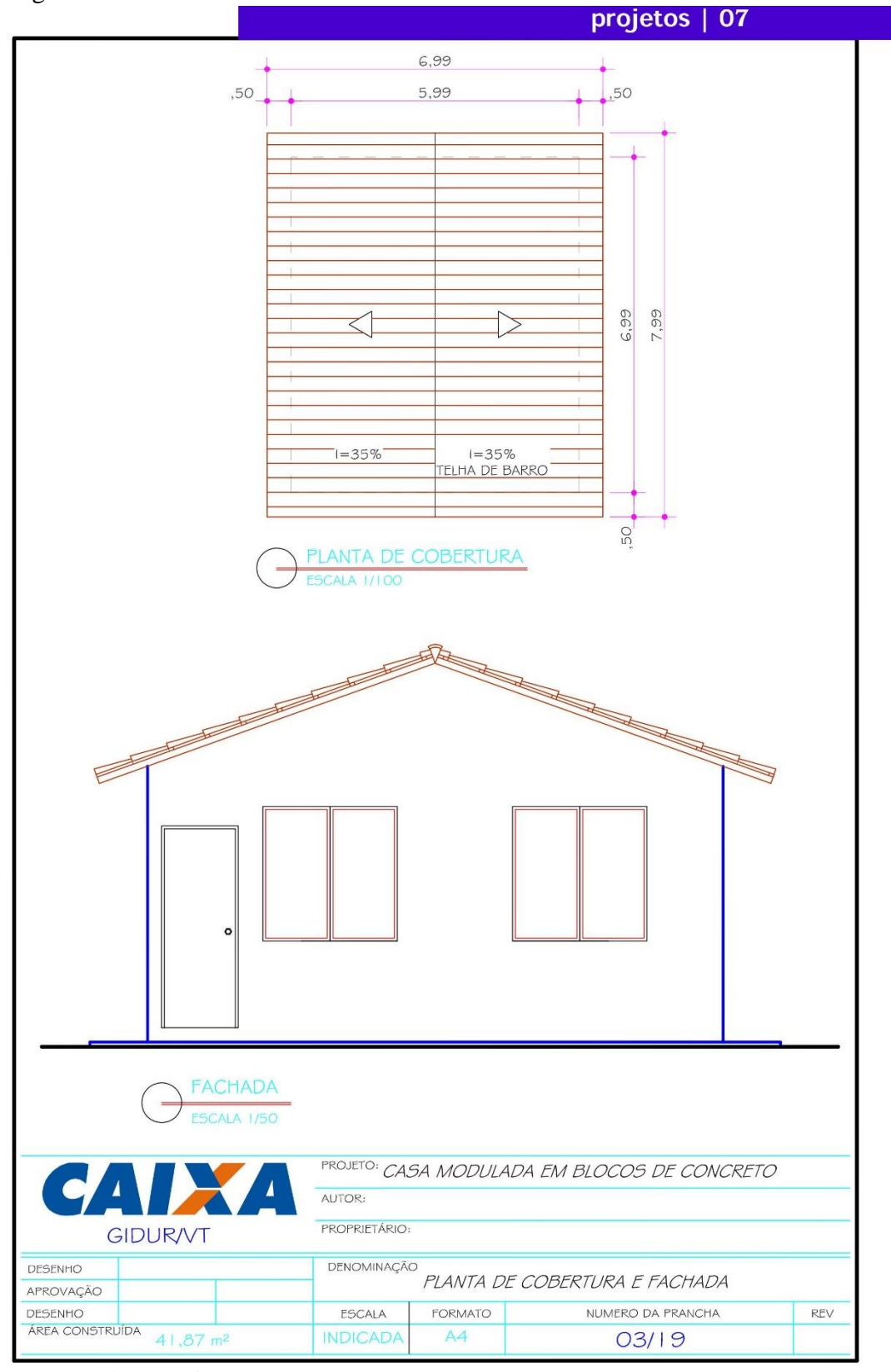

Figura A2 – Planta de coberta e fachada

**Fonte:** Cadernos Caixa (2007).

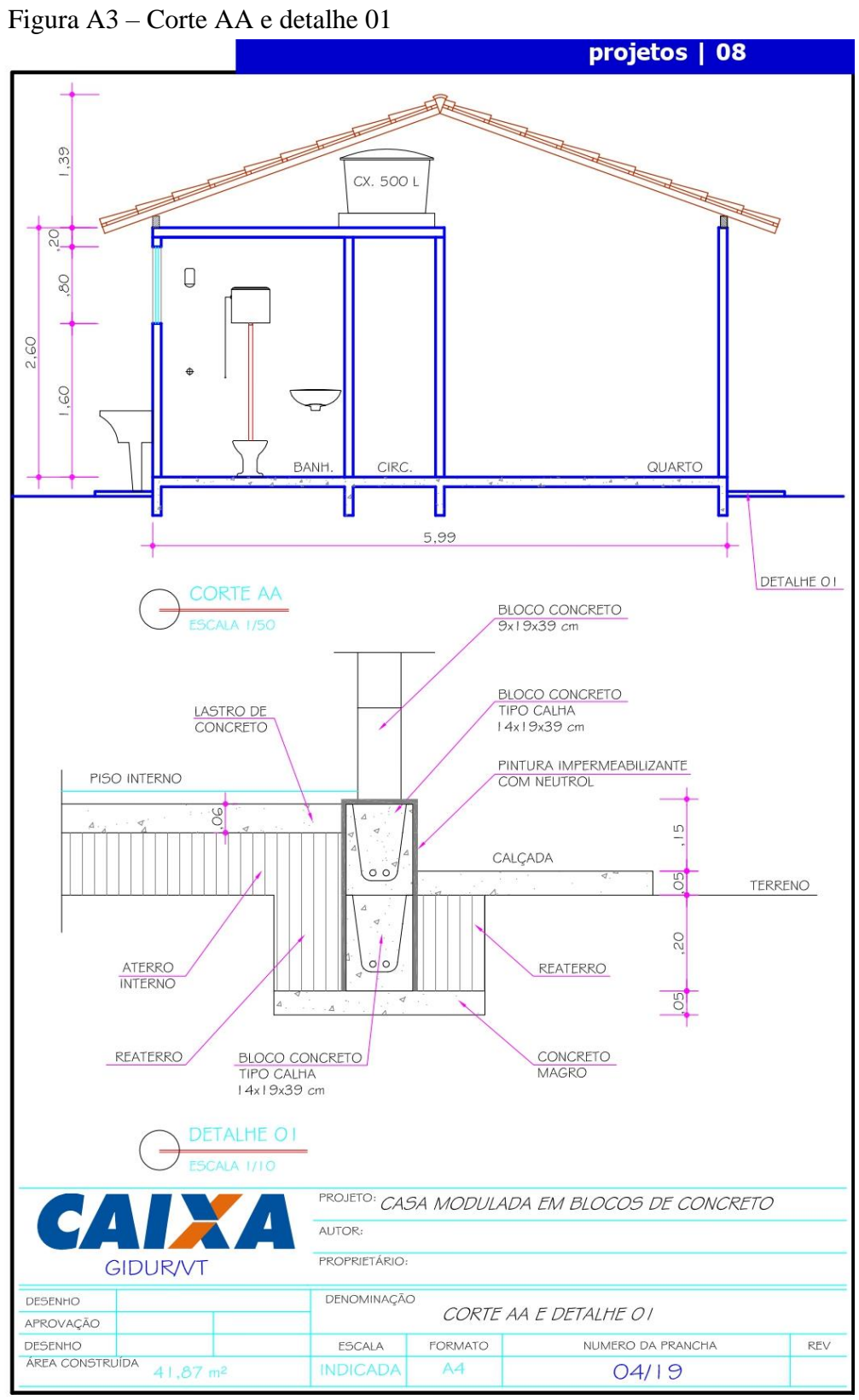

 **Fonte:** Cadernos Caixa (2007)

Figura A4 – Projeto elétrico

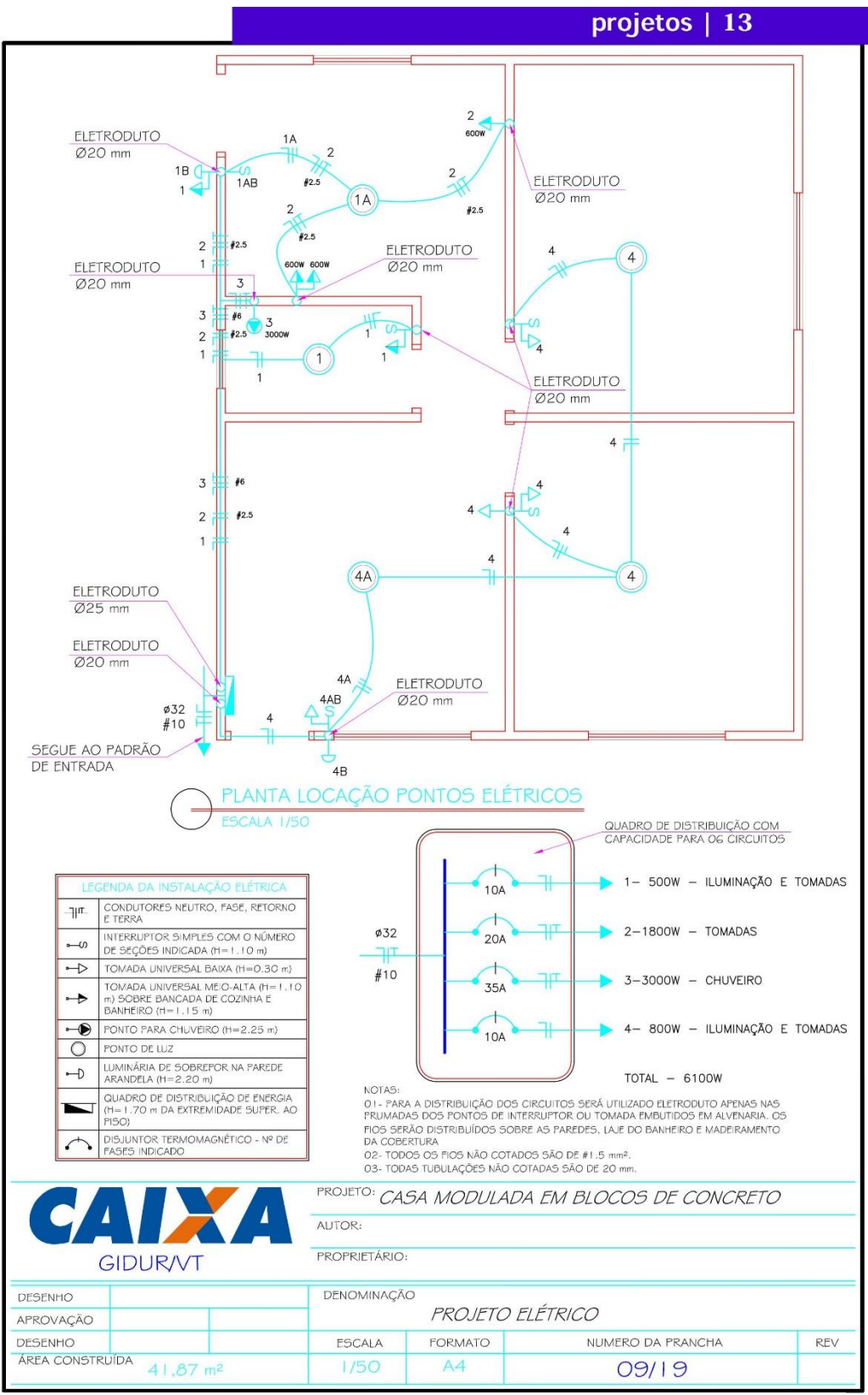

 **Fonte:** Cadernos Caixa (2007)

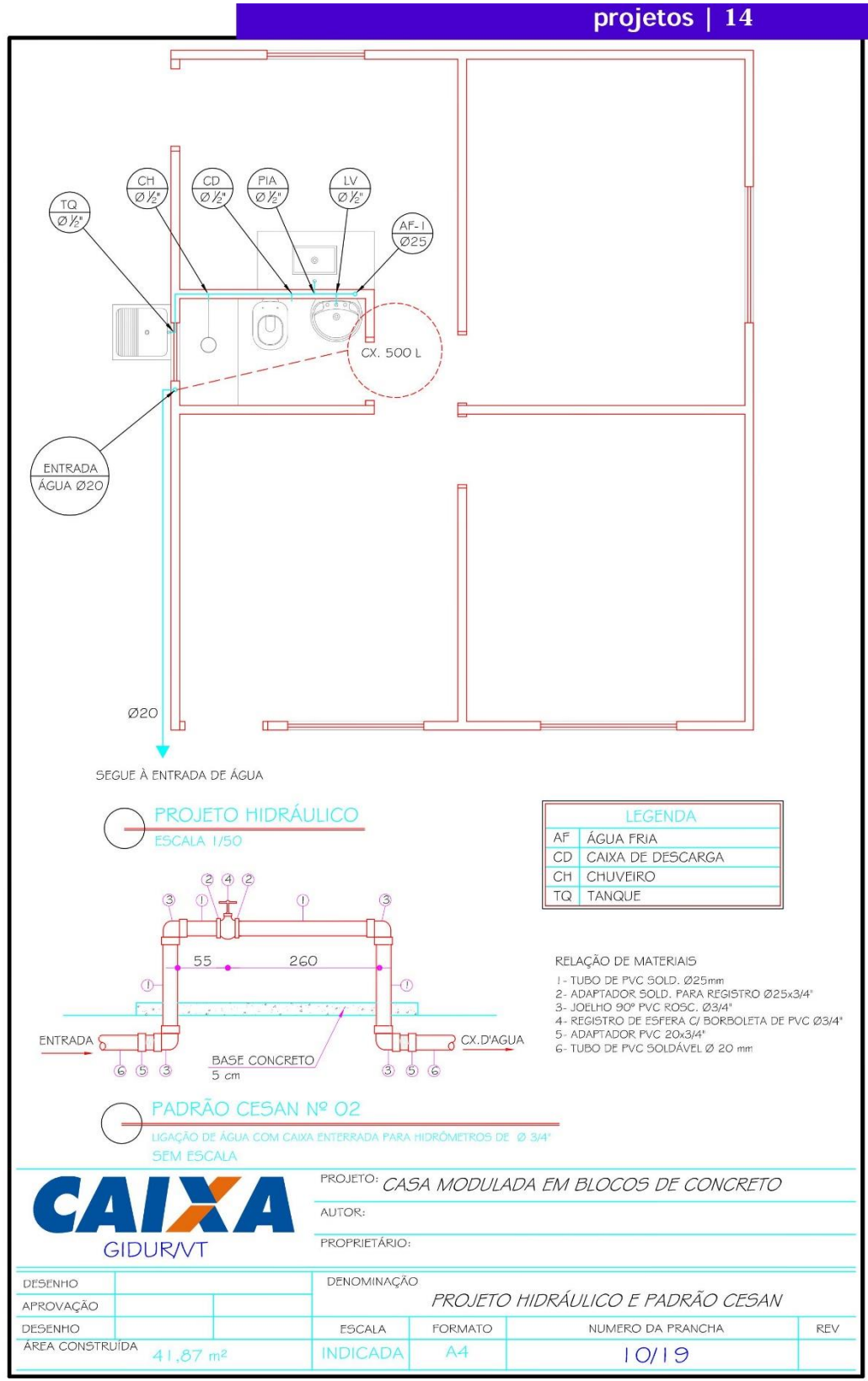

Figura A5 – Projeto hidráulico e padrão cesan

 **Fonte:** Cadernos Caixa (2007)
Figura A6 – Isometria

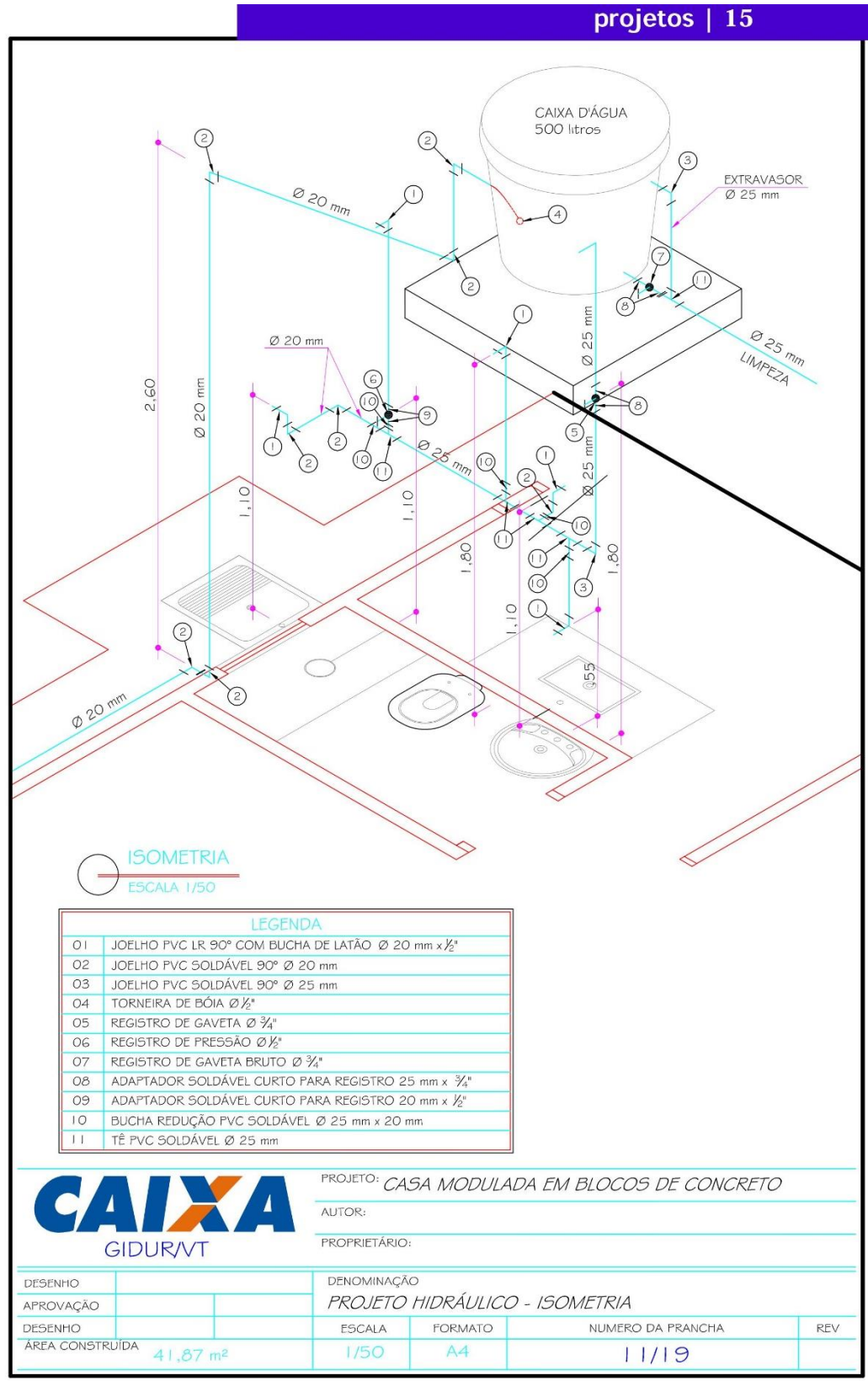

 **Fonte:** Cadernos Caixa (2007)

Figura A7 – Projeto Sanitário

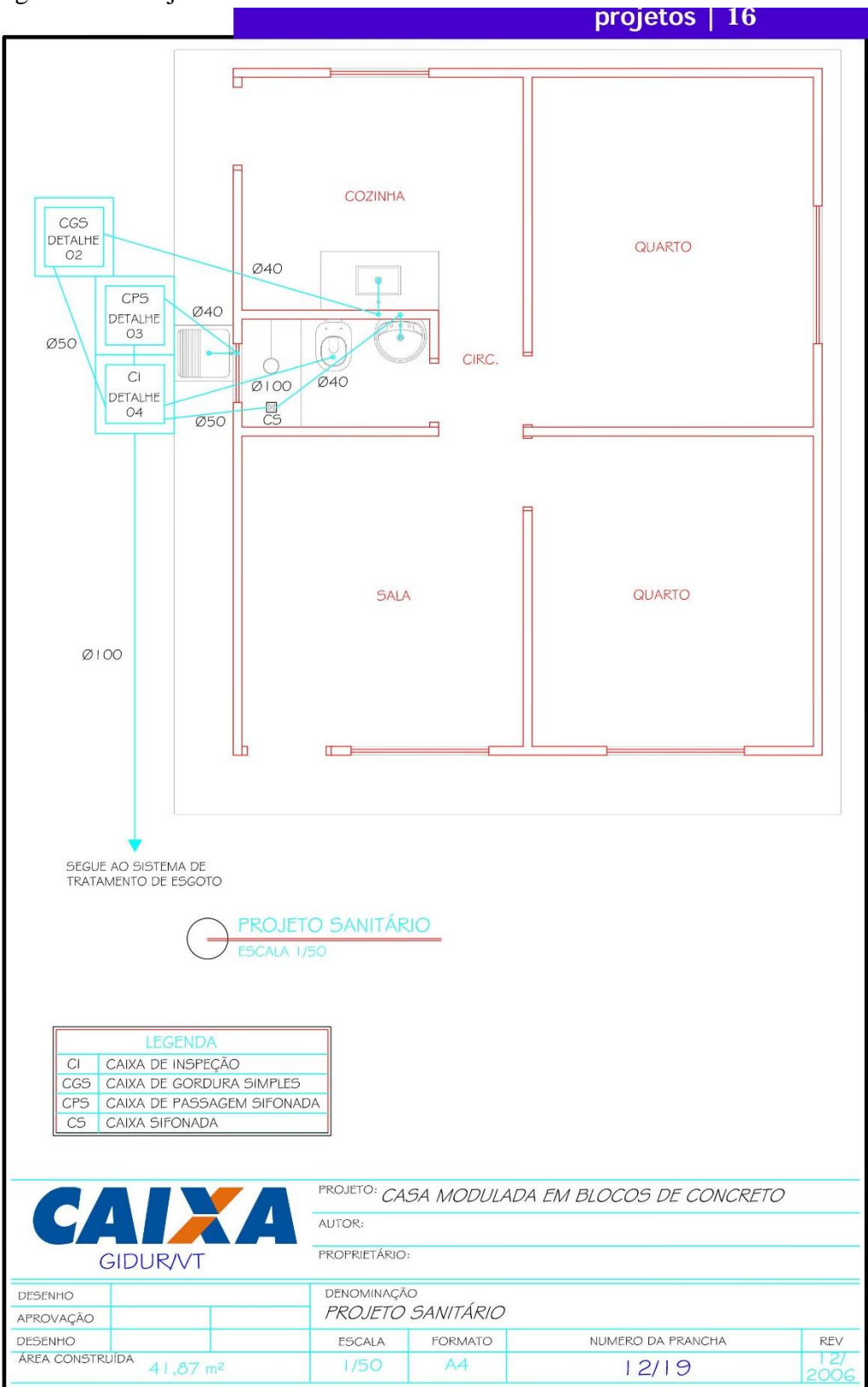

 **Fonte:** Cadernos Caixa (2007)

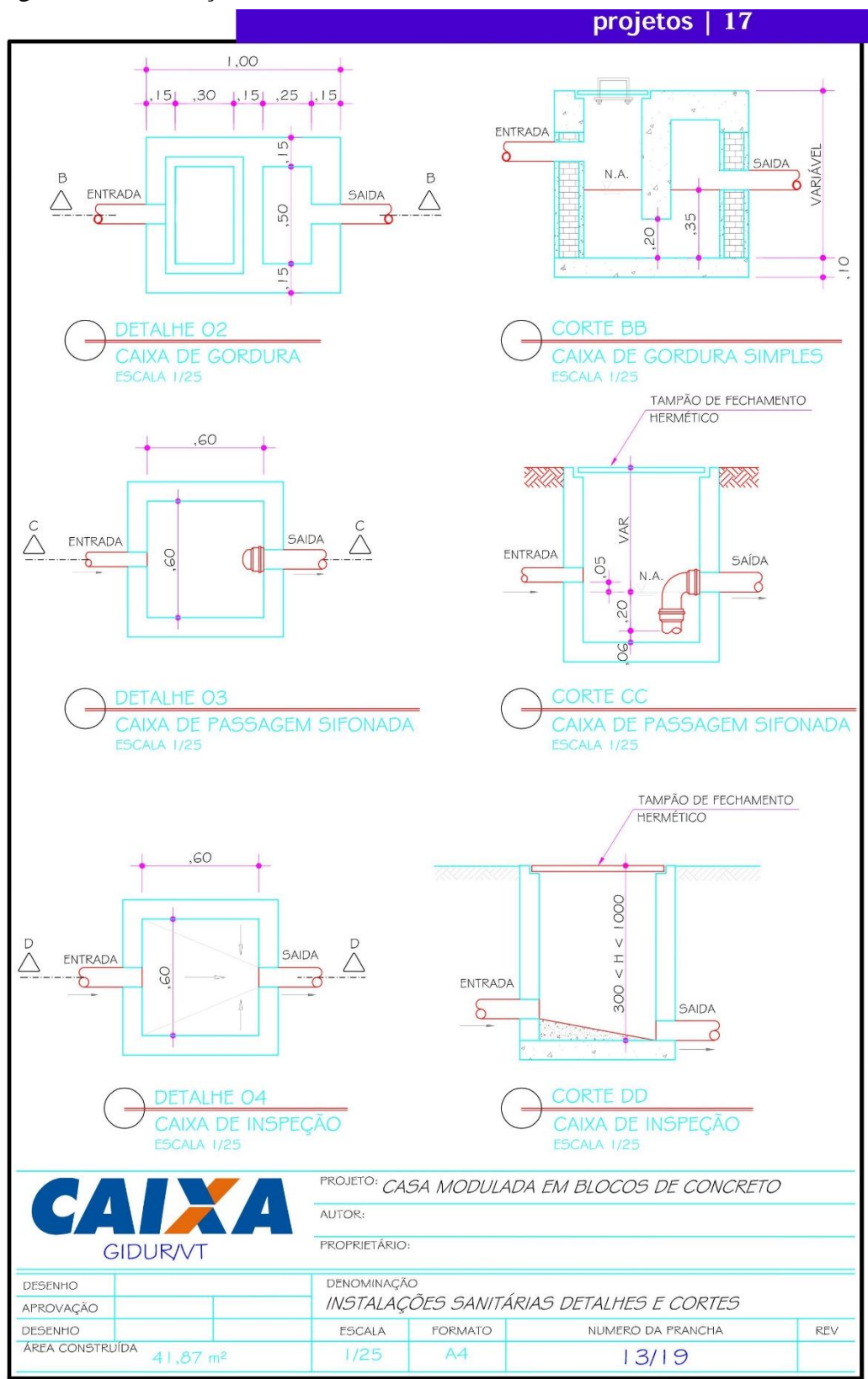

Figura A8 – Instalações sanitárias detalhes e cortes

 **Fonte:** Cadernos Caixa (2007)

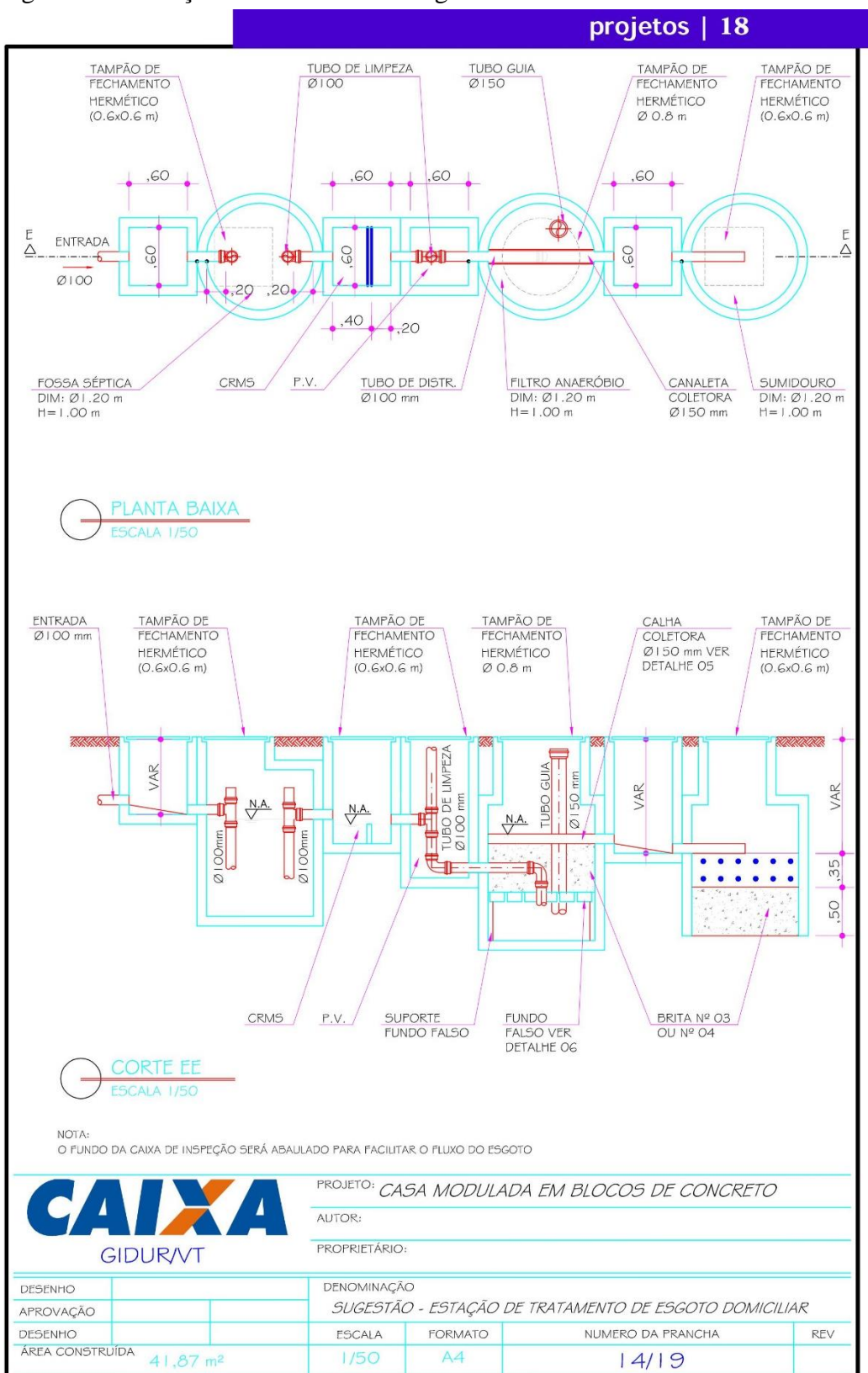

Figura A9 – Estação de tratamento de esgoto domiciliar

 **Fonte:** Cadernos Caixa (2007)

## **ANEXO B**

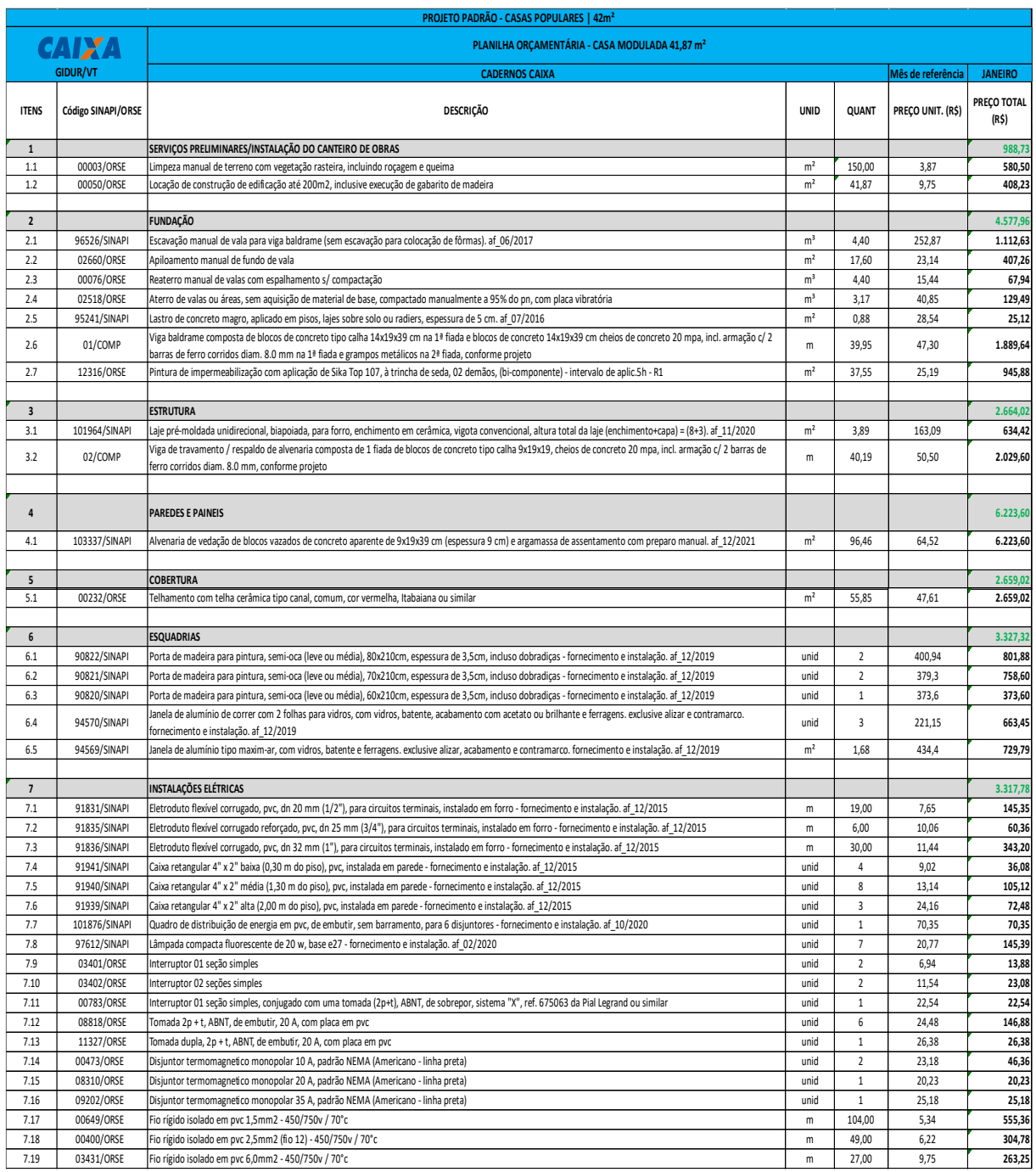

## Figura B1 – Planilha orçamentaria da obra em AutoCAD (Parte 1)

| 7.20             | 91933/SINAPI | Fio rígido isolado em pvc 10,0mm2 - 1kv / 70°c                                                                                                    | ${\sf m}$      | 30,00                   | 10,91  | 327,30    |
|------------------|--------------|----------------------------------------------------------------------------------------------------|----------------|-------------------------|--------|-----------|
| 7.21             | 10794/ORSE   | Poste circular de concreto 7/150 - fornecimento e assentamento                                                                                                    | unid           | 1,00                    | 709,58 | 709,58    |
|                  |              |                                                                                                    |                |                         |        |           |
| $\boldsymbol{8}$ |              | INSTALAÇÕES HIDRÁULICAS                                                                                                    |                |                         |        | 3.262,43  |
| 8.1              | 01027/ORSE   | Tubo pvc rígido soldável marrom p/ água, d = 20 mm (1/2")                                                                                                    | m              | 20,00                   | 11,61  | 232,20    |
| 8.2              | 01028/ORSE   | Tubo pvc rígido soldável marrom p/ água, d = 25 mm (3/4")                                                                                                    | m              | 7,00                    | 13,78  | 96,46     |
| 8.3              | 01168/ORSE   | Tè 90º de pvc rígido soldável, marrom diâm = 25mm                                                                                                    | unid           | $\sqrt{4}$              | 9,25   | 37,00     |
| 8.4              | 89358/SINAPI | Joelho 90 graus, pvc, soldável, dn 20mm, instalado em ramal ou sub-ramal de água - fornecimento e instalação. af 06/2022                                                      | unid           | 8                       | 6,52   | 52,16     |
| 8.5              | 89362/SINAPI | Joelho 90 graus, pvc, soldável, dn 25mm, instalado em ramal ou sub-ramal de água - fornecimento e instalação. af 06/2022                                                      | unid           | 3                       | 7,88   | 23,64     |
| $8.6\,$          | 04964/ORSE   | Joelho 90º pvc rígido soldável c/bucha de latão, d= 20mm x 1/2'                                                                                                    | unid           | 5                       | 15,25  | 76,25     |
| 8.7              | 01071/ORSE   | Bucha de redução curta de pvc rígido soldável, marrom, diâm = 25 x 20mm                                                                                                    | unid           | 5                       | 4,63   | 23,15     |
| 8.8              | 01036/ORSE   | Adaptador de pvc rígido soldável curto c/ bolsa e rosca p/ registro diâm = 20mm x 1/2"                                                                                        | unid           | $\sqrt{2}$              | 7,80   | 15,60     |
| 8.9              | 01037/ORSE   | Adaptador de pvc rígido soldável curto c/ bolsa e rosca p/ registro diâm = 25mm x 3/4"                                                                                        | unid           | 4                       | 8,09   | 32,36     |
| 8.10             | 09963/ORSE   | Flange pvc rígido para caixa d'água 25mm (adaptador c/flange e anel)                                                                                                    | unid           | 3                       | 20,38  | 61,14     |
| 8.11             | 01447/ORSE   | Caixa d'água em fibra de vidro - instalada, sem estrutura de suporte, cap. 500 litros                                                                                         | unid           | $\,1$                   | 678,71 | 678,71    |
| 8.12             | 89987/SINAPI | Registro de gaveta bruto, latão, roscável, 3/4", com acabamento e canopla cromados - fornecimento e instalação. af_08/2021                                                    | unid           | $\mathbf{1}$            | 81,84  | 81,84     |
| 8.13             | 01465/ORSE   | Registro gaveta c/ canopla cromada, d=20mm (3/4") - ref.1509 Deca ou similar                                                                                                  | unid           | $\mathbf{1}$            | 95,09  | 95,09     |
| 8.14             | 89984/SINAPI | Registro de pressão bruto, latão, roscável, 1/2", com acabamento e canopla cromados - fornecimento e instalação. af 08/2021                                                   | unid           | $\,1\,$                 | 73,92  | 73,92     |
| 8.15             | 01488/ORSE   | Torneira de bóia p/caixa d'agua em pvc d = 1/2"                                                                                                    | unid           | $\,1\,$                 | 34,81  | 34,81     |
|                  |              | Vaso sanitario c/caixa de descarga acoplada, c/saída horizontal, linha ravena, DECA ou similar, inclusive assento ASTRA TPK ou similar, conj. de fixação DECA SP13 ou         |                |                         |        |           |
| 8.16             | 09017/ORSE   | similar, anel de vedação e engate plástico                                                                                                    | unid           | $\,1\,$                 | 439,50 | 439,50    |
| 8.17             | 02146/ORSE   | Lavatório louça, sem coluna, padrão popular, c/ válvula, sifão, engate e torneira herc ref.1994, todos em plástico, inclusive conj. de fixação<br>ou similares - Rev 03       | unid           | $\,1\,$                 | 254,99 | 254,99    |
| 8.18             | 04890/ORSE   | Pia de cozinha com bancada em mármore sintético, dim 1.20x0.50, com 01 cuba, sifão, válvula e torneira todos de plástico, assentada.                                          | unid           | $\,1\,$                 | 283,41 | 283,41    |
| 8.19             | 86926/SINAPI | Tanque de mármore sintético com coluna, 221 ou equivalente, incluso sifão flexível em pvc, válvula plástica e torneira de plástico - fornecimento e instalação.<br>af 01/2020 | unid           | $\,1\,$                 | 426,03 | 426,03    |
| 8.20             | 03689/ORSE   | Torneira plástica para lavatório, HERC 1195, 1/2" ou similar                                                                                                    | unid           | $\,1\,$                 | 31,43  | 31,43     |
| 8.21             | 04545/ORSE   | Kit de acessórios para banheiro em ABS/Alumínio com 5 peças (01 cabide, 01 saboneteira, 01 papeleira, 01 porta-toalha rosto e 01 porta-toalha banho)                          | unid           | $1\,$                   | 53,79  | 53,79     |
| 8.22             | 97741/SINAPI | Kit cavalete para medição de água - entrada individualizada, em pvc dn 25 (%?), para 1 medidor ? fornecimento e instalação (exclusive hidrômetro). af 11/2016                 | unid           | $\,1$                   | 158,95 | 158,95    |
|                  |              |                                                                                                    |                |                         |        |           |
|                  |              |                                                                                                    |                |                         |        |           |
| 9                |              | INSTALAÇÕES SANITÁRIAS                                                                                                    |                |                         |        | 3.960,12  |
| 9.1              | 01524/ORSE   | Tubo pvc rígido soldável ponta e bolsa p/ esgoto predial, d = 40 mm                                                                                                    | m              | 12,00                   | 15,88  | 190,56    |
| 9.2              | 01525/ORSE   | Tubo pvc rígido soldável ponta e bolsa p/ esgoto predial, d = 50 mm                                                                                                    | m              | 2,00                    | 22,98  | 45,96     |
| 9.3              | 01527/ORSE   | Tubo pvc rígido soldável ponta e bolsa p/ esgoto predial, d = 100 mm                                                                                                    | m              | 10,00                   | 40,90  | 409,00    |
| 9.4              | 89728/SINAPI | Curva curta 90 graus, pvc, serie normal, esgoto predial, dn 40 mm, junta soldável, fornecido e instalado em ramal de descarga ou ramal de esgoto<br>sanitário. af 08/2022     | unid           | 3                       | 11,77  | 35,31     |
| 9.5              | 89748/SINAPI | Curva curta 90 graus, pvc, serie normal, esgoto predial, dn 100 mm, junta elástica, fornecido e instalado em ramal de descarga ou ramal de esgoto sanitário.<br>af 08/2022    | unid           | $\mathsf 3$             | 44,04  | 132,12    |
| 9.6              | 89726/SINAPI | Joelho 45 graus, pvc, serie normal, esgoto predial, dn 40 mm, junta soldável, fornecido e instalado em ramal de descarga ou ramal de esgoto sanitário. af 08/2022             | unid           | $\overline{2}$          | 7,84   | 15,68     |
| 9.7              | 01628/ORSE   | Joelho 90° em pvc rígido c/ anéis, para esgoto predial, diâm = 50mm                                                                                                    | unid           | $\overline{\mathbf{3}}$ | 11,26  | 33,78     |
| 9.8              | 01663/ORSE   | Tê sanitário em pvc rígido c/ anéis, para esgoto primário, diâm =100 x 100mm                                                                                                  | unid           | $\sqrt{2}$              | 47,10  | 94,20     |
| 9.9              | 01636/ORSE   | Junção simples em pvc rígido c/ anéis, para esgoto primário, diâm =100 x 50mm                                                                                                 | unid           | $\,1\,$                 | 45,08  | 45,08     |
| 9.10             | 01240/ORSE   | Bucha de redução de pvc rígido roscável diâm = 2" x 1 1/2"                                                                                                    | unid           | $\,1\,$                 | 28,02  | 28,02     |
| 9.11             | 01306/ORSE   | Luva de pvc rígido roscável diâm = 1 1/2"                                                                                                    | unid           | $\mathsf 3$             | 15,76  | 47,28     |
| 9.12             | 01310/ORSE   | Luva de pvc rígido roscável diâm = 4"                                                                                                    | unid           | $\,$ 1                  | 39,66  | 39,66     |
| 9.13             | 89707/SINAPI | Caixa sifonada, pvc, dn 100 x 100 x 50 mm, junta elástica, fornecida e instalada em ramal de descarga ou em ramal de esgoto sanitário. af 08/2022                             | unid           | $\mathbf{1}$            | 43,43  | 43,43     |
| 9.14             | 04883/ORSE   | Caixa de inspeção 0.60 x 0.60 x 0.60m                                                                                                    | unid           | $\,1\,$                 | 587,18 | 587,18    |
| 9.15             | 11334/ORSE   | Caixa de gordura 0.60 x 0.60 x 0.60m                                                                                                    | unid           | $\,1\,$                 | 587,18 | 587,18    |
| 9.16             | 02797/ORSE   | Caixa de passagem em alvenaria de tijolos maciços esp. = 0,12m, dim. int. = 0.60 x 0.60 x 0.60m                                                                               | unid           | $\,1\,$                 | 408,53 | 408,53    |
| 9.17             | 01708/ORSE   | Fossa séptica pré-moldada, tipo oms, capacidade 10 pessoas (v=600 litros)                                                                                                    | unid           | $\,$ 1                  | 499,18 | 499,18    |
| 9.18             | 01748/ORSE   | Sumidouro pre-moldado de concreto - 02 aneis h=0,50m cada padrão cehop                                                                                                    | unid           | $\,1\,$                 | 717,97 | 717,97    |
|                  |              |                                                                                                    |                |                         |        |           |
| $10\,$           |              | <b>REVESTIMENTOS</b>                                                                                                    |                |                         |        | 11.650,04 |
| 10.1             | 03310/ORSE   | Chapisco em parede com argamassa traço t1 - 1:3 (cimento / areia) - Revisado 08/2015 - Paredes internas                                                                       | m <sup>2</sup> | 147,49                  | 6,15   | 907,06    |
| 10.2             | 03310/ORSE   | Chapisco em parede com argamassa traço t1 - 1:3 (cimento / areia) - Revisado 08/2015 - Paredes externas                                                                       | m <sup>2</sup> | 74,09                   | 6,15   | 455,65    |
| 10.3             | 13027/ORSE   | Reboco ou emboço interno, de parede, com argamassa traço - 1:6 (cimento / areia) com Rebotec, espessura 1,5 cm                                                                | m <sup>2</sup> | 147,49                  | 27,46  | 4.050,08  |
| 10.4             | 01908/ORSE   | Reboco ou emboço externo, de parede, com argamassa traço t5 - 1:2:8 (cimento / cal / areia), espessura 2,0 cm                                                                 | m <sup>2</sup> | 74,09                   | 31,20  | 2.311,61  |

Figura B2 – Planilha orçamentaria da obra em AutoCAD (Parte 2)

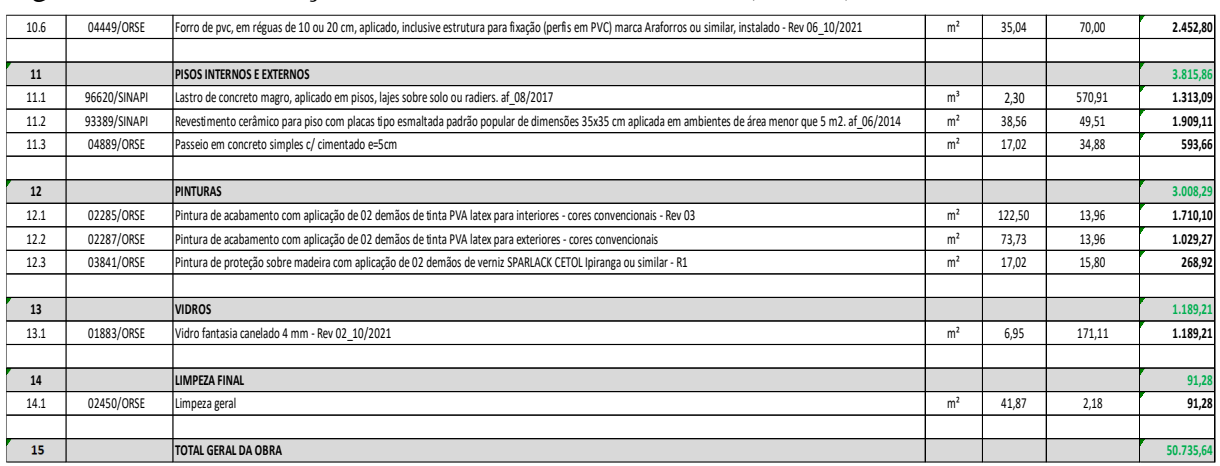

## Figura B3 – Planilha orçamentaria da obra em AutoCAD (Parte 3)

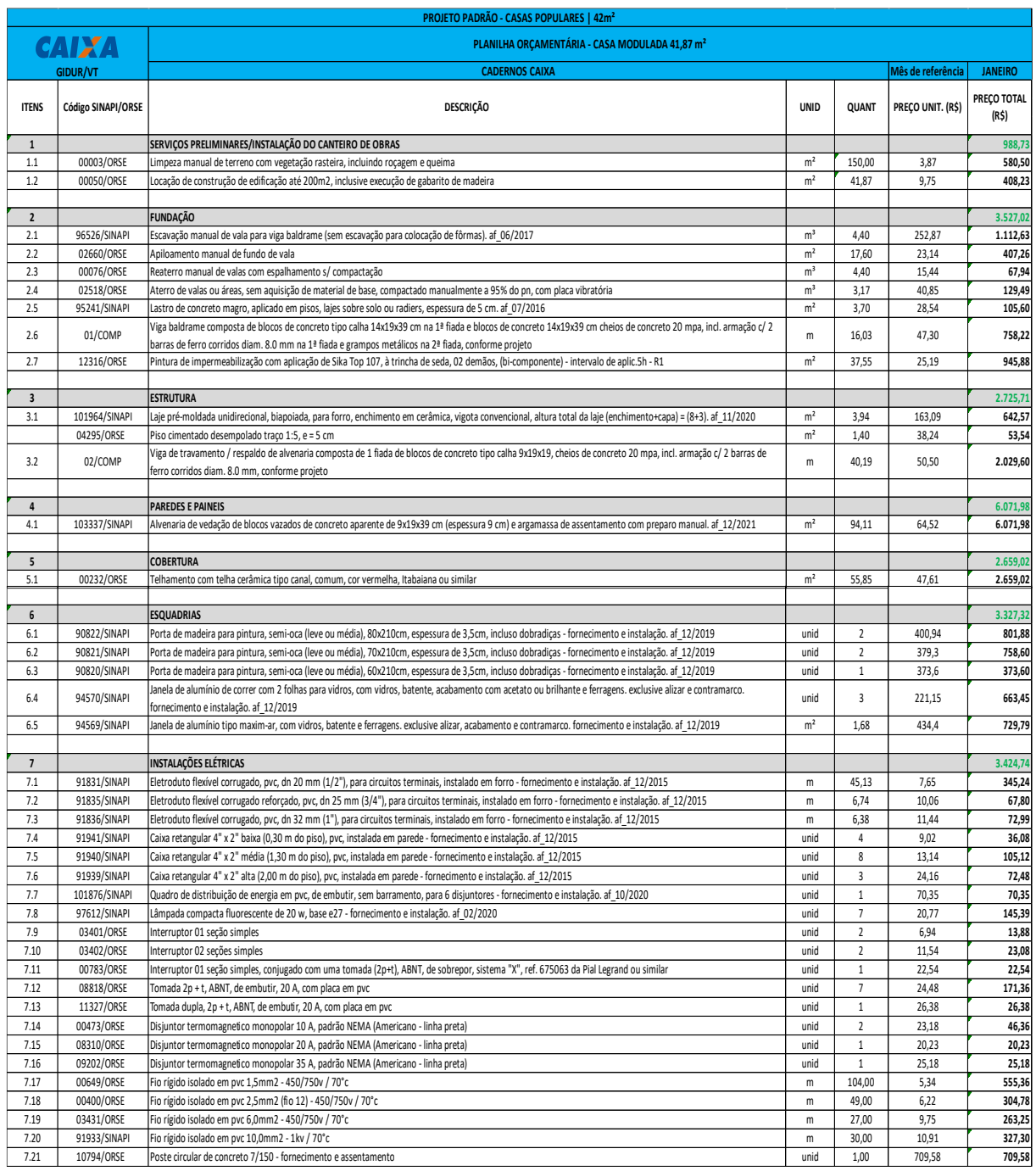

## Figura B4 – Planilha orçamentaria da obra em Revit (Parte 1)

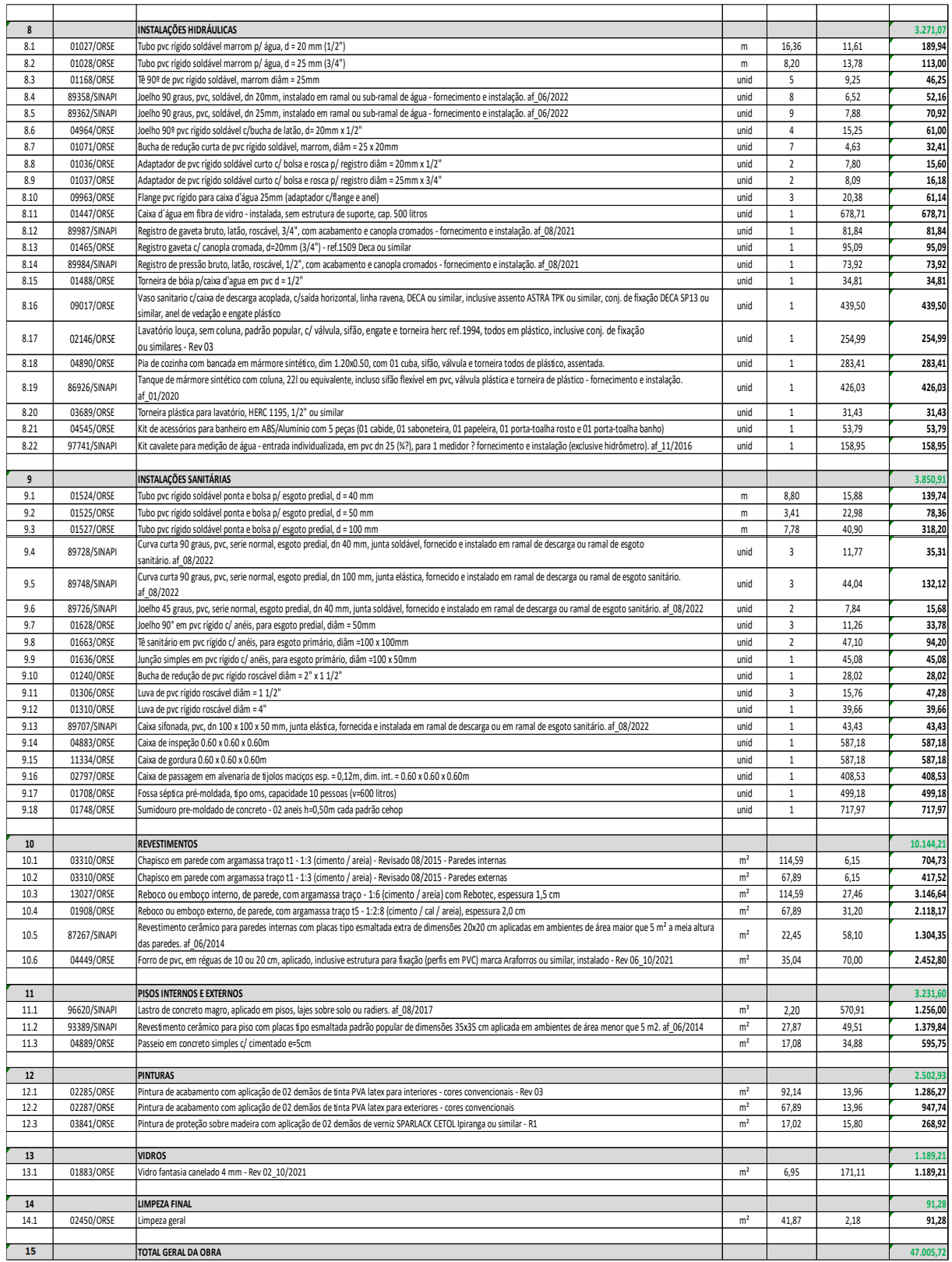

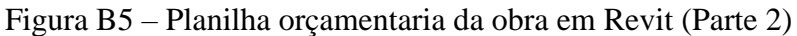